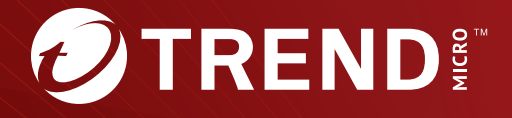

# **Deep Discovery<sup>™</sup> Email Inspector 5.1** Syslog コンテンツマッピングガイド

※注意事項

複数年契約について

・お客さまが複数年契約(複数年分のサポート費用前払い)された場合でも、 各製品のサポート期間については、当該契約期間によらず、製品ごとに設定 されたサポート提供期間が適用されます。

・複数年契約は、当該契約期間中の製品のサポート提供を保証するものでは なく、また製品のサポート提供期間が終了した場合のバージョンアップを保 証するものではありませんのでご注意ください。

・各製品のサポート提供期間は以下の Web サイトからご確認いただけます。

<https://success.trendmicro.com/dcx/s/solution/000207383?language=ja>

法人向け製品のサポートについて

・法人向け製品のサポートの一部または全部の内容、範囲または条件は、ト レンドマイクロの裁量により随時変更される場合があります。

・法人向け製品のサポートの提供におけるトレンドマイクロの義務は、法人 向け製品サポートに関する合理的な努力を行うことに限られるものとしま す。

著作権について

本ドキュメントに関する著作権は、トレンドマイクロ株式会社へ独占的に帰 属します。トレンドマイクロ株式会社が事前に承諾している場合を除き、形 態および手段を問わず、本ドキュメントまたはその一部を複製することは禁 じられています。本ドキュメントの作成にあたっては細心の注意を払ってい ますが、本ドキュメントの記述に誤りや欠落があってもトレンドマイクロ株 式会社はいかなる責任も負わないものとします。本ドキュメントおよびその 記述内容は予告なしに変更される場合があります。

商標について

TRENDMICRO、TREND MICRO、ウイルスバスター、InterScan、INTERSCAN VIRUSWALL、InterScanWebManager、InterScan Web Security Suite、 PortalProtect、Trend Micro Control Manager、Trend Micro MobileSecurity、 VSAPI、Trend Park、Trend Labs、Network VirusWall Enforcer、Trend Micro USB Security、InterScan Web Security Virtual Appliance、InterScan Messaging Security Virtual Appliance、Trend Micro Reliable Security License、TRSL、Trend Micro Smart Protection Network、SPN、 SMARTSCAN、Trend Micro Kids Safety、Trend Micro Web Security、Trend Micro Portable Security、Trend Micro Standard Web Security、Trend Micro Hosted Email Security、Trend Micro Deep Security、ウイルスバスタークラウ ド、スマートスキャン、Trend Micro Enterprise Security for Gateways、 Enterprise Security for Gateways、Smart Protection Server、Deep Security、 ウイルスバスター ビジネスセキュリティサービス、SafeSync、Trend Micro NAS Security、Trend Micro Data Loss Prevention、Trend Micro オンラインス キャン、Trend Micro Deep Security Anti Virus for VDI、Trend Micro Deep Security Virtual Patch、SECURE CLOUD、Trend Micro VDI オプション、おま かせ不正請求クリーンナップサービス、Deep Discovery、TCSE、おまかせイ ンストール・バージョンアップ、Trend Micro Safe Lock、Deep Discovery Inspector、Trend Micro Mobile App Reputation、Jewelry Box、InterScan Messaging Security Suite Plus、おもいでバックアップサービス、おまかせ! スマホお探しサポート、保険&デジタルライフサポート、おまかせ!迷惑ソフ トクリーンナップサービス、InterScan Web Security as a Service、Client/ Server Suite Premium、Cloud Edge、Trend Micro Remote Manager、Threat Defense Expert、Next Generation Threat Defense、Trend Micro Smart Home Network、Retro Scan、is702、デジタルライフサポート プレミアム、Air サポ ート、Connected Threat Defense、ライトクリーナー、Trend Micro Policy Manager、フォルダシールド、トレンドマイクロ認定プロフェッショナルト レーニング、Trend Micro Certified Professional、TMCP、XGen、InterScan Messaging Security、InterScan Web Security、Trend Micro Policy-based Security Orchestration、Writing Style DNA、Securing Your Connected World、 Apex One、Apex Central、MSPL、TMOL、TSSL、ZERO DAY INITIATIVE、 Edge Fire、Smart Check、Trend Micro XDR、Trend Micro Managed XDR、OT Defense Console、Edge IPS、スマスキャ、Cloud One、Cloud One - Workload Security、Cloud One - Conformity、ウイルスバスター チェック!、Trend Micro Security Master、Worry-Free XDR、Worry-Free Managed XDR、Network One、Trend Micro Network One、らくらくサポート、Service One、超早得、

先得、Trend Micro One、Workforce One、Security Go、Dock 365、 TrendConnect、TREND MICRO FORUM、トレンドマイクロ知恵袋、Trend Cloud One、Trend Service One、および Accelerating You は、トレンドマイク ロ株式会社の登録商標です。

本ドキュメントに記載されている各社の社名、製品名およびサービス名は、 各社の商標または登録商標です。

Copyright © 2024 Trend Micro Incorporated. All rights reserved.

P/N: APEM59196/210115\_JP\_R1 (2024/04)

#### **プライバシーと個人データの収集に関する規定**

トレンドマイクロ製品の一部の機能は、お客さまの製品の利用状況や検出に かかわる情報を収集してトレンドマイクロに送信します。この情報は一定の 管轄区域内および特定の法令等において個人データとみなされることがあり ます。トレンドマイクロによるこのデータの収集を停止するには、お客さま が関連機能を無効にする必要があります。

Deep Discovery Email Inspector により収集されるデータの種類と各機能に よるデータの収集を無効にする手順については、次の Web サイトを参照して ください。

<https://www.go-tm.jp/data-collection-disclosure>

#### 重要

データ収集の無効化やデータの削除により、製品、サービス、または機能の利 用に影響が発生する場合があります。Deep Discovery Email Inspector におけ る無効化の影響をご確認の上、無効化はお客さまの責任で行っていただくよう お願いいたします。

トレンドマイクロは、次の Web サイトに規定されたトレンドマイクロのプラ イバシーポリシー (Global Privacy Notice) に従って、お客さまのデータを取り 扱います。

[https://www.trendmicro.com/ja\\_jp/about/legal/privacy-policy-product.html](https://www.trendmicro.com/ja_jp/about/legal/privacy-policy-product.html)

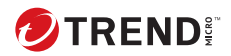

# 目次

本書について

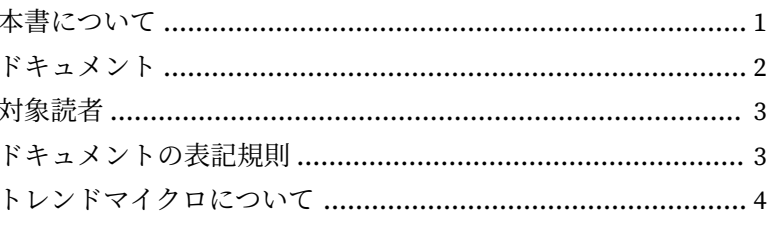

第1章:はじめに

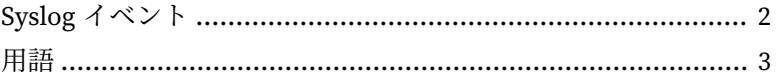

#### 第2章:改訂履歴

### 第3章: Syslog コンテンツマッピング - CEF

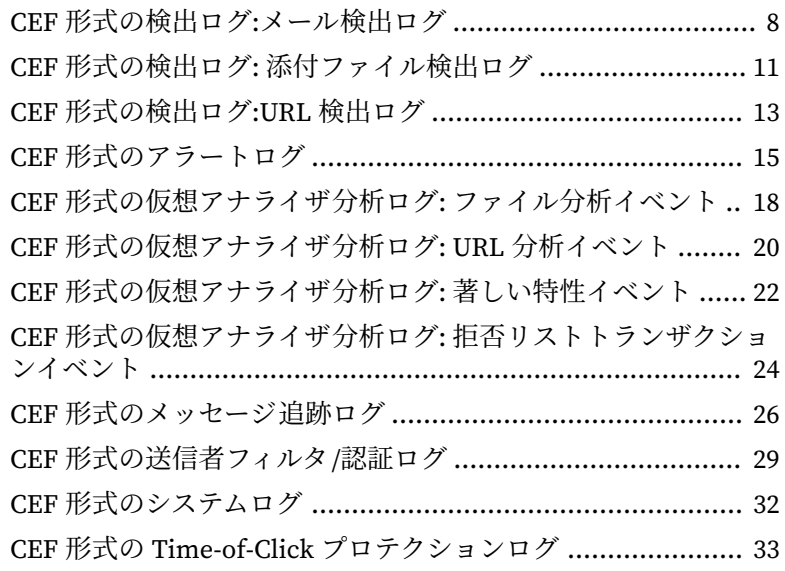

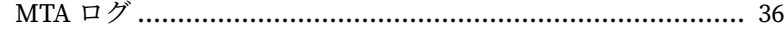

#### 第4章: Syslog [コンテンツマッピング](#page-50-0) - LEEF

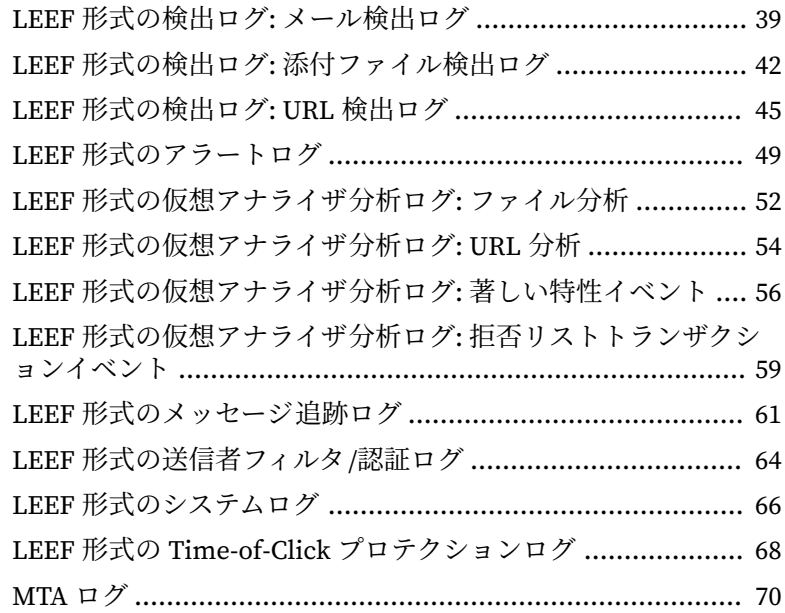

### 第5章: Syslog [コンテンツマッピング](#page-84-0) - TMEF

**ii**

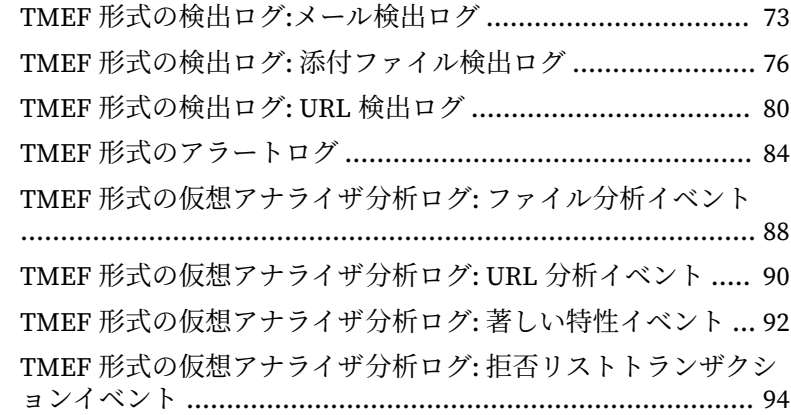

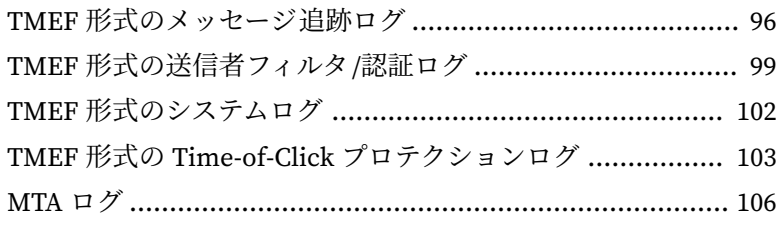

#### 索引

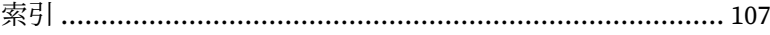

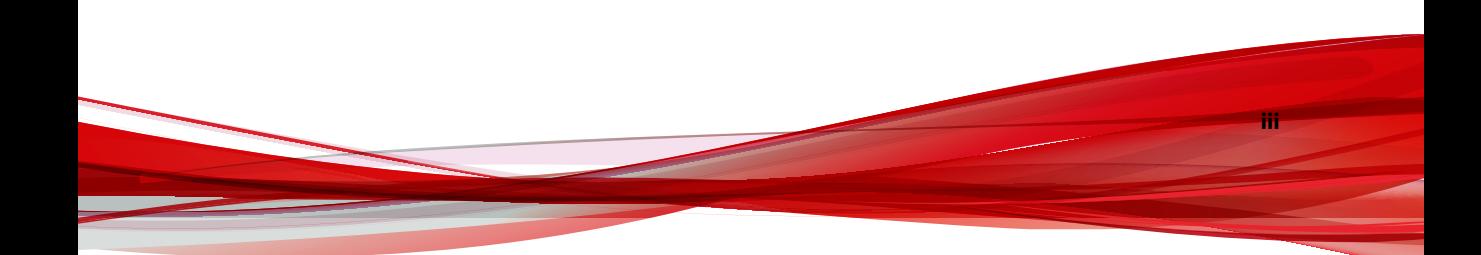

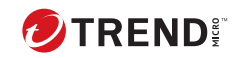

Ñ

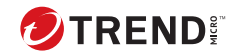

## **はじめに**

## <span id="page-10-0"></span>**本書について**

次の項目を参照してください。

- 2 [ページの「ドキュメント」](#page-11-0)
- 3 [ページの「対象読者」](#page-12-0)
- 3 [ページの「ドキュメントの表記規則」](#page-12-0)
- 4 [ページの「トレンドマイクロについて」](#page-13-0)

### <span id="page-11-0"></span>**ドキュメント**

**2**

Deep Discovery Email Inspector のドキュメントには次のものがあります。

表 1. 製品ドキュメント

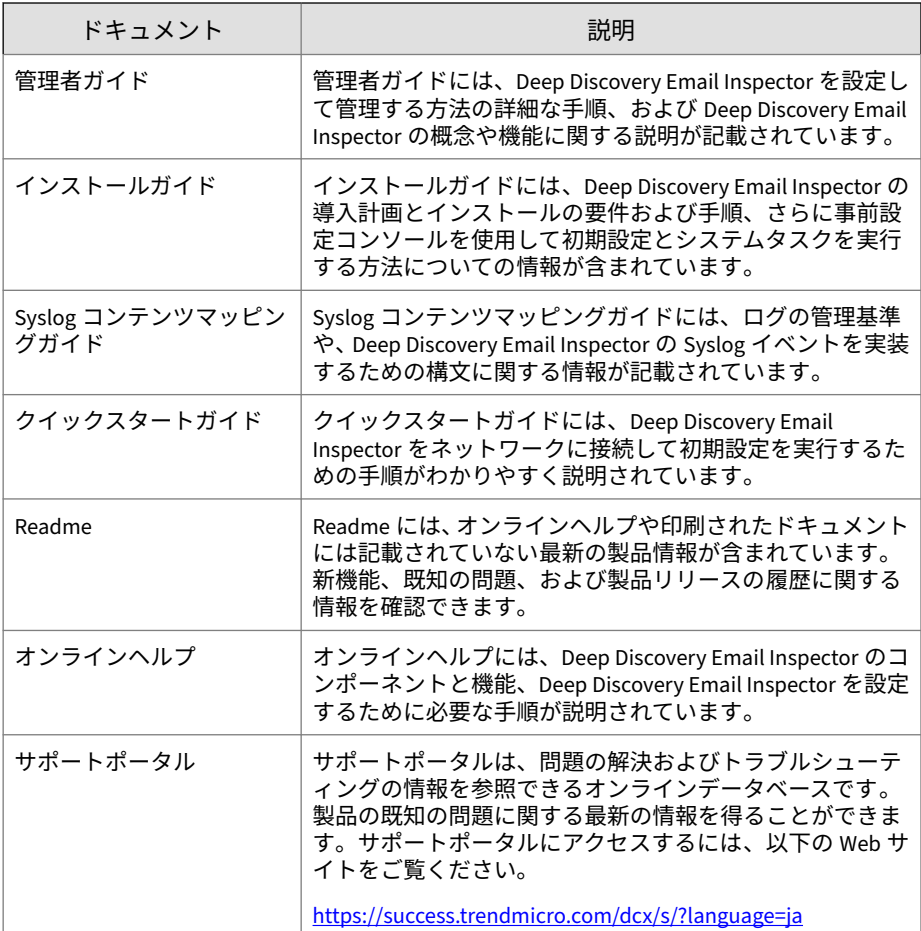

#### <span id="page-12-0"></span>**対象読者**

この Deep Discovery Email Inspector のドキュメントは、IT 管理者とセキュ リティアナリストを対象としています。ここでは次のトピックを含め、読者 にネットワークと情報セキュリティに関する十分な知識があることを前提と しています。

- ネットワークトポロジ
- メールルーティング
- SMTP

ただし、サンドボックス環境や脅威イベントの相関分析については、読者が その知識を持っていないものとして説明します。

#### **ドキュメントの表記規則**

このドキュメントでは、次の表記規則を使用しています。

表 2. ドキュメントの表記規則

| 表記規則 | 説明                              |
|------|---------------------------------|
| 注意   | 設定上の注意                          |
| ヒント  | 推奨事項                            |
| 重要   | 必要な設定や初期設定、および製品の制限事項に関する情<br>報 |
| 警告!  | 重要な操作と設定オプション                   |

#### <span id="page-13-0"></span>**トレンドマイクロについて**

**4**

トレンドマイクロは、サイバーセキュリティにおける 世界的企業として、安 全にデジタル情報をやり取りできる環境の実現に向けて継続的に取り組んで います。個人消費者、企業、および政府機関向けの革新的ソリューションで ある XGen セキュリティ戦略を巧みに利用することで、つながるセキュリティ をデータセンター、クラウドワークロード、ネットワーク、およびエンドポ イントにもたらします。

Amazon Web Services、Microsoft、および VMware などの主要な環境に合わ せて最適化された階層化ソリューションにより、組織は、今日の脅威から重 要な情報を自動的に保護することができます。トレンドマイクロの提供する Connected Threat Defense によって、脅威インテリジェンスのシームレスな 共有が可能になるとともに、一元化された可視性と調査の提供によって、組 織の柔軟性が最大限に高まります。

トレンドマイクロのお客さまには、自動車、銀行、医療、電気通信、および 石油といった産業にわたる、Fortune Global 500 企業の上位 10 社のうち 9 社 が含まれています。

世界 50 か国の 6,500 人を超える従業員と、最先端のグローバルな脅威調査お よび脅威インテリジェンスによって、トレンドマイクロは「つながる世界」 のセキュリティを確保できるようお客さまを支援します。詳細については、 次のサイトを参照してください。<https://www.trendmicro.com>

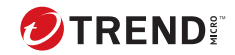

## **第 1 章**

## <span id="page-14-0"></span>**はじめに**

Deep Discovery Email Inspector Syslog コンテンツマッピングガイドには、ロ グの管理基準や、Deep Discovery Email Inspector の Syslog イベントを実装す るための構文に関する情報が記載されています。

サードパーティのログ管理システムとの柔軟な統合を実現するため、Deep Discovery Email Inspector では次の syslog 形式がサポートされます。

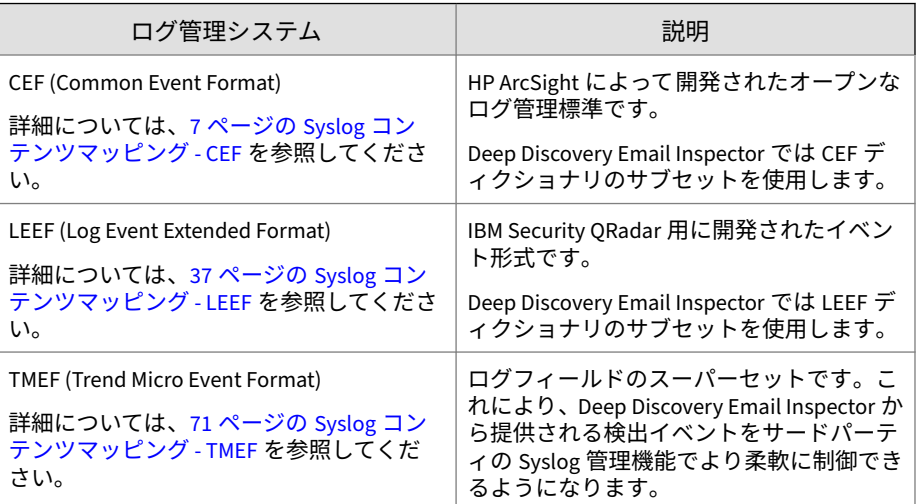

### <span id="page-15-0"></span>**Syslog イベント**

Deep Discovery Email Inspector では次のイベントがサポートされます。

表 1-1. Syslog イベント

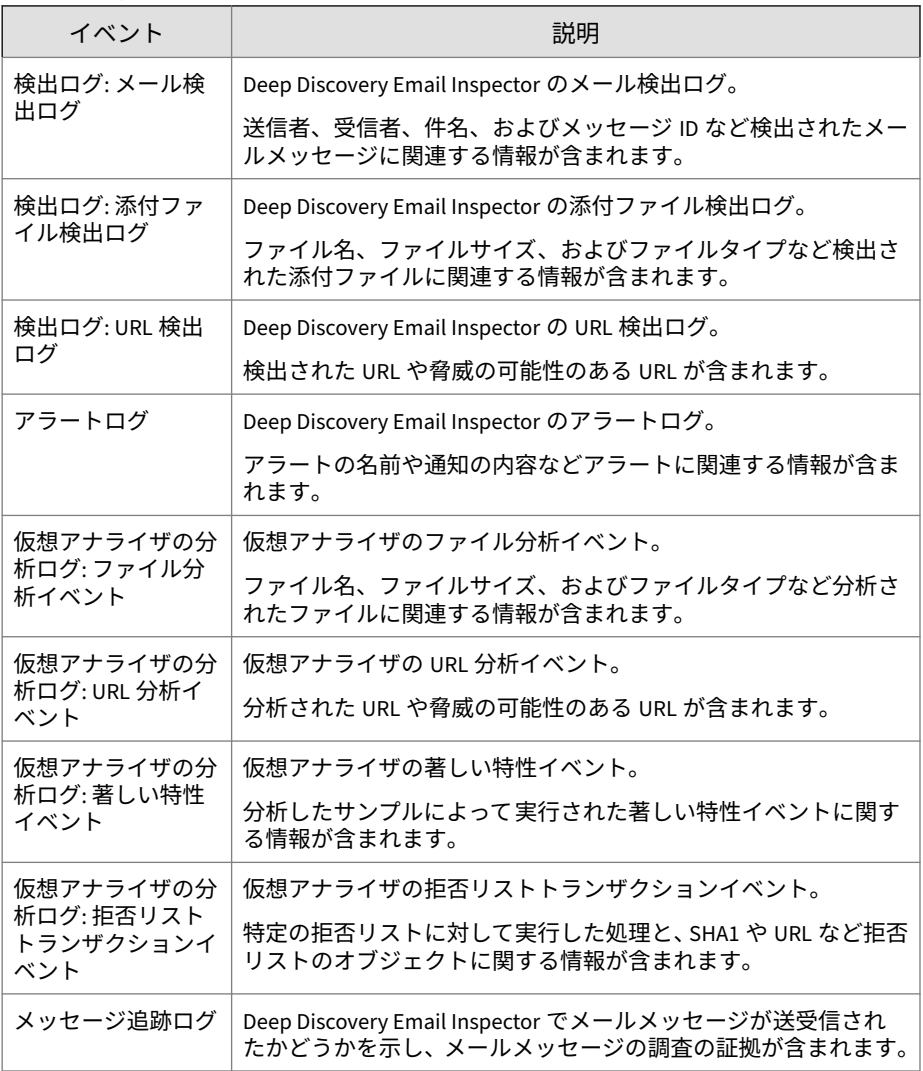

<span id="page-16-0"></span>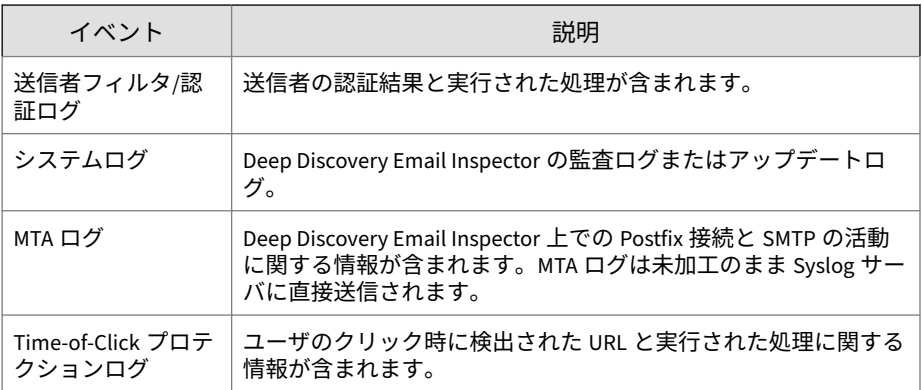

### **用語**

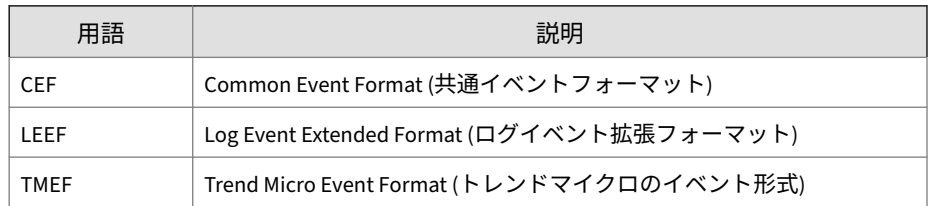

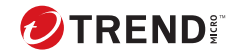

# **第 2 章**

<span id="page-18-0"></span>**改訂履歴**

次の表に本ドキュメントの改訂履歴を示します。

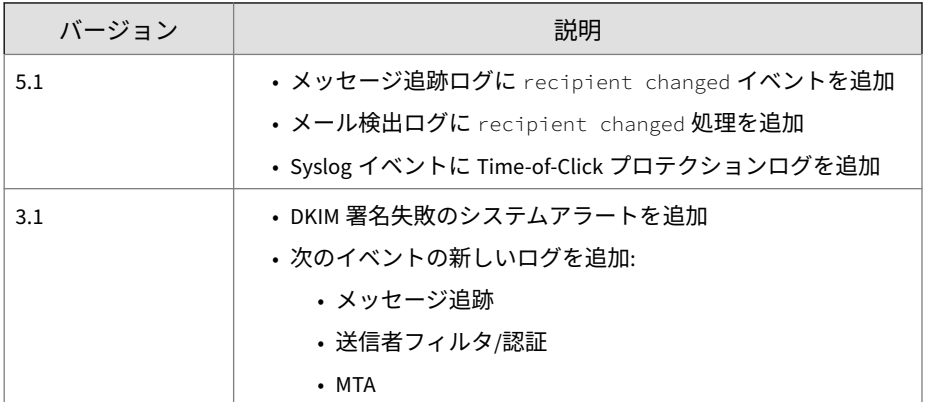

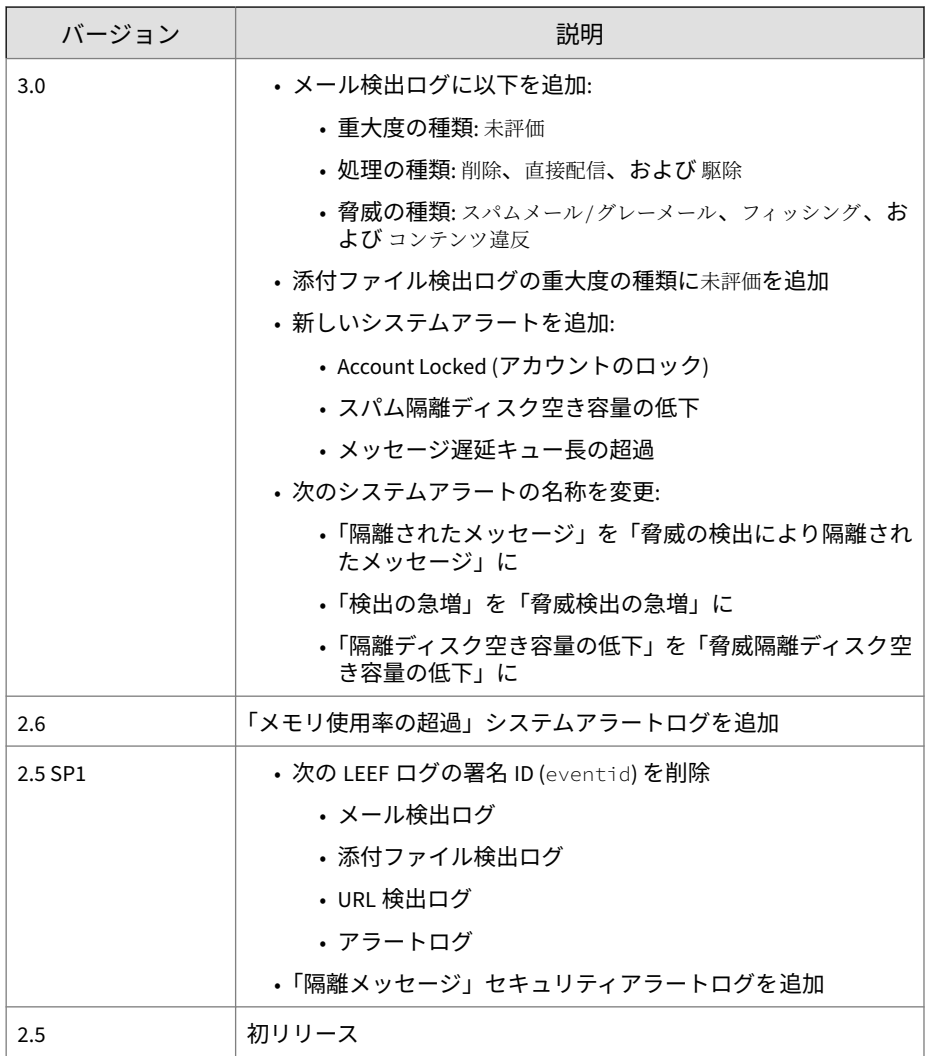

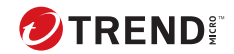

## **第 3 章**

### <span id="page-20-0"></span>**Syslog コンテンツマッピング - CEF**

次の各表は、Deep Discovery Email Inspector のログ出力と CEF 形式のシステ ム出力ログとのコンテンツマッピングを示しています。

- 8 ページの「CEF 形式の検出ログ:[メール検出ログ」](#page-21-0)
- 11 ページの「CEF 形式の検出ログ: [添付ファイル検出ログ」](#page-24-0)
- 13 ページの「CEF [形式の検出ログ](#page-26-0):URL 検出ログ」
- 15 ページの「CEF [形式のアラートログ」](#page-28-0)
- 18 ページの「CEF [形式の仮想アナライザ分析ログ](#page-31-0): ファイル分析イベン [ト」](#page-31-0)
- 20 ページの「CEF [形式の仮想アナライザ分析ログ](#page-33-0): URL 分析イベント」
- 22 ページの「CEF [形式の仮想アナライザ分析ログ](#page-35-0): 著しい特性イベント」
- 24 ページの「CEF [形式の仮想アナライザ分析ログ](#page-37-0): 拒否リストトランザ [クションイベント」](#page-37-0)
- 26 ページの「CEF [形式のメッセージ追跡ログ」](#page-39-0)
- 29 ページの「CEF [形式の送信者フィルタ](#page-42-0)/認証ログ」
- 32 ページの「CEF [形式のシステムログ」](#page-45-0)
- 33 ページの「CEF 形式の Time-of-Click [プロテクションログ」](#page-46-0)
- 36 [ページの「](#page-49-0)MTA ログ」

### <span id="page-21-0"></span>**CEF 形式の検出ログ:メール検出ログ**

表 3-1. CEF 形式の検出ログ:メール検出ログ

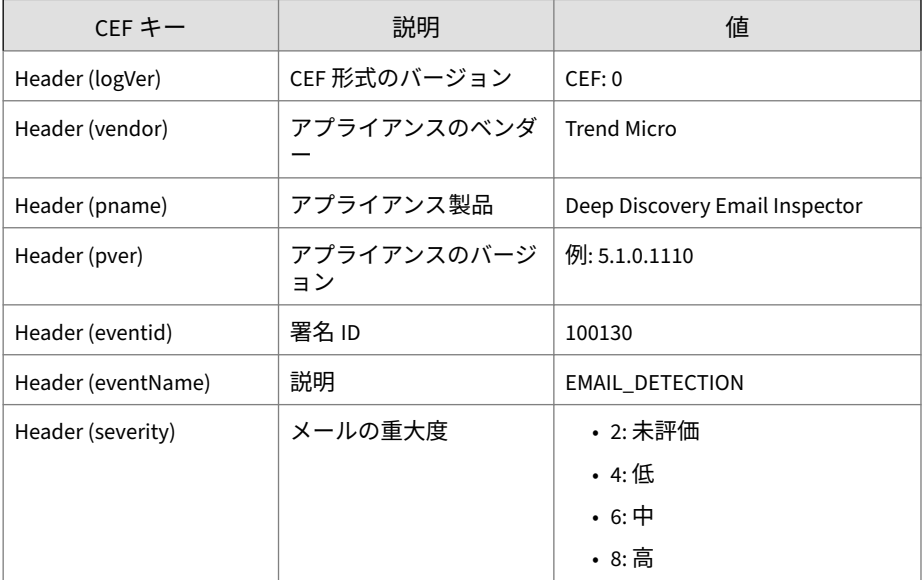

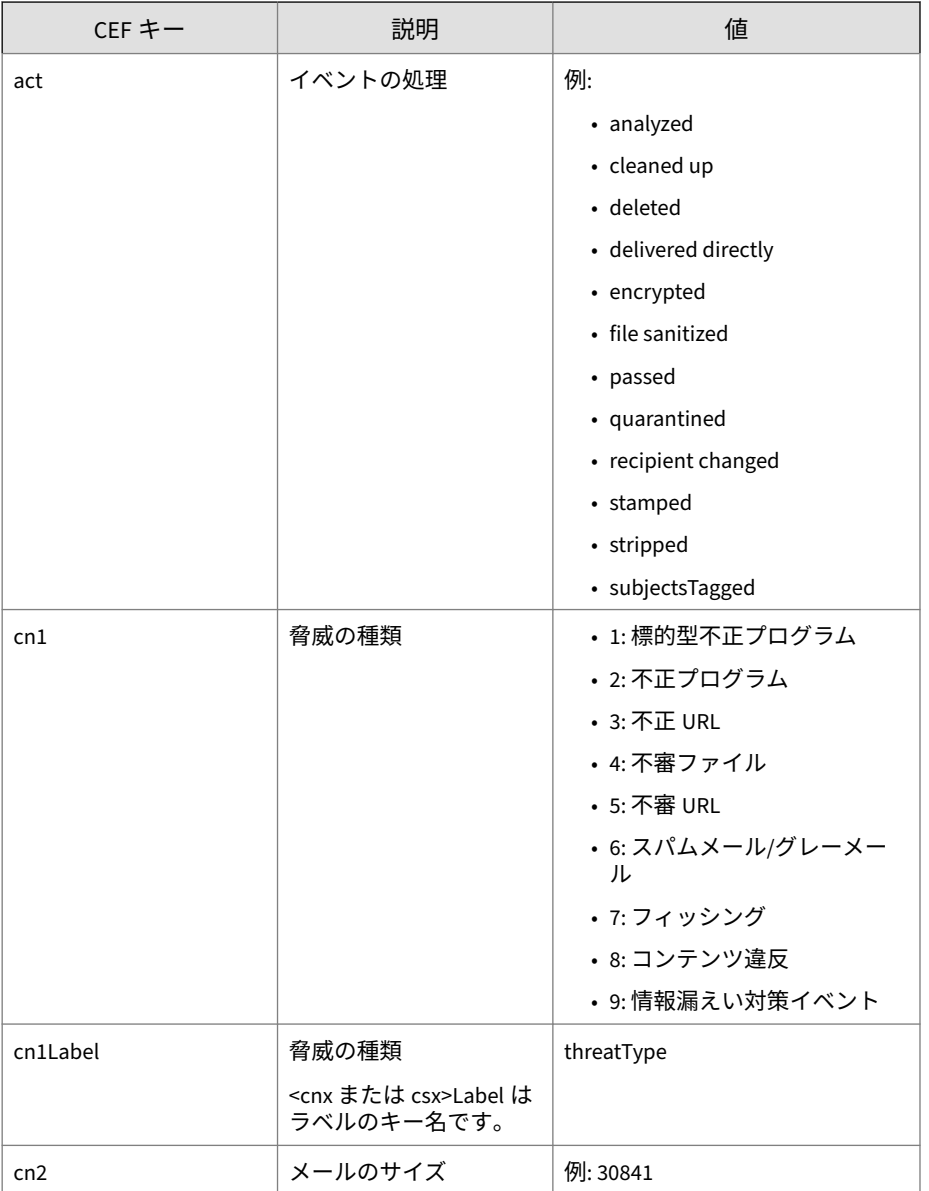

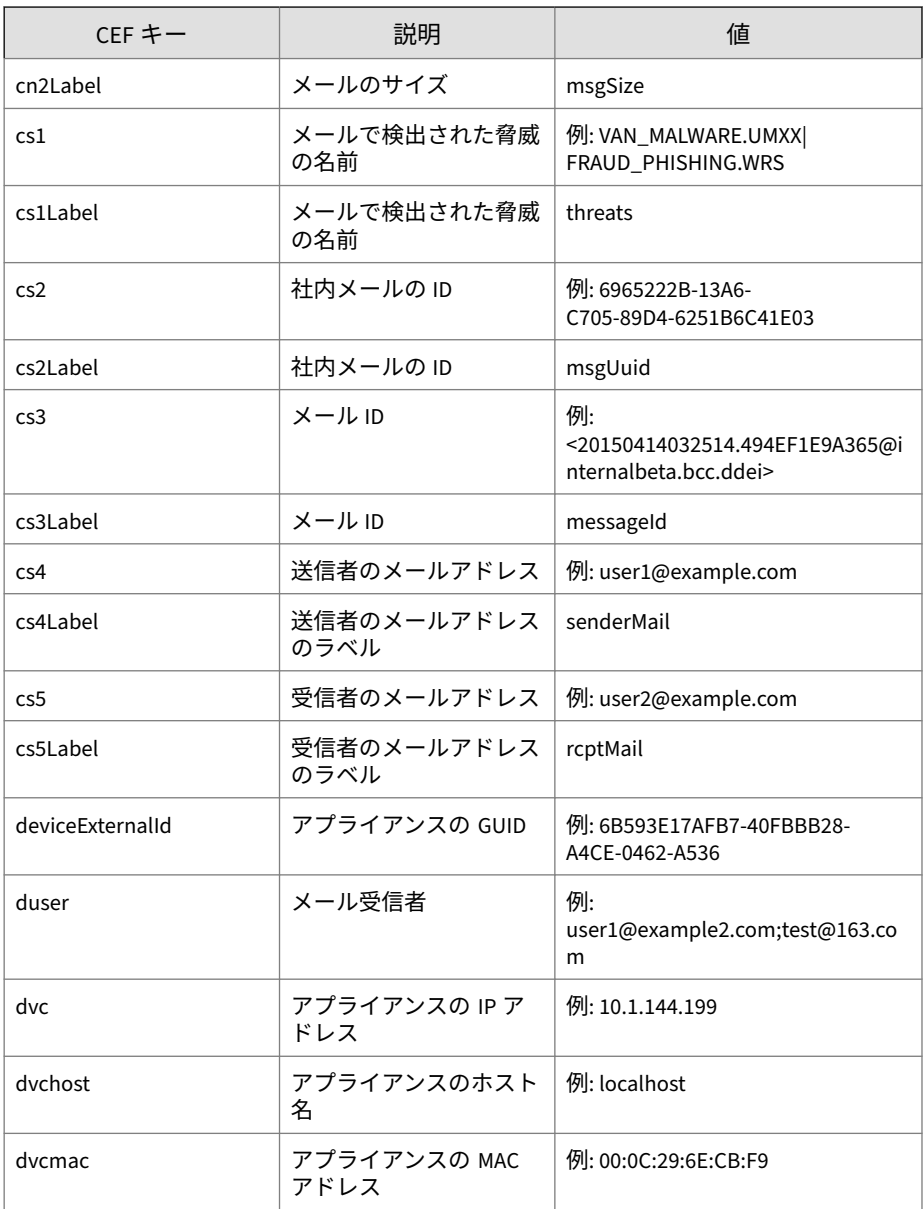

<span id="page-24-0"></span>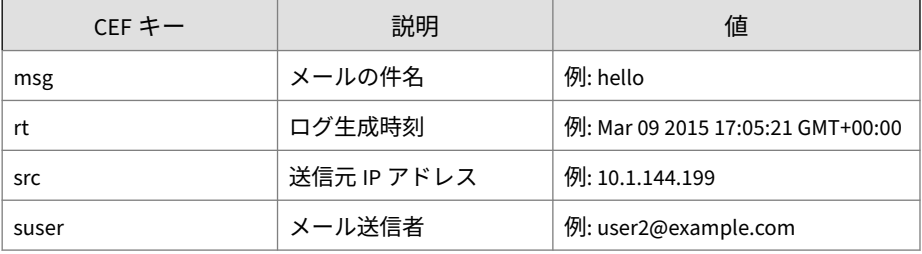

ログの例:

May 15 16:00:47 localhost CEF:0|Trend Micro|Deep Discovery Email Inspector|2.5.1.1139|100130|EMAIL DETECTION|6|rt=Mar 23 2015 11:53:17 GMT+00:00 src=150.70.186.134 cs3Label=mess ageId cs3=<20150323115314.BCA2C9168EA@internalbeta.bcc.ddei > deviceExternalId=c425624a-e9db-4f3f-8088-2726f15e6587 act =passed dvchost=internalbeta.bcc.ddei dvc=10.64.1.131 duser =user1@domain1.com;user2@domain1.com;user3@domain1.com msg= Virus\_Report-20150323\_02:00 cn2Label=msgSize cn2=83878 cn1L abel=threatType cn1=3 suser=user@domain2.com dvcmac=C4:34:6 B:B8:09:BC cs2Label=msgUuid cs2=73A9FA6A-11F3-4F05-BCEE-6BB 5EC111FE7 cs1Label=threats cs1=PUA\_Test\_File|TROJ\_GEN.R04AC 0PAH15|PAK\_Generic.005|ADW\_DOWNLOADER.WRS|LOW-REPUTATION-UR L\_BLOCKED-LIST.SCORE.WRS|LOW-REPUTATION-URL\_BLOCKED-LIST.SC ORE.WRS|TROJ\_GEN.R02SC0OLH14|TROJ\_GENERIC.WRS|TROJ\_DOWNLOAD ER.WRS

### **CEF 形式の検出ログ: 添付ファイル検出ログ**

表 3-2. CEF 形式の検出ログ: 添付ファイル検出ログ

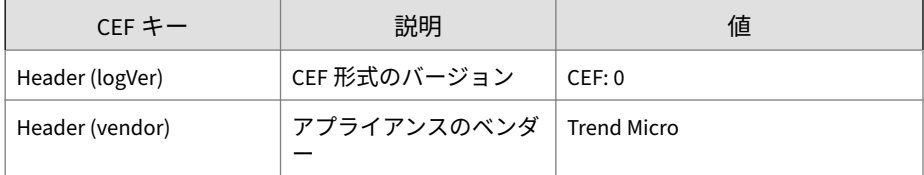

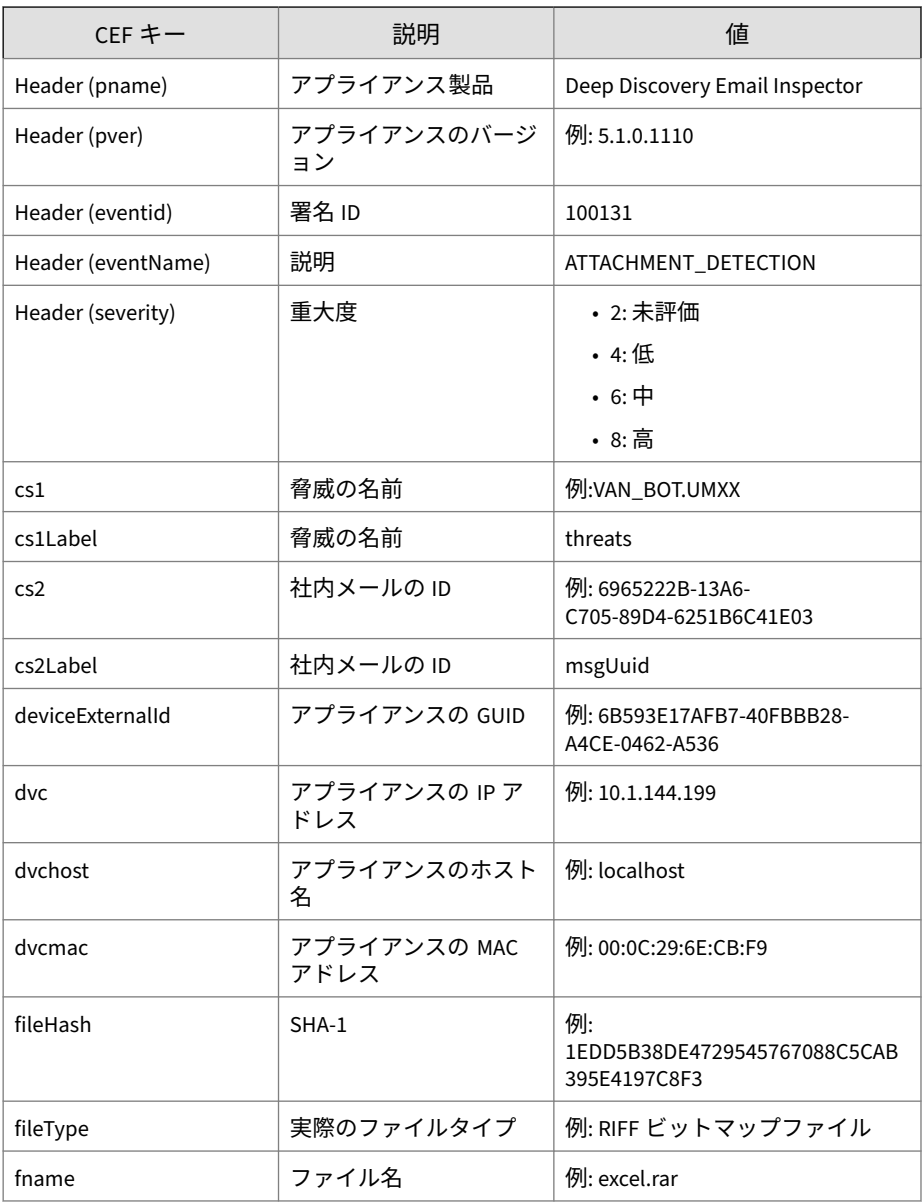

<span id="page-26-0"></span>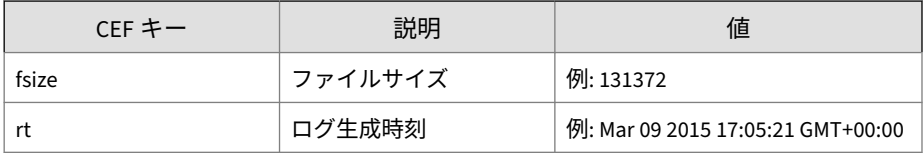

ログの例:

May 15 16:00:47 localhost CEF:0|Trend Micro|Deep Discovery Email Inspector|2.5.1.1139|100131|ATTACHMENT\_DETECTION|6|rt =Mar 23 2015 14:04:46 GMT+00:00 fileHash=E49395FEACC12A5613 E7BA6C69AC5E42EDFDA42D fsize=17681 fileType=MIME Base64 dvc host=internalbeta.bcc.ddei dvc=10.64.1.131 deviceExternalId =c425624a-e9db-4f3f-8088-2726f15e6587 cs2Label=msgUuid cs2= E89A23BE-11F5-2505-BCEE-21027D078154 fname=3C761B45-626D-4E 75-B4782FD0E5E8369C.eml dvcmac=C4:34:6B:B8:09:BC cs1Label=t hreats cs1=TROJ\_UP.258A1A7D

### **CEF 形式の検出ログ:URL 検出ログ**

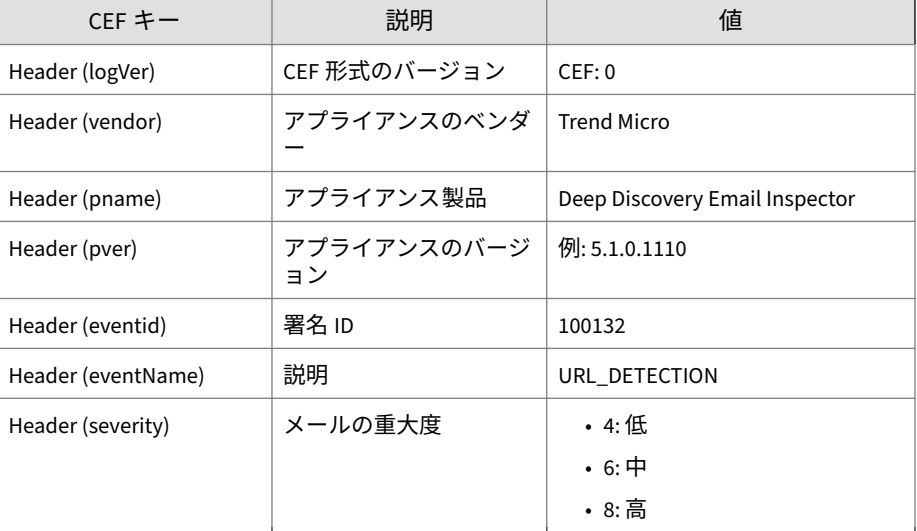

表 3-3. CEF 形式の検出ログ:URL 検出ログ

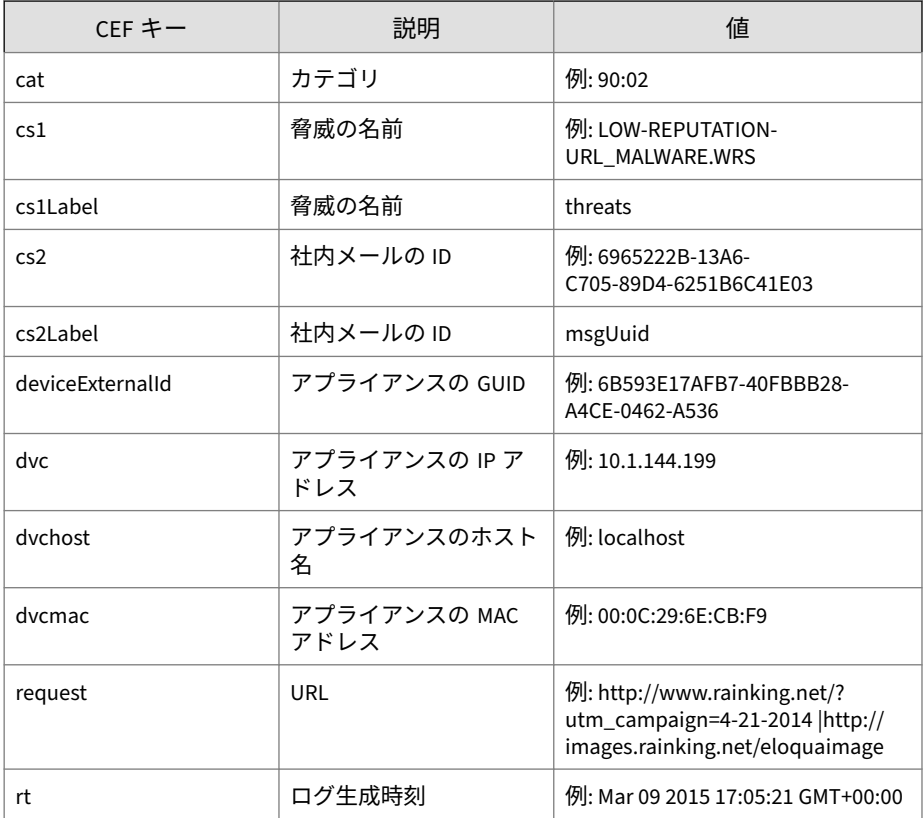

#### ログの例:

**14**

Jan 18 10:49:41 ddei5 CEF:0|Trend Micro|Deep Discovery Email Inspector|5.1.0.1288|100132|URL\_DETECTION|6|rt=Jan 18 2023 10:49:39 GMT+00:00 cs2Label=msgUuid cs2=DA1CCCE4-F287-9205-9 939-89E26E97D9E0 dvcmac=00:50:56:98:9C:99 dvchost=ddei5.1-c7 -en-140.com request=http://wrs21.winshipway.com/ deviceExter nalId=411b541a-fa18-4bbf-8e6d-9a9c19276bf7 cs1Label=threats cs1=TSPY\_KEYLOG.GC dvc=10.64.1.140 cat=74

### <span id="page-28-0"></span>**CEF 形式のアラートログ**

表 3-4. CEF 形式のアラートログ

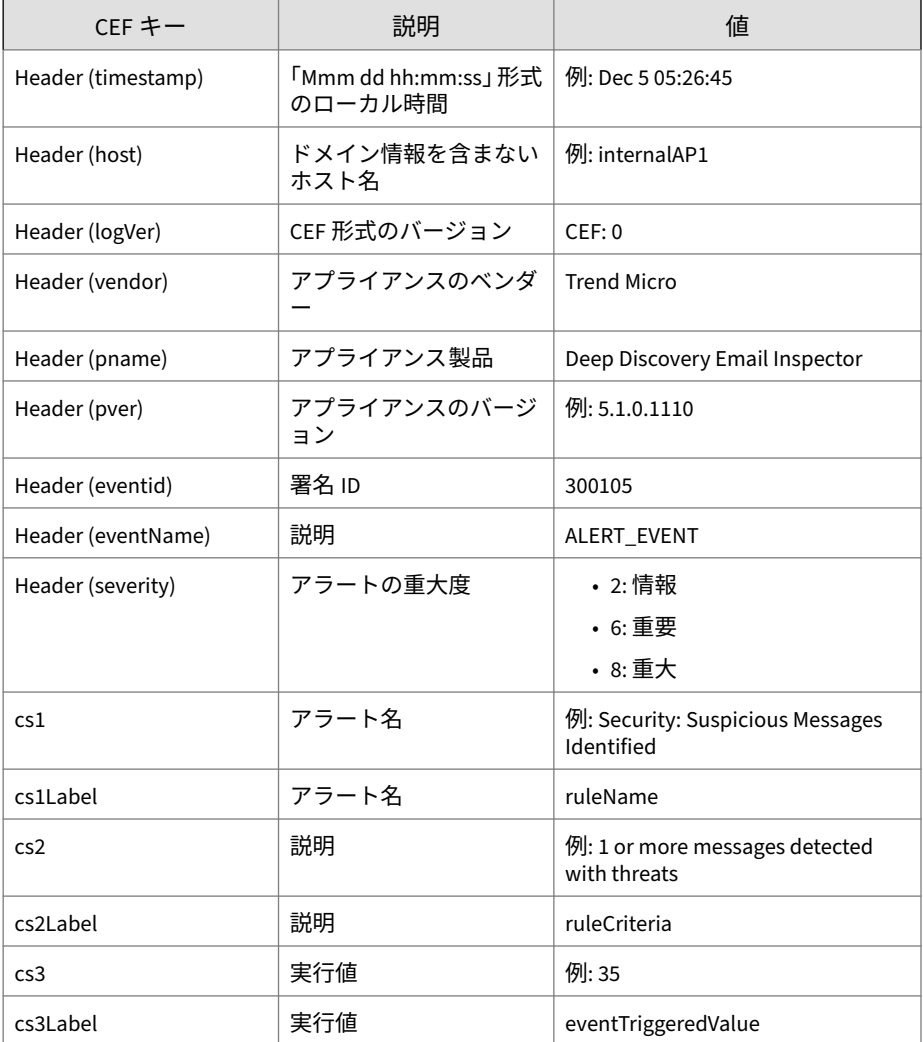

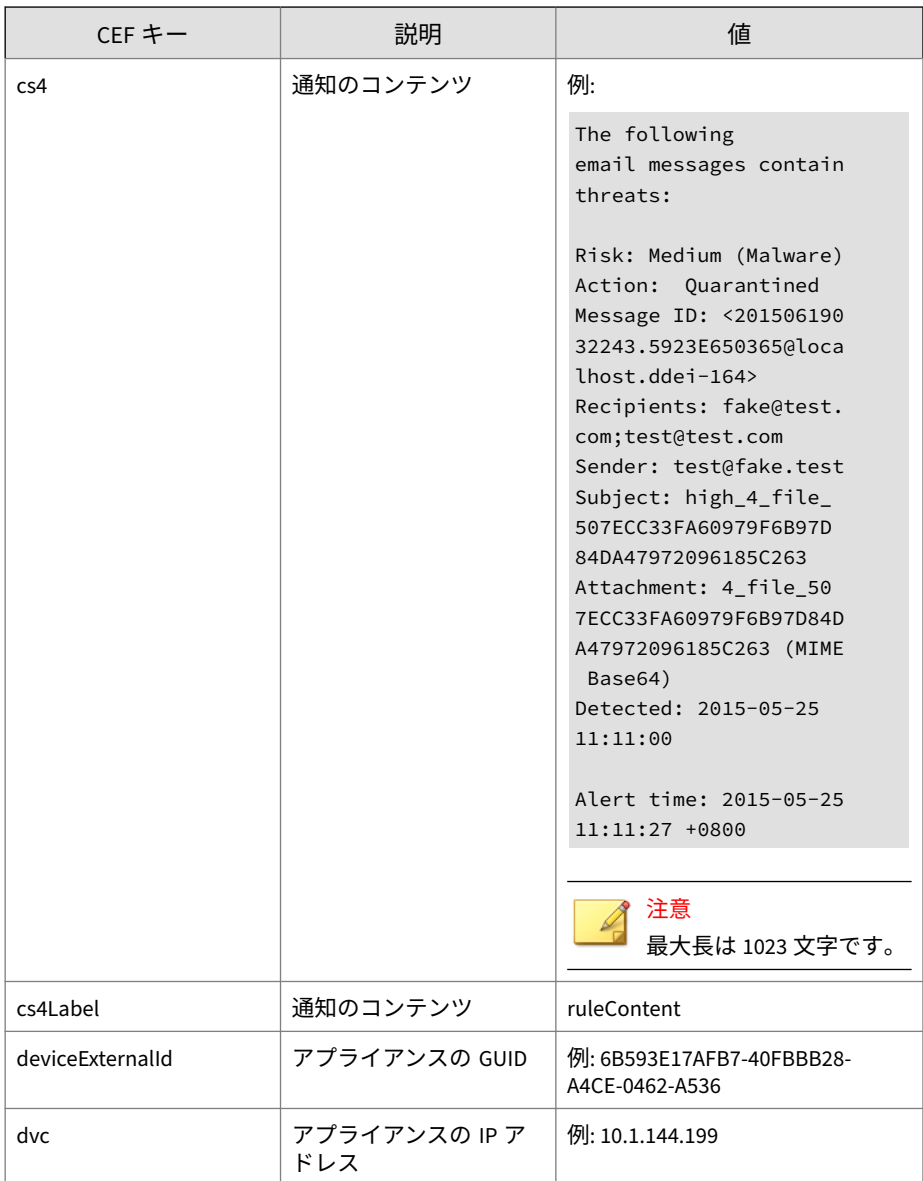

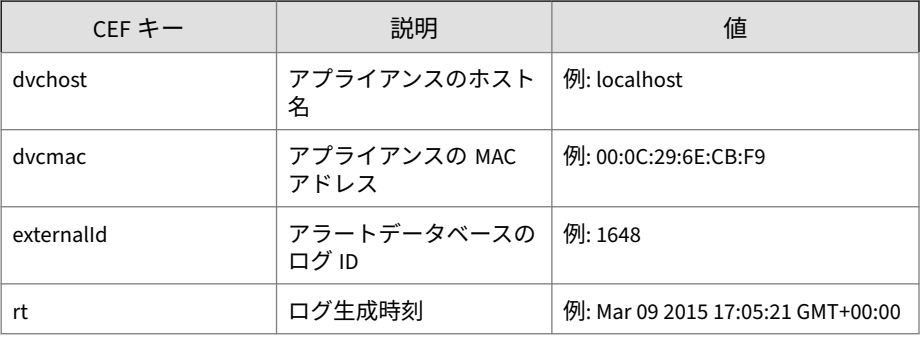

ログの例:

May 15 16:00:47 localhost CEF:0|Trend Micro|Deep Discovery Email Inspector|2.5.1.1009|300105|ALERT\_EVENT|6|rt=Jun 16 2 015 09:26:25 GMT+00:00 cs1Label=ruleName cs1=Security: Thre at Messages cnt=1 cs2Label=ruleCriteria cs2=At least 1 thre at message detected externalId=1299 cs3Label=ruleContent cs 3=The%20following%20email%20messages%20contain%20threats%3A %0A%0A%3D%3D%3D%3D%3D%3D%3D%3D%3D%3D%3D%3D%3D%3D%3D%3D%3D%3 D%3D%3D%3D%3D%3D%3D%3D%3D%3D%3D%3D%3D%3D%3D%3D%3D%3D%3D%3D% 3D%3D%3D%3D%3D%3D%3D%3D%3D%3D%3D%3D%3D%3D%3D%3D%3D%3D%3D%3D %3D%3D%3D%0ARisk%3A%20Medium%20%28Malware%29%0AAction%3A%20 %20Quarantined%0AMessage%20ID%3A%20%3C20150616092610.B56A66 503C6%40localhost.ddei-164%3E%0ARecipients%3A%20fake%40test .com%3Btest%40test.com%0ASender%3A%20test%40fake.test%0ASub ject%3A%20temail%20-%20Copyaaa... dvcmac=00:50:56:01:2C:BC dvchost=localhost.ddei-164 deviceExternalId=361a091c-addd-40cf-98e7-710e43500a66 dvc=10.204.253.164

#### <span id="page-31-0"></span>**CEF 形式の仮想アナライザ分析ログ: ファイル分析 イベント**

表 3-5. CEF 形式の仮想アナライザ分析ログ: ファイル分析イベント

| $CEF$ $\ddagger$ $-$ | 説明                                          | 値                                                     |
|----------------------|---------------------------------------------|-------------------------------------------------------|
| Header (timestamp)   | 「Mmm dd hh:mm:ss」形式<br>のローカル時間              | 例: Dec 5 05:26:45                                     |
| Header (host)        | ドメイン情報を含まない<br>ホスト名                         | 例: internalAP1                                        |
| Header (logVer)      | CEF 形式のバージョン                                | CEF: 0                                                |
| Header (vendor)      | アプライアンスのベンダ                                 | <b>Trend Micro</b>                                    |
| Header (pname)       | アプライアンス製品                                   | Deep Discovery Email Inspector                        |
| Header (pver)        | アプライアンスのバージ<br>ョン                           | 例: 5.1.0.1110                                         |
| Header (eventid)     | 署名 ID                                       | 200119                                                |
| Header (eventName)   | 説明                                          | Sample file sandbox analysis is<br>finished           |
| Header (severity)    | 重大度                                         | • 4:低<br>• 6:中<br>• 8:高                               |
| cn1                  | GRID/CSSS の結果                               | • 0: GRID が無害と知られてい<br>ない<br>• 1: GRID が無害と知られてい<br>る |
| cn1Label             | GRID/CSSS の結果                               | GRIDIsKnownGood                                       |
| cn2                  | ROZ レーティング (仮想<br>アナライザによる解析結<br>果を示す内部コード) | 例:3                                                   |
| cn2Label             | ROZ レーティング                                  | ROZRating                                             |

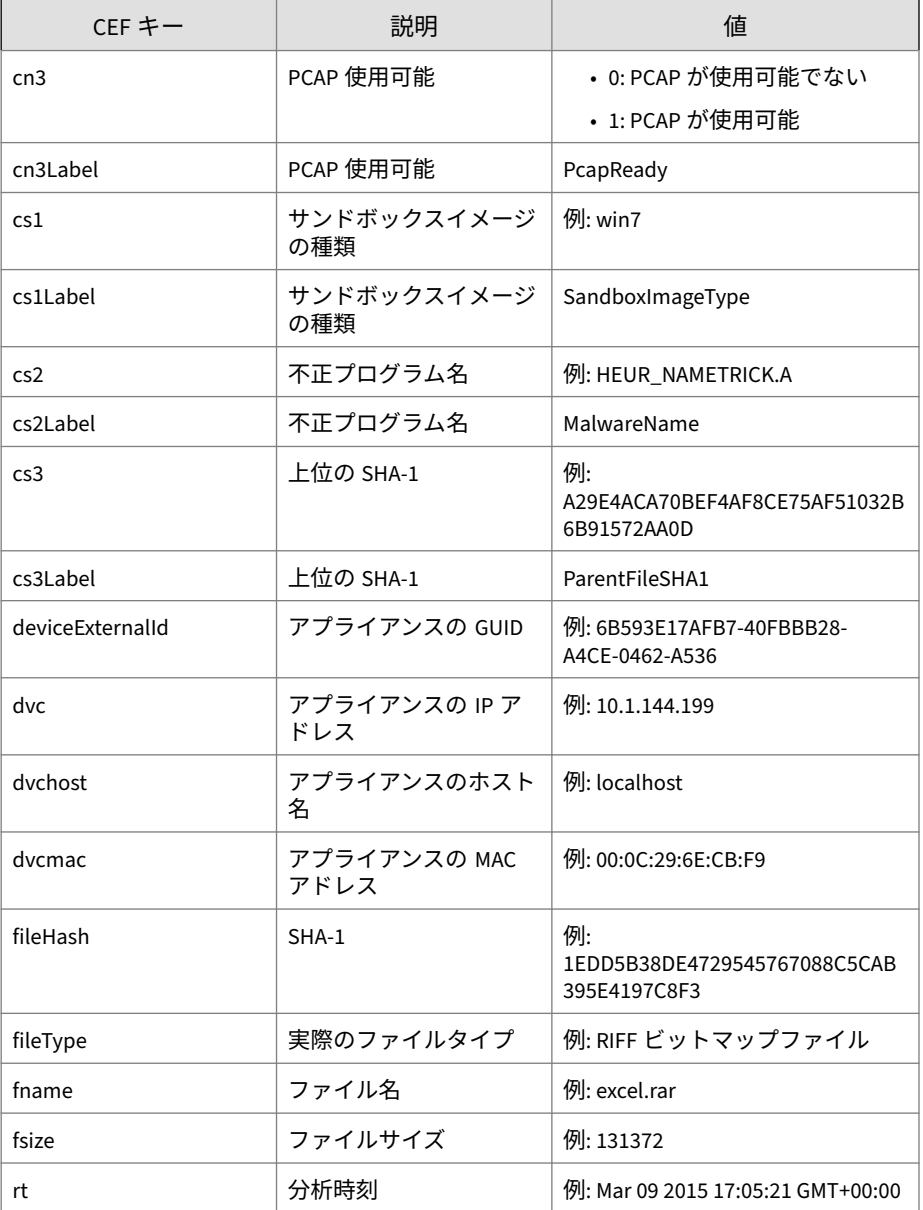

<span id="page-33-0"></span>ログの例:

**20**

May 15 16:00:47 localhost CEF:0|Trend Micro|Deep Discovery Email Inspector|2.5.1.1139|200119|Sample file sandbox analy sis is finished|3|rt=Mar 23 2015 14:48:24 GMT+00:00 dvc=10. 64.1.131 dvchost=internalbeta.bcc.ddei dvcmac=C4:34:6B:B8:0 9:BC deviceExternalId=c425624a-e9db-4f3f-8088-2726f15e6587 fname=Wonga Express Loan Promtion 3.5% Offer.doc fileHash=A 46E1F56969DECC5FEAF120A2279946A2F42D619 fileType=MS Office fsize=53760 cs1Label=SandboxImageType cs1=win81en cn1Label= GRIDIsKnownGood cn1=-1 cn2Label=ROZRating cn2=1 cs2Label=Ma lwareName cs2=VAN\_MALWARE.UMXX cn3Label=PcapReady cn3=1

#### **CEF 形式の仮想アナライザ分析ログ: URL 分析イベ ント**

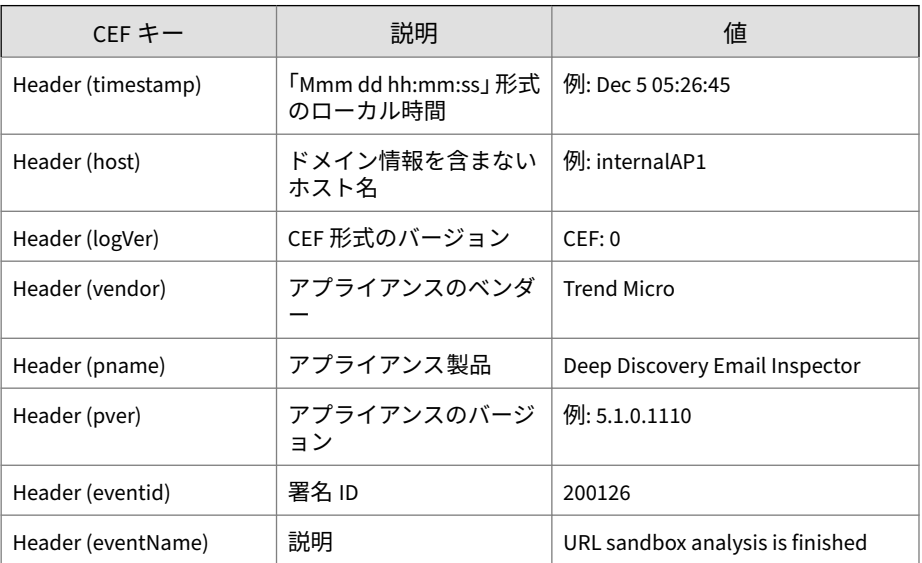

表 3-6. CEF 形式の仮想アナライザ分析ログ: URL 分析イベント

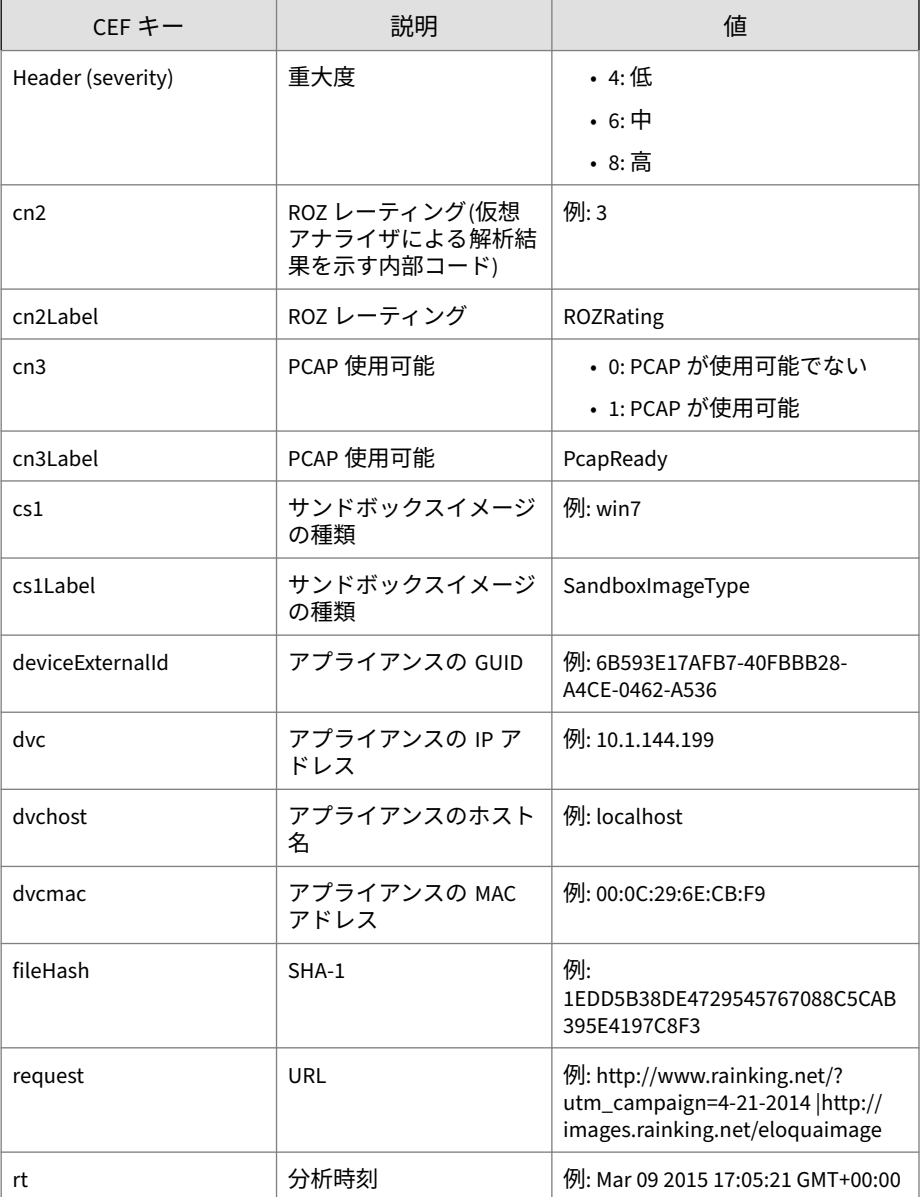

<span id="page-35-0"></span>ログの例:

**22**

May 15 16:00:47 localhost CEF:0|Trend Micro|Deep Discovery Email Inspector|2.5.1.1139|200126|URL sandbox analysis is finished|3|rt=Mar 23 2015 16:32:15 GMT+00:00 dvc=10.64.1.1 31 dvchost=internalbeta.bcc.ddei dvcmac=C4:34:6B:B8:09:BC deviceExternalId=c425624a-e9db-4f3f-8088-2726f15e6587 requ est=http://paypal-world.ga/home/? fileHash=5EA358C987D1FDE 34957B9A36AF38321C5F37D8B cs1Label=SandboxImageType cs1=wi n81en cn2Label=ROZRating cn2=3 cn3Label=PcapReady cn3=1

#### **CEF 形式の仮想アナライザ分析ログ: 著しい特性イ ベント**

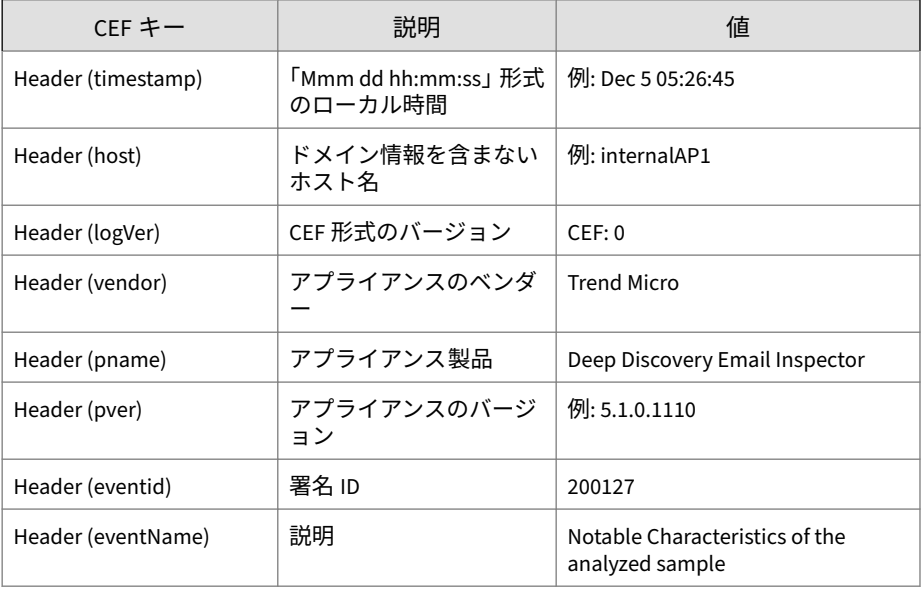

表 3-7. CEF 形式の仮想アナライザ分析ログ: 著しい特性イベント
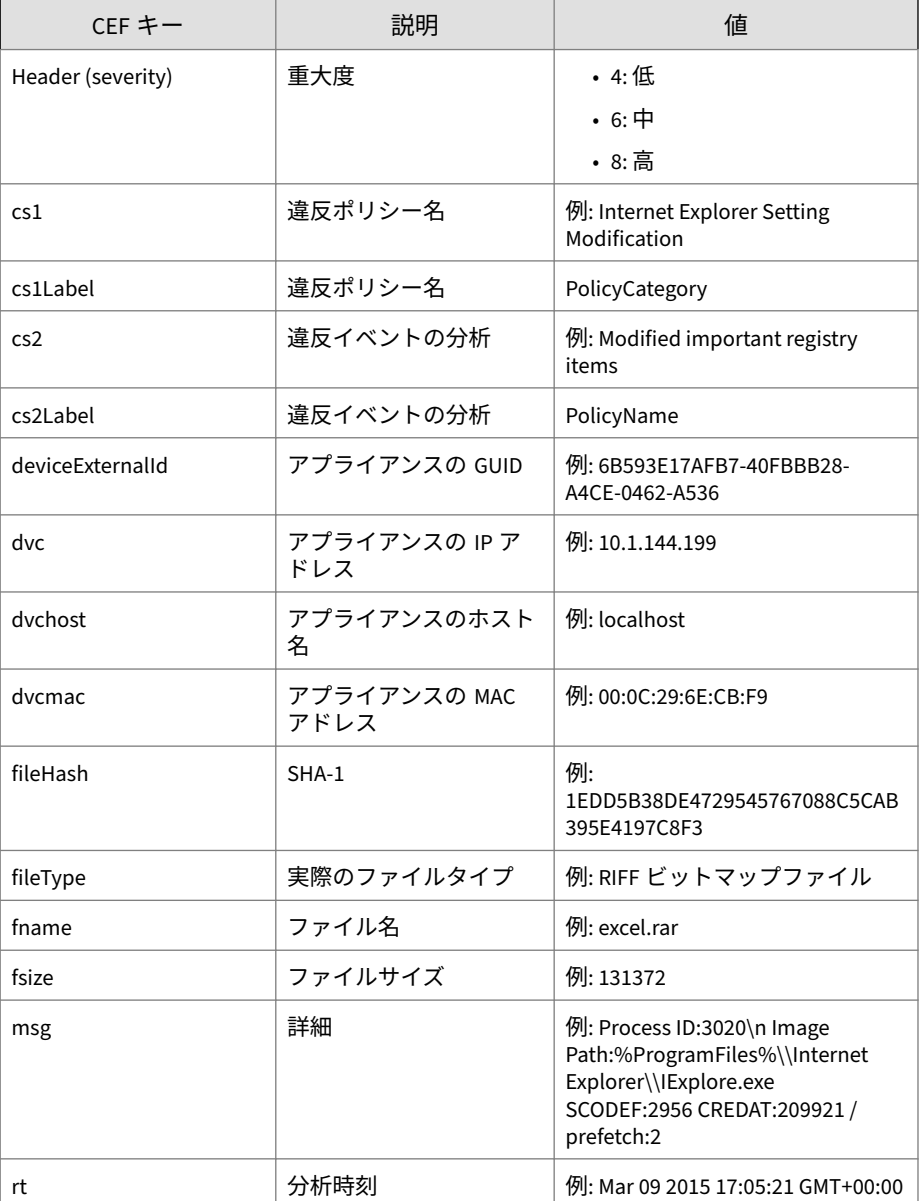

ログの例:

**24**

May 15 16:00:47 localhost CEF:0|Trend Micro|Deep Discovery Email Inspector|2.5.1.1139|200127|Notable Characteristics o f the analyzed sample|6|rt=Mar 23 2015 10:44:28 GMT+00:00 d vc=10.64.1.131 dvchost=internalbeta.bcc.ddei dvcmac=C4:34:6 B:B8:09:BC deviceExternalId=c425624a-e9db-4f3f-8088-2726f15 e6587 fname=http://bsjv.tk/bbb/bbb/bbb fileHash=2D302EEEF70 3CBB8713B806B3C5B4B3A2A28E92A fileType=URL fsize=0 cs1Label =PolicyCategory cs1=Process, service, or memory object chan ge msg=Process ID: 3020\nImage Path: %ProgramFiles%\\Intern et Explorer\\IExplore.exe SCODEF:2956 CREDAT:209921 /prefet ch:2 cs2Label=PolicyName cs2=Creates process

### **CEF 形式の仮想アナライザ分析ログ: 拒否リストト ランザクションイベント**

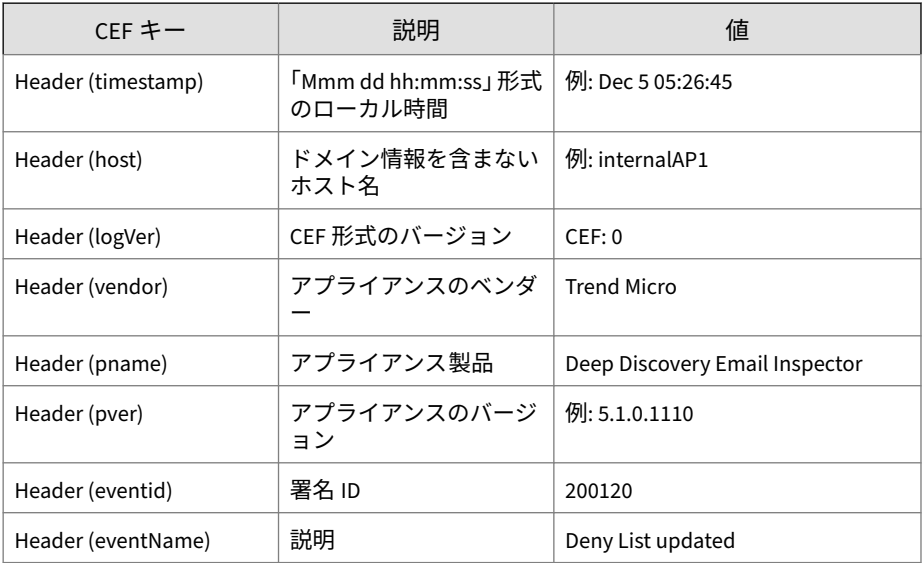

表 3-8. CEF 形式の仮想アナライザ分析ログ: 拒否リストトランザクションイベント

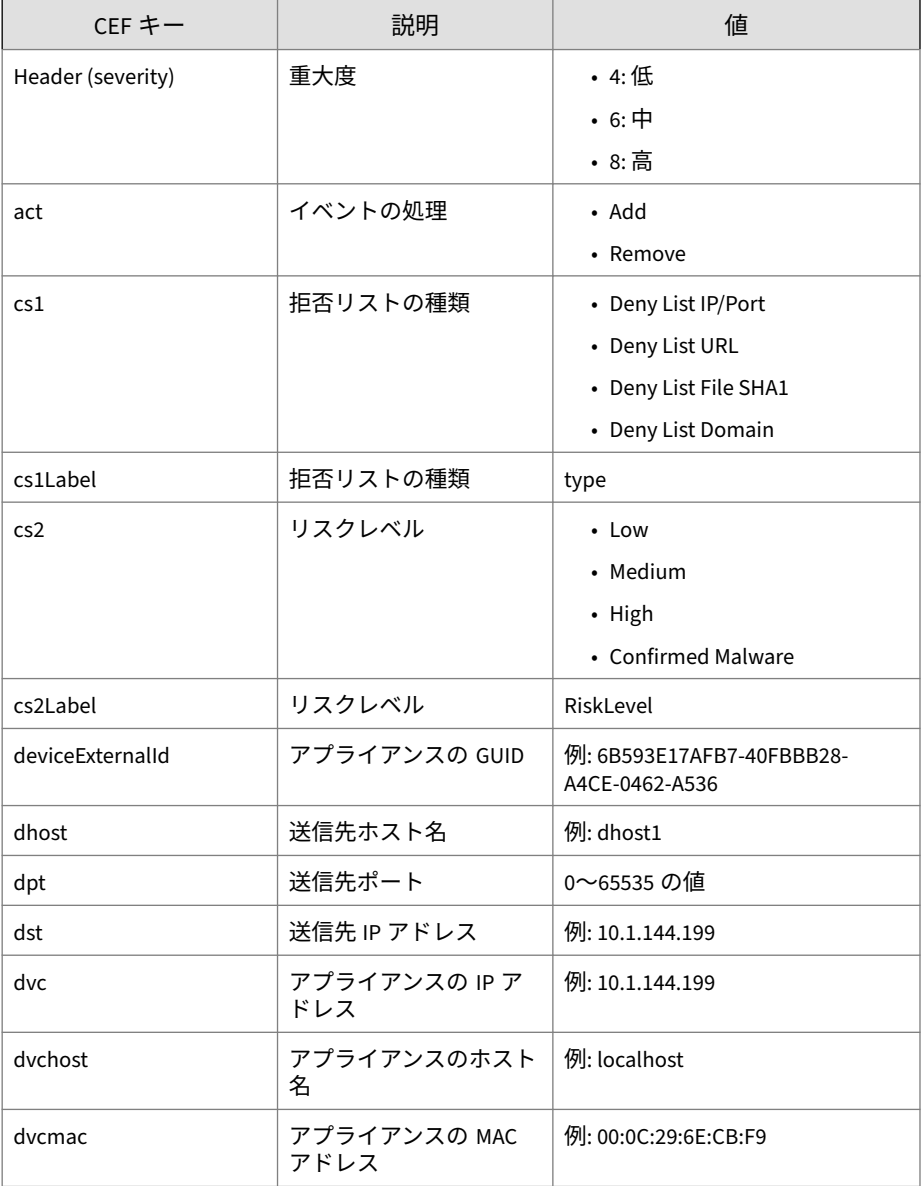

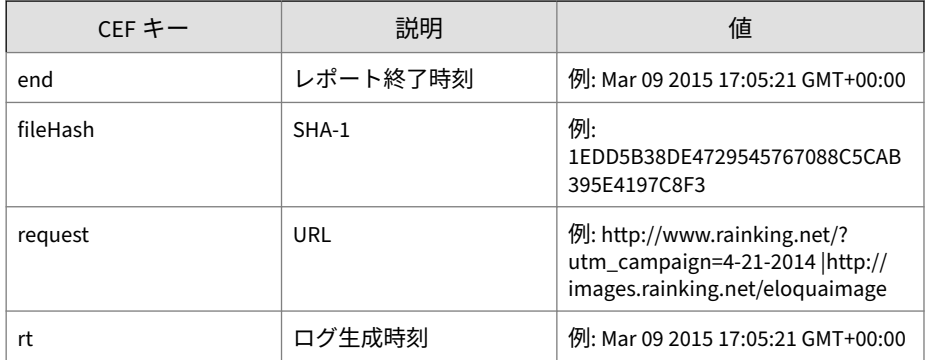

ログの例:

May 15 16:00:47 localhost CEF:0|Trend Micro|Deep Discovery Email Inspector|2.5.1.1139|200120|Deny List updated|3|rt=Ma r 24 2015 10:10:20 GMT+00:00 dvc=10.64.1.131 dvchost=intern albeta.bcc.ddei dvcmac=C4:34:6B:B8:09:BC deviceExternalId=c 425624a-e9db-4f3f-8088-2726f15e6587 cs1Label=type cs1=Deny List File SHA1 end=Apr 19 2015 16:03:13 GMT+00:00 act=Add fileHash=41D188169D9B986818A437DD80814FA84B0522FB cs2Label= RiskLevel cs2=High

# **CEF 形式のメッセージ追跡ログ**

表 3-9. CEF 形式のメッセージ追跡ログ

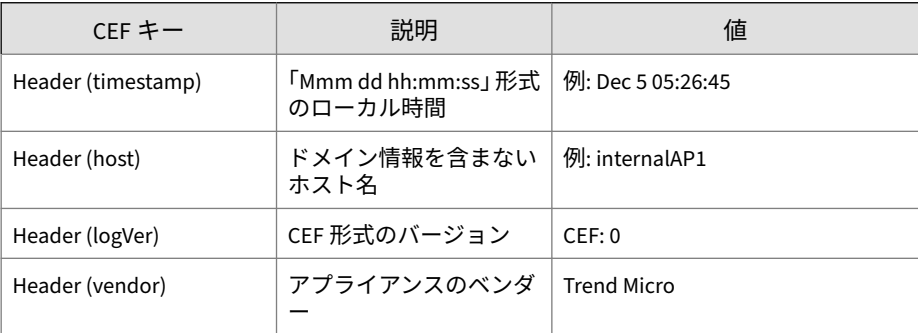

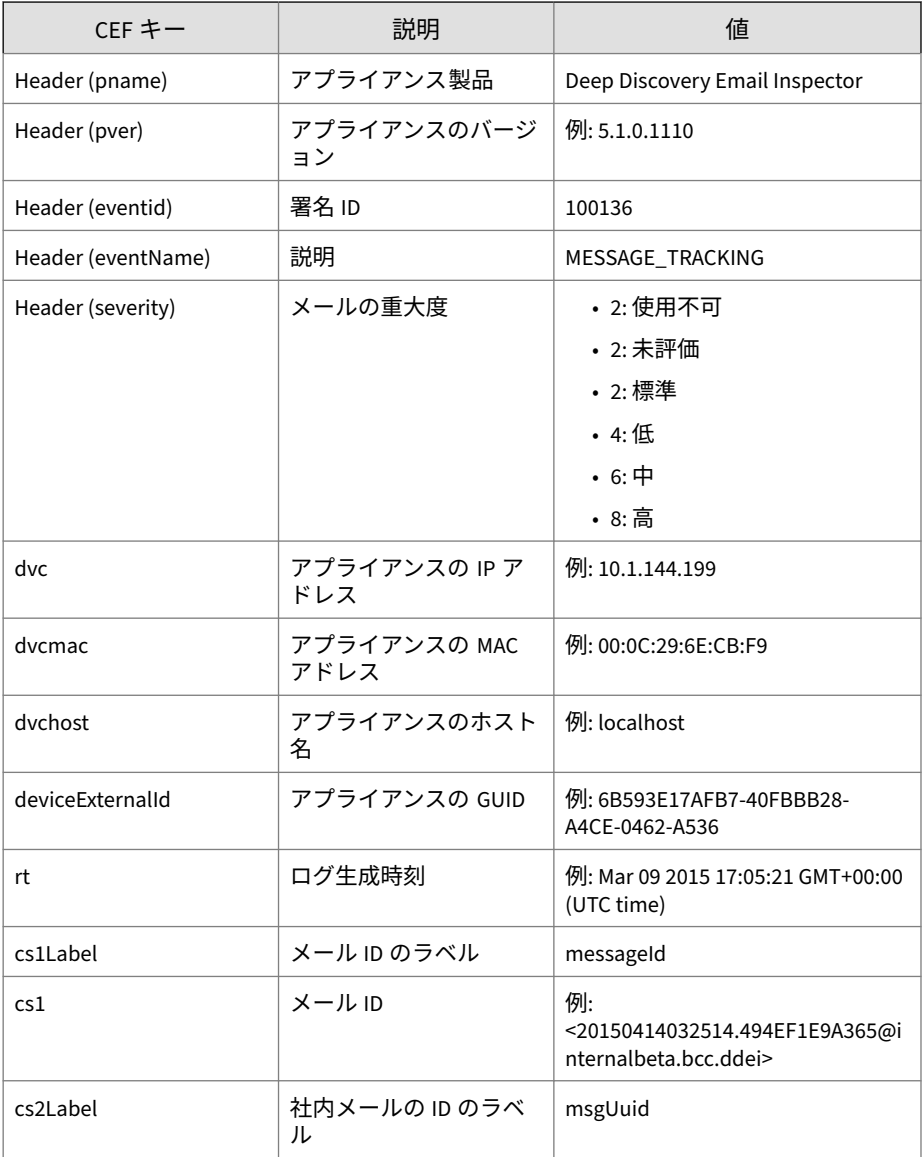

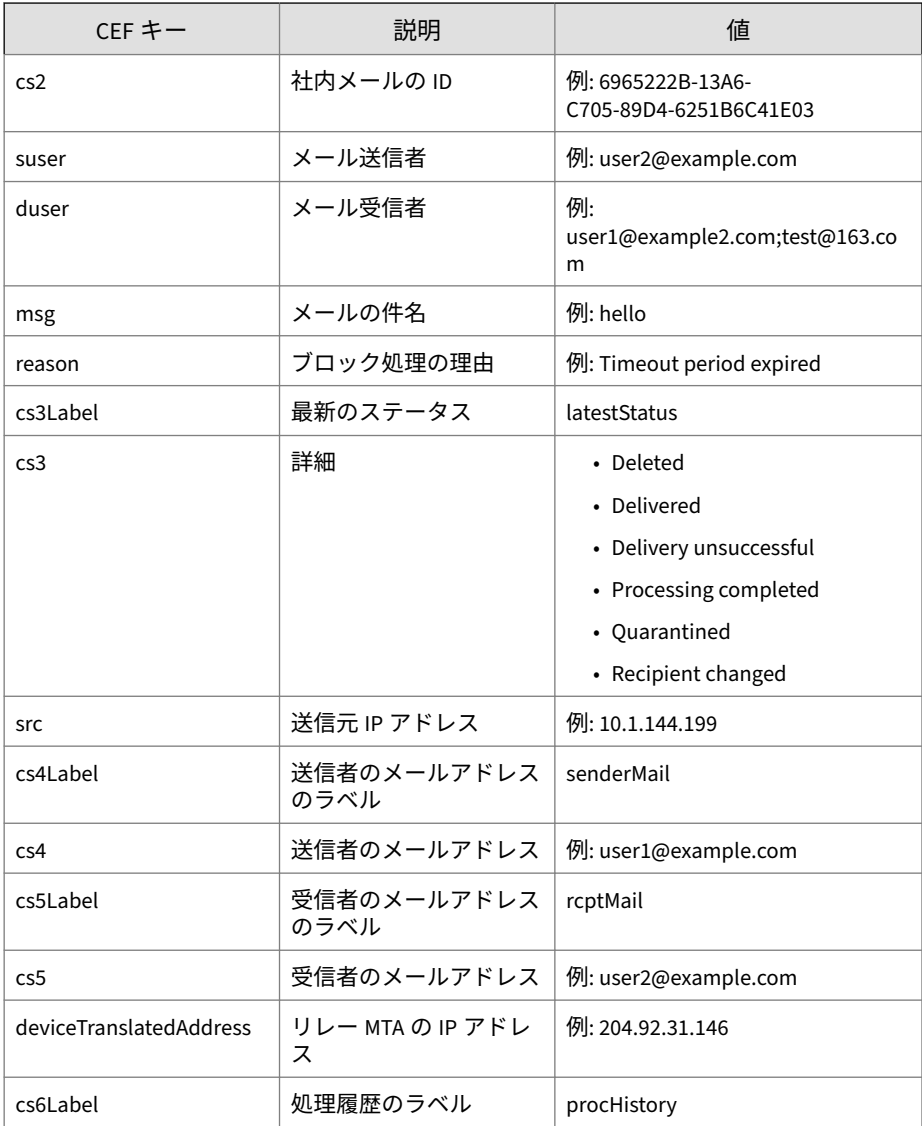

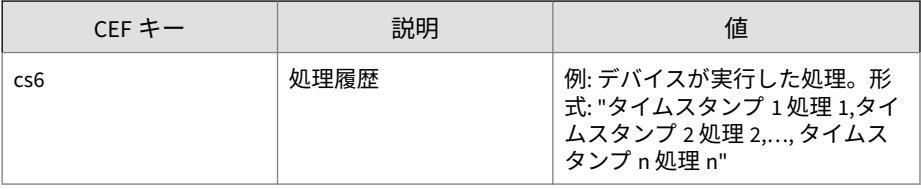

ログの例:

May 15 16:00:47 localhost CEF:0|Trend Micro|Deep Discovery Email Inspector|3.1.0.1106|100136|MESSAGE\_TRACKING|2|rt=A pr 27 2018 02:55:53 GMT+00:00 cs3Label=latestStatus cs3=De livery unsuccessful dvchost=localhost.localdomain deviceEx ternalId=9ceb7be2-3ec5-4b80-8697-6b4913eb044b dvc=10.204.6 3.177 duser=test@test.com dvcmac=00:50:56:A7:5F:AD reason= host 10.204.253.179[10.204.253.179] said: 552 test@test.co m mailbox full (in reply to end of DATA command) cs1Label= messageId cs1=20180427025553.4D771D6135F@localhost.localdo main cs4Label=senderMail cs4=marks@relay.ddei.comsuser=fak e@test.testmsg=plain\_text\_upper\_case.HTML/HTM cs2Label=msg Uuid cs2=EB715918-6ACB-A405-BF46-56F53CE3FD86 cs6Label=pro cHistory cs6=Apr 27 2018 02:55:53 GMT+00:00 Received,Apr 2 7 2018 02:55:53 GMT+00:00 Sent for analysis,Apr 27 2018 02 :56:48 GMT+00:00 Action set to 'pass',Apr 27 2018 02:56:48 GMT+00:00 Delivery unsuccessful,Reason:host 10.204.253.17 9[10.204.253.179] said: 552 test@test.com mailbox full (in reply to end of DATA command)

### **CEF 形式の送信者フィルタ/認証ログ**

表 3-10. CEF 形式の送信者フィルタ/認証ログ

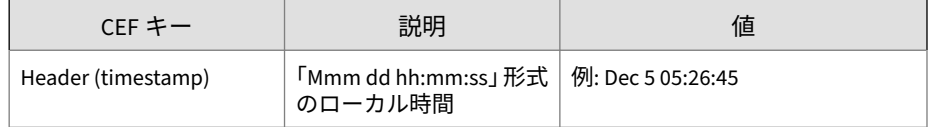

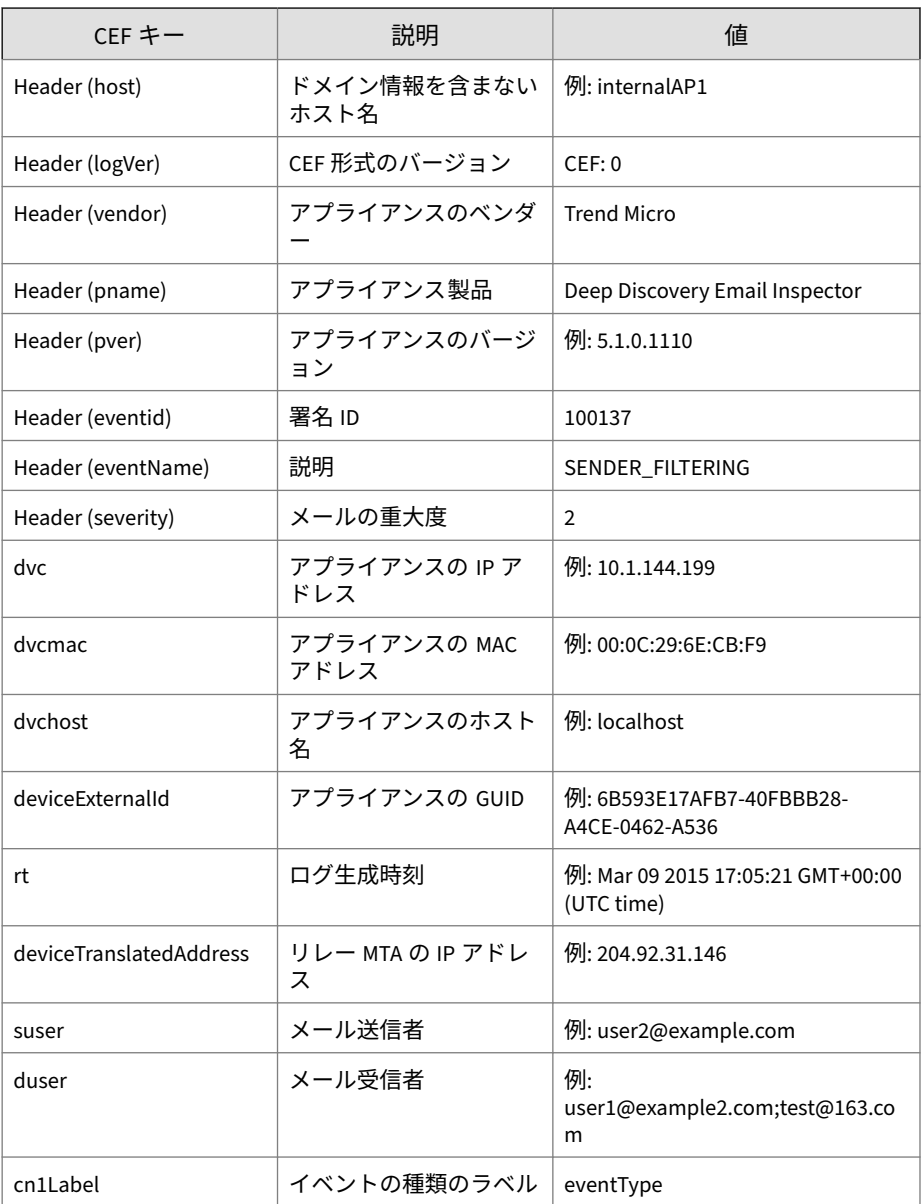

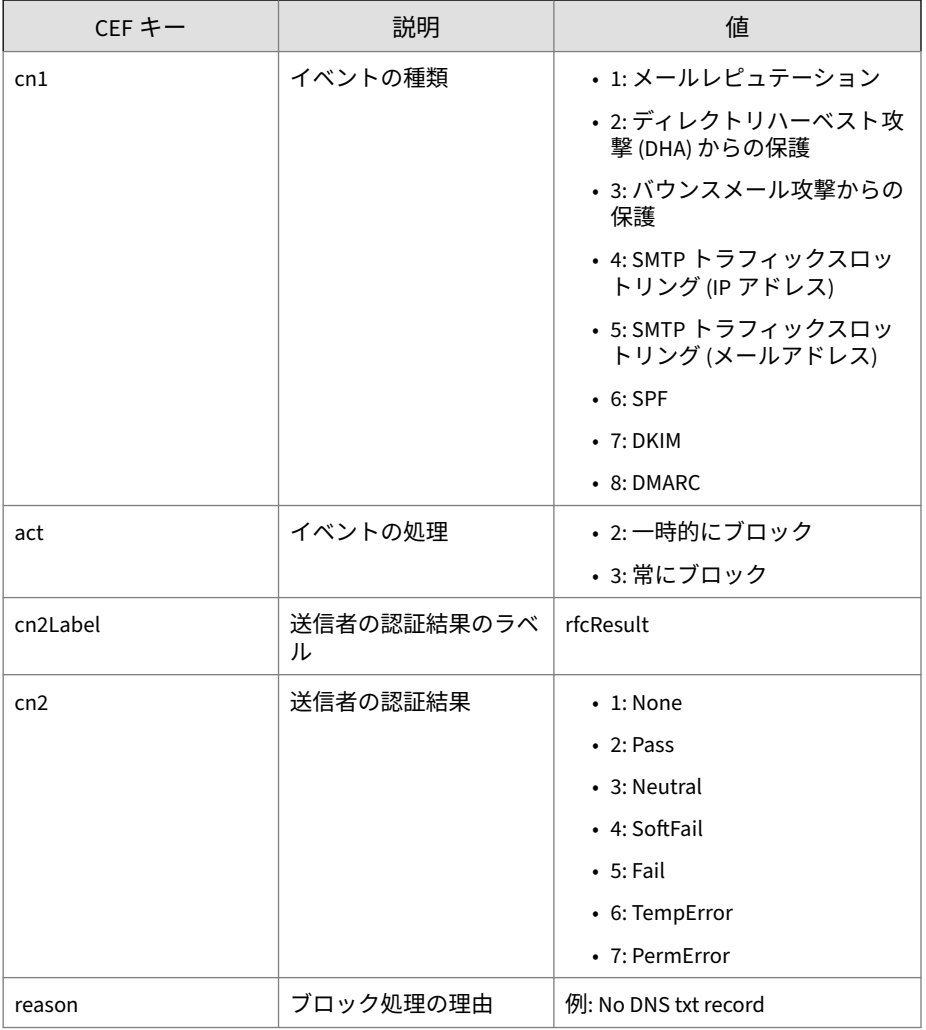

ログの例:

May 15 16:00:47 localhost CEF:0|Trend Micro|Deep Discovery Email Inspector|3.1.0.1133|100137|SENDER\_FILTERING|2|rt=A pr 27 2018 01:59:38 GMT+00:00 cn1Label=eventType cn1=7 cn2

Label=rfcResult cn2=5 dvchost=localhost.localdomain device TranslatedAddress=10.206.155.122 deviceExternalId=15129231 -f1dc-4941-8014-1a1b9fbc9253 dvc=10.206.155.128 act=2 duse r=user1@domain1.com;user2@domain1.com;user223@domain1.com; user4@domain1.com reason=102 suser=user1@domain2.com dvcma c=00:0C:29:8D:2E:74

# **CEF 形式のシステムログ**

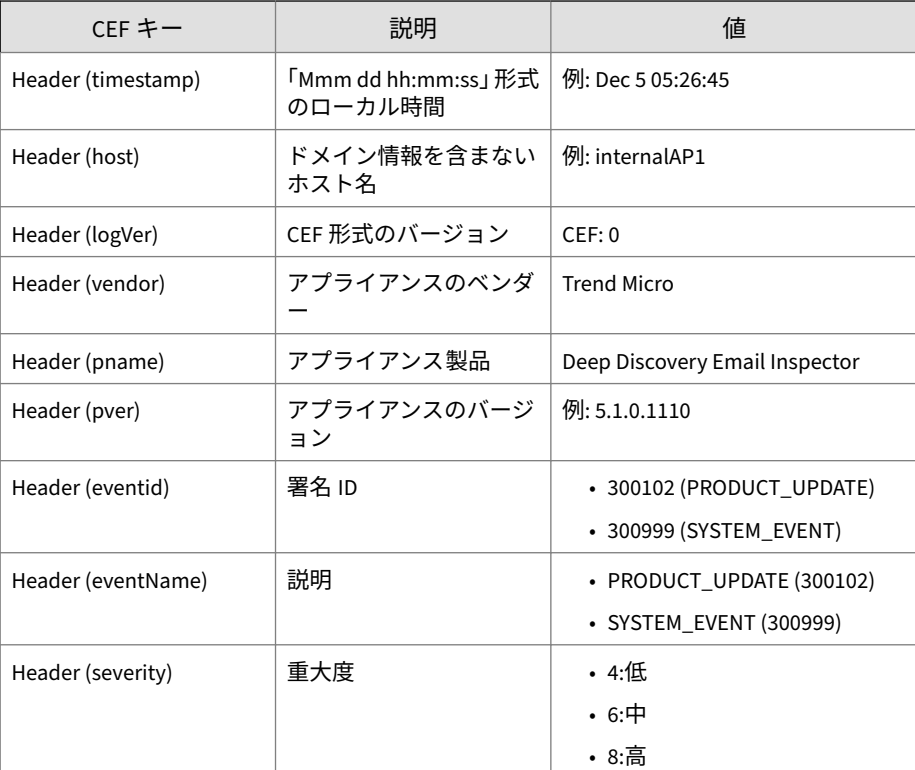

表 3-11. CEF 形式のシステムログ

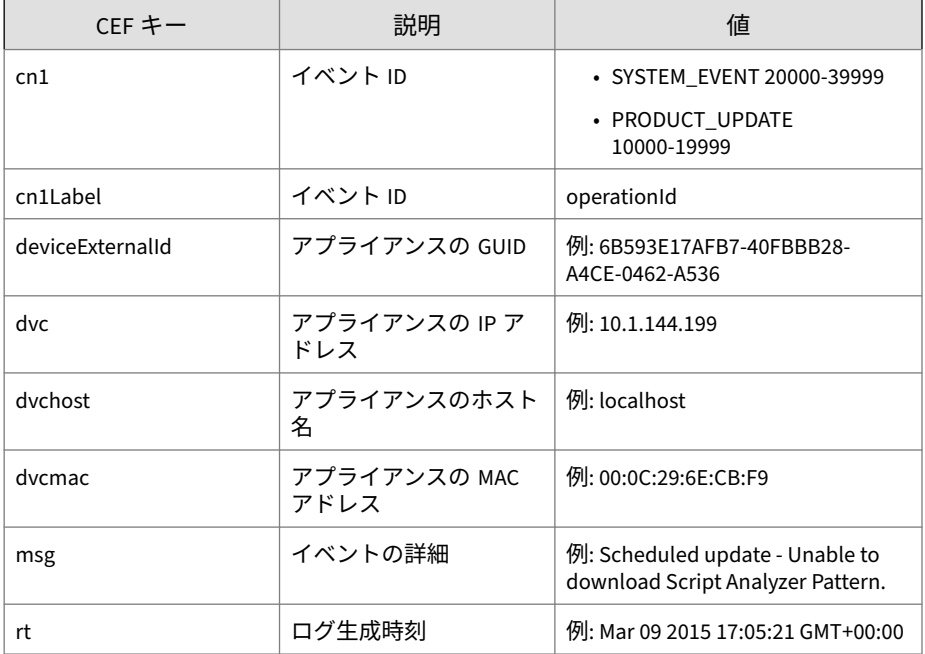

ログの例:

May 15 16:00:47 localhost CEF:0|Trend Micro|Deep Discovery Email Inspector|2.5.1.1139|300999|SYSTEM\_EVENT|3|rt=Mar 24 2015 08:43:35 GMT+00:00 dvcmac=C4:34:6B:B8:09:BC cn3Label= operationId cn3=30000 msg=Account 'admin' logged on from 1 0.64.50.147 deviceExternalId=c425624a-e9db-4f3f-8088-2726f 15e6587 dvchost=internalbeta.bcc.ddei dvc=10.64.1.131

# **CEF 形式の Time-of-Click プロテクションログ**

表 3-12. CEF 形式の Time-of-Click プロテクションログ

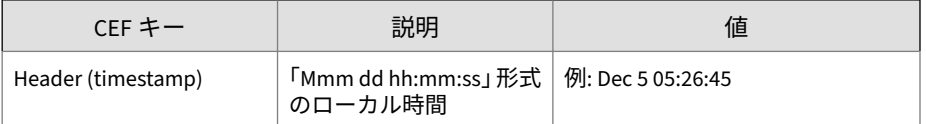

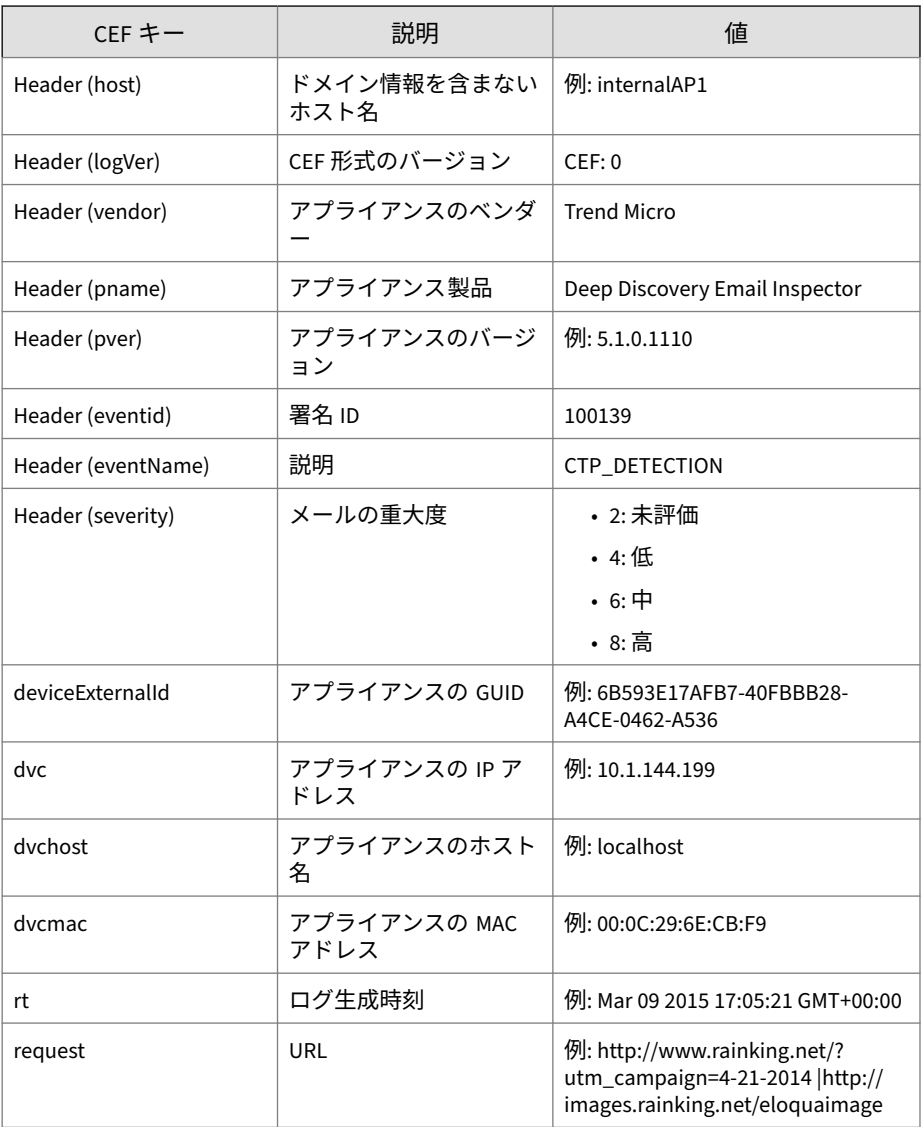

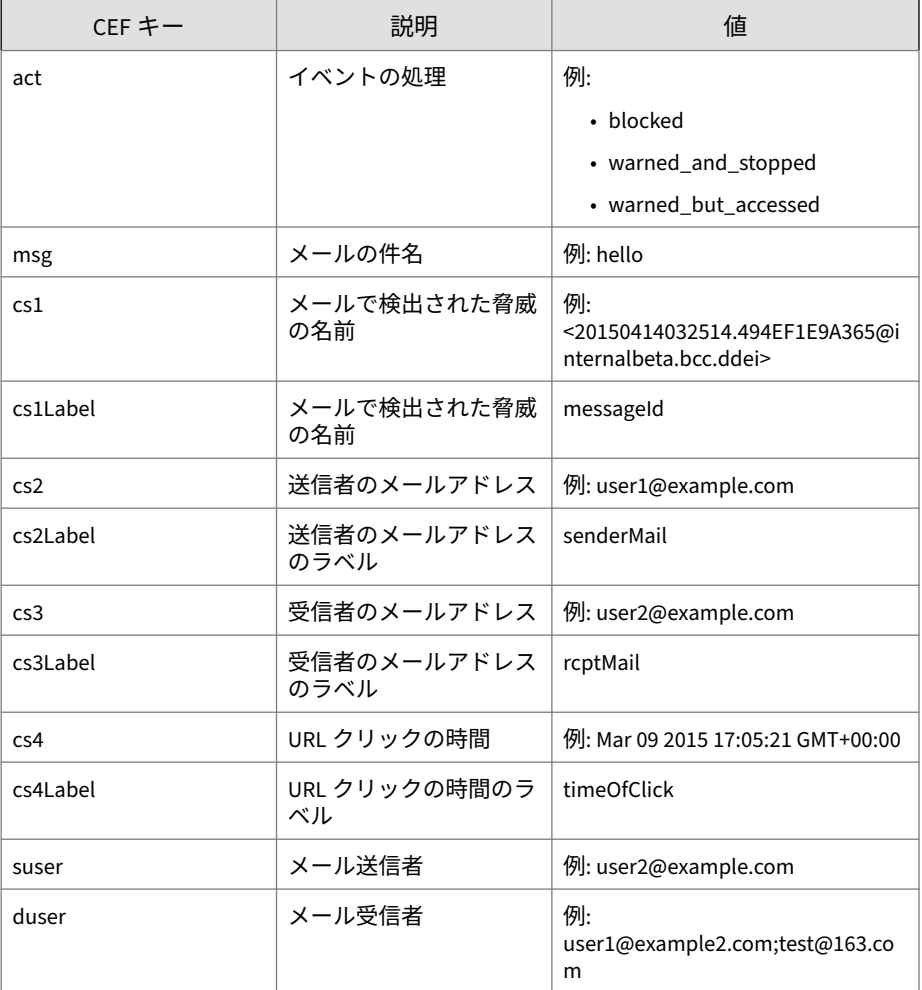

#### ログの例:

Dec 16 06:32:36 ddei-172 CEF:0|Trend Micro|Deep Discovery Email Inspector|5.1.0.1110|100139|CTP\_DETECTION|8|rt=Dec 16 2020 06:30:08 GMT+00:00 cs2Label=senderMail cs2=tarek@ test.com request=http://g9yxzah7yu23n.com suser=tarek@tes

<span id="page-49-0"></span>t.com dvchost=ddei-172 dvc=10.204.63.172 deviceExternalId =2bcbcc98-3f99-40e3-864f-e5f102511631 duser=ddei\_test1@de mo.com msg=syslog - ctp cs3Label=rcptMail cs3=ddei\_test1@ demo.com cs1Label=messageId cs1=2020121613571222594383@te st.com act=blocked dvcmac=00:50:56:A7:D9:FD cs4Label=time OfClick cs4=Dec 16 2020 06:30:36 GMT+00:00

### **MTA ログ**

MTA ログの Syslog コンテンツマッピング情報はありません。Deep Discovery Email Inspector は未加工の MTA ログを Syslog サーバに直接送信 します。

ログの例:

**36**

04-27-2018 09:57:51 Mail.Info 10.206.155.128 Apr 27 09:57: 51 localhost postfix/smtpd[19318]: proxy-accept: END-OF-ME SSAGE: 250 2.0.0 Ok: queued as DEC594A7815; from=<user1@do main1.com> to=<user2@domain2.com> proto=SMTP helo=<test.com>

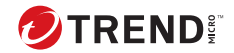

# **第 4 章**

# **Syslog コンテンツマッピング - LEEF**

次の各表は、Deep Discovery Email Inspector のログ出力と LEEF 形式のシス テム出力ログとのコンテンツマッピングを示しています。

- 39 ページの「LEEF 形式の検出ログ: [メール検出ログ」](#page-52-0)
- 42 ページの「LEEF 形式の検出ログ: [添付ファイル検出ログ」](#page-55-0)
- 45 ページの「LEEF [形式の検出ログ](#page-58-0): URL 検出ログ」
- 49 ページの「LEEF [形式のアラートログ」](#page-62-0)
- 52 ページの「LEEF [形式の仮想アナライザ分析ログ](#page-65-0): ファイル分析」
- 54 ページの「LEEF [形式の仮想アナライザ分析ログ](#page-67-0): URL 分析」
- 56 ページの「LEEF [形式の仮想アナライザ分析ログ](#page-69-0): 著しい特性イベン [ト」](#page-69-0)
- 59 ページの「LEEF [形式の仮想アナライザ分析ログ](#page-72-0): 拒否リストトランザ [クションイベント」](#page-72-0)
- 61 ページの「LEEF [形式のメッセージ追跡ログ」](#page-74-0)
- 64 ページの「LEEF [形式の送信者フィルタ](#page-77-0) /認証ログ」
- 66 ページの「LEEF [形式のシステムログ」](#page-79-0)
- 68 ページの「LEEF 形式の Time-of-Click [プロテクションログ」](#page-81-0)
- 36 [ページの「](#page-49-0)MTA ログ」

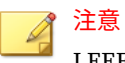

LEEF ログ構文を使用する場合は、イベント属性をタブ区切り記号「\0x09」で 区切ります。

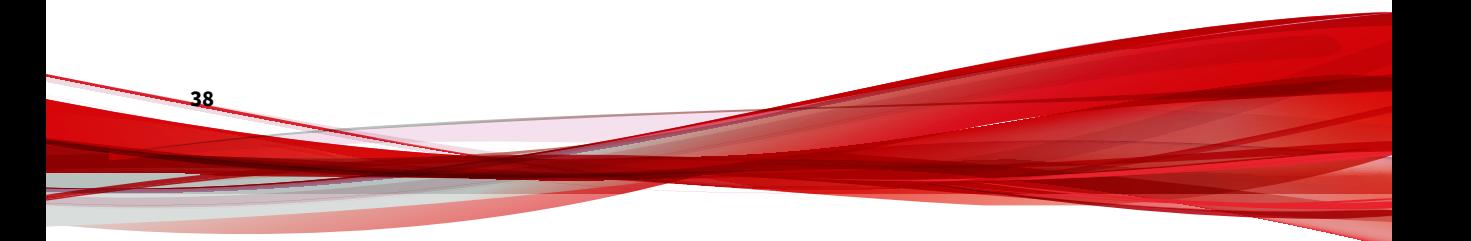

# <span id="page-52-0"></span>**LEEF 形式の検出ログ: メール検出ログ**

表 4-1. LEEF 形式の検出ログ: メール検出ログ

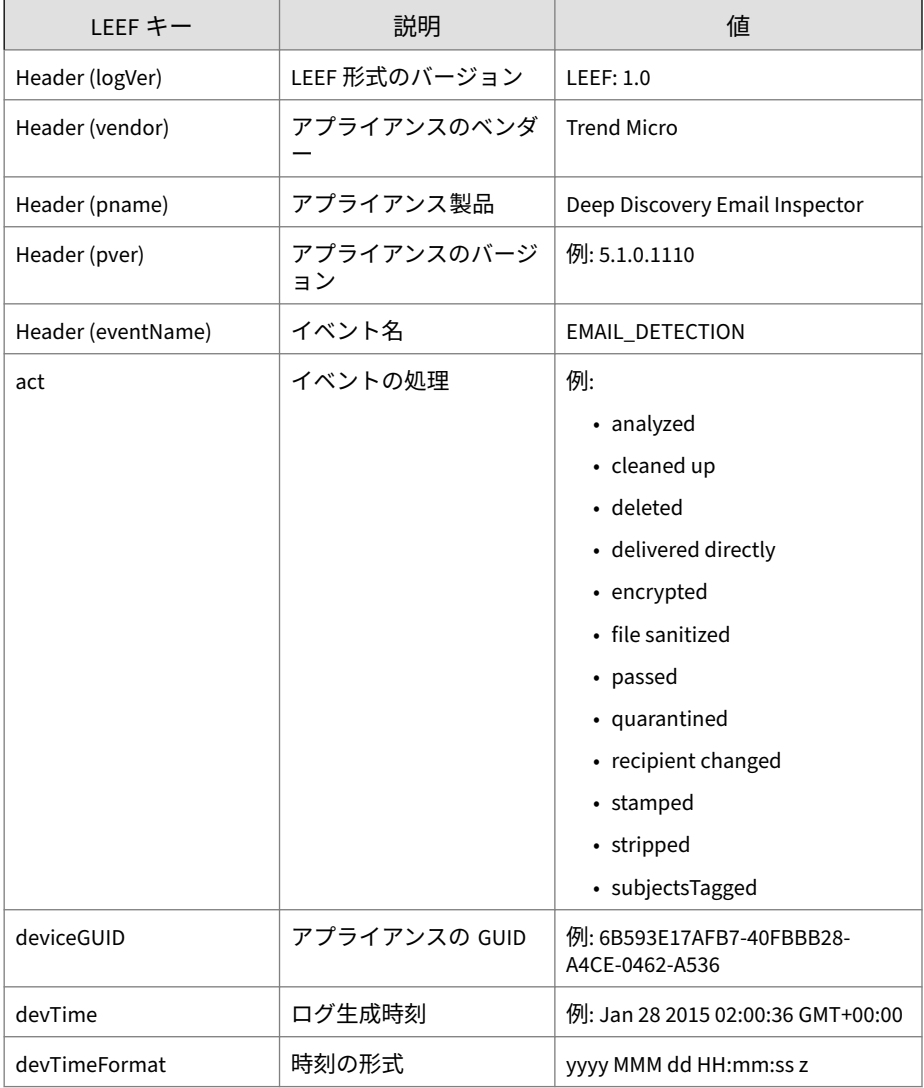

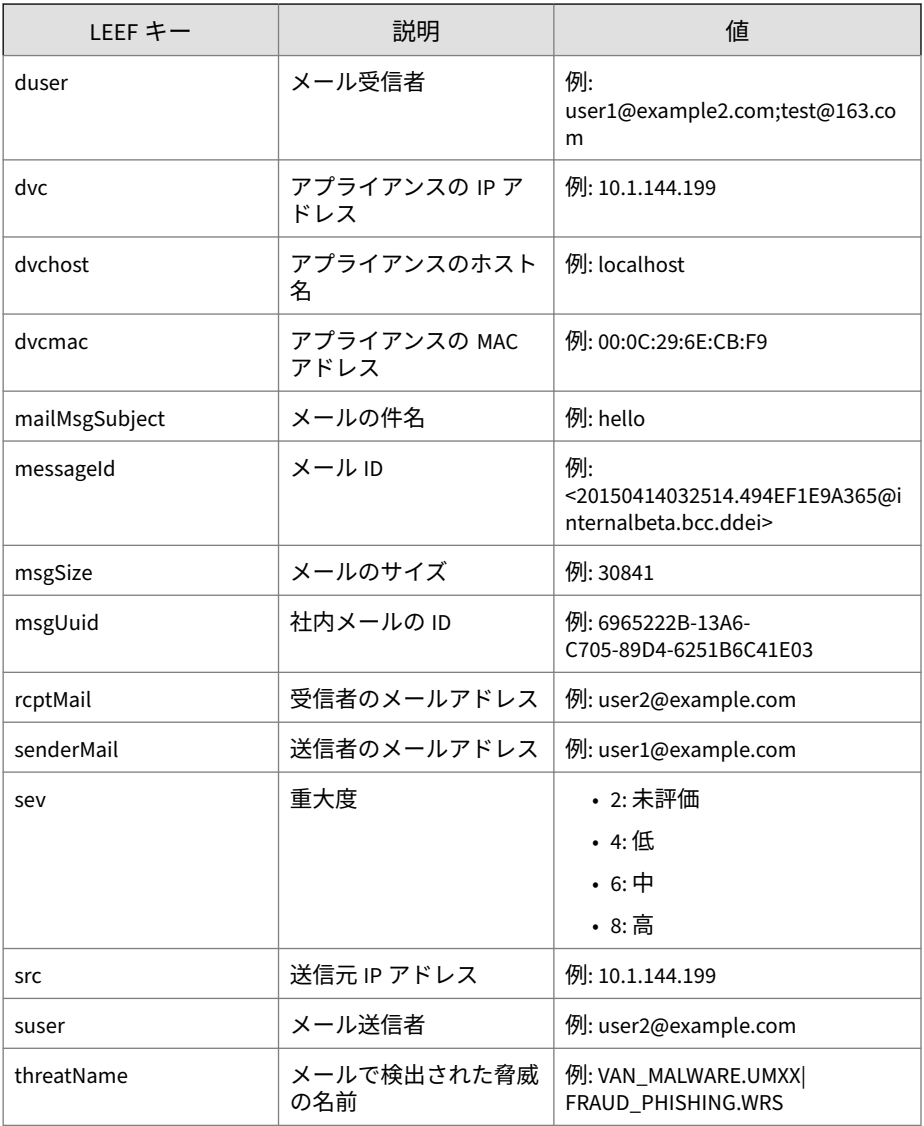

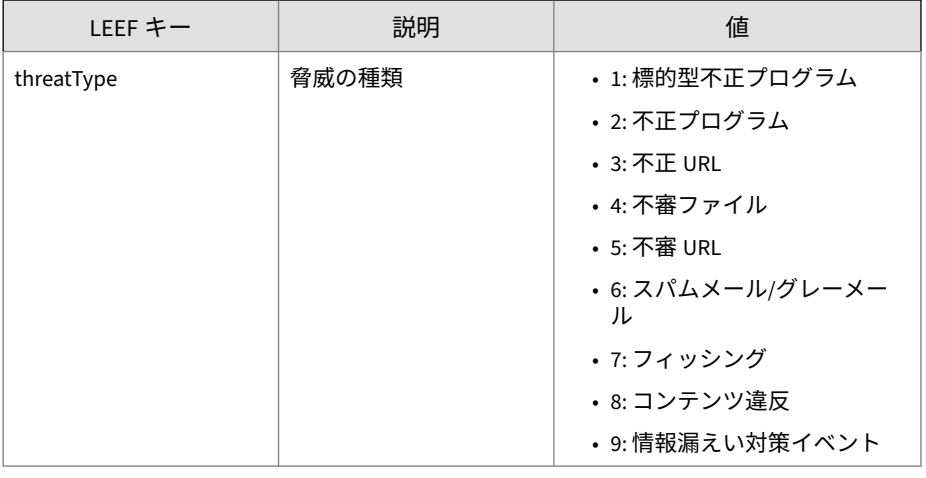

注意

LEEF ログ構文を使用する場合は、イベント属性をタブ区切り記号「\0x09」で 区切ります。

ログの例:

May 15 16:00:47 localhost LEEF:1.0|Trend Micro|Deep Discovery Email Inspector|2.5.1.1161|EMAIL DETECTION|=8\0x09threatType= 4\0x09deviceGUID=034eb532-9318-40d9-b27b-d9feba7c269e0x09mess ageId=<20150413072949.E8C0D1E9A363@internalbeta.bcc.ddei>\0x0 9msgUuid=6C4A91D7-1396-1405-94C5-D955018F938E\0x09mailMsgSubj ect=Orcamento Total - 5636005\0x09src=69.162.64.30\0x09msgSiz e=397113\0x09dvchost=internalbeta.bcc.ddei\0x09dvc=10.64.1.13 1\0x09act=passed\0x09duser=user1@domain1.com\0x09devTime=Apr 13 2015 07:29:50 GMT+00:00\0x09suser=www-data@contato30.danet mail.net\0x09dvcmac=C4:34:6B:B8:09:BC\0x09devTimeFormat=MMM d d yyyy HH:mm:ss z\0x09threatName=VAN\_BACKDOOR.UMXX

# <span id="page-55-0"></span>**LEEF 形式の検出ログ: 添付ファイル検出ログ**

#### 表 4-2. LEEF 形式の検出ログ: 添付ファイル検出ログ

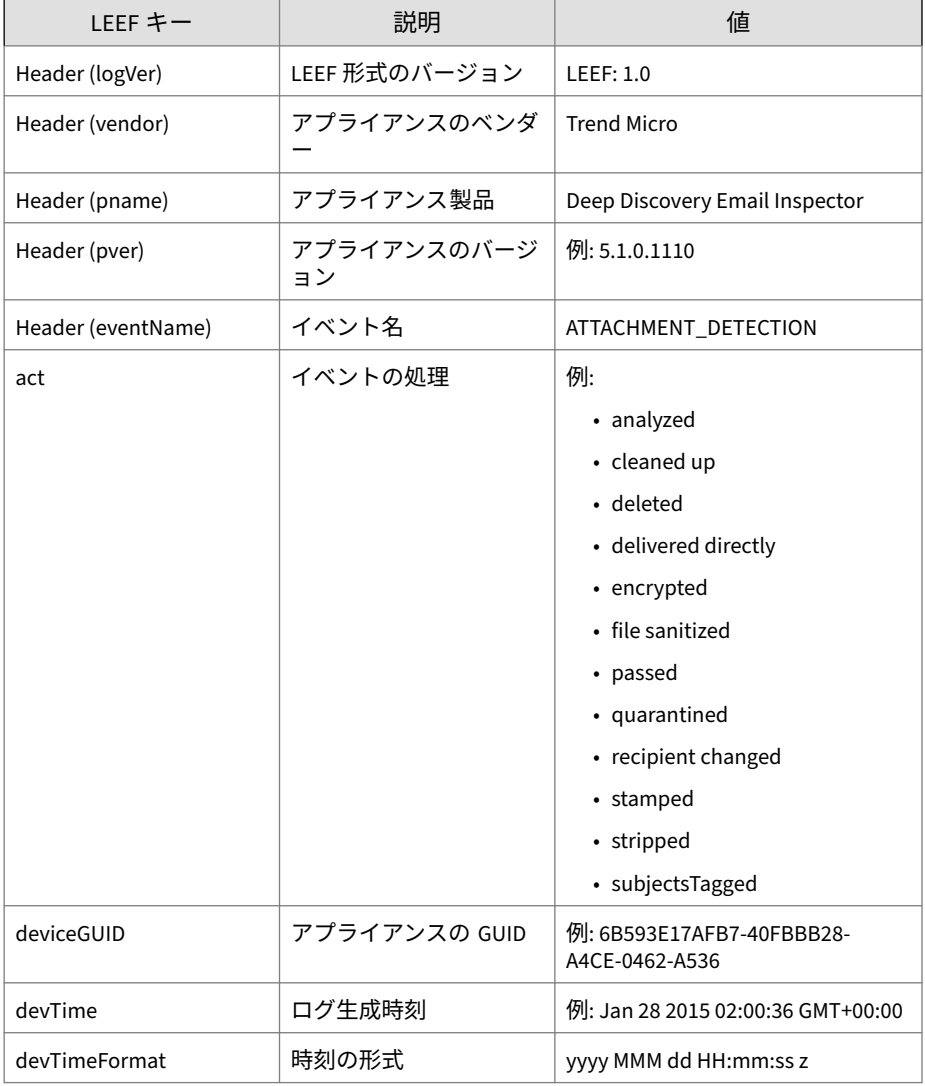

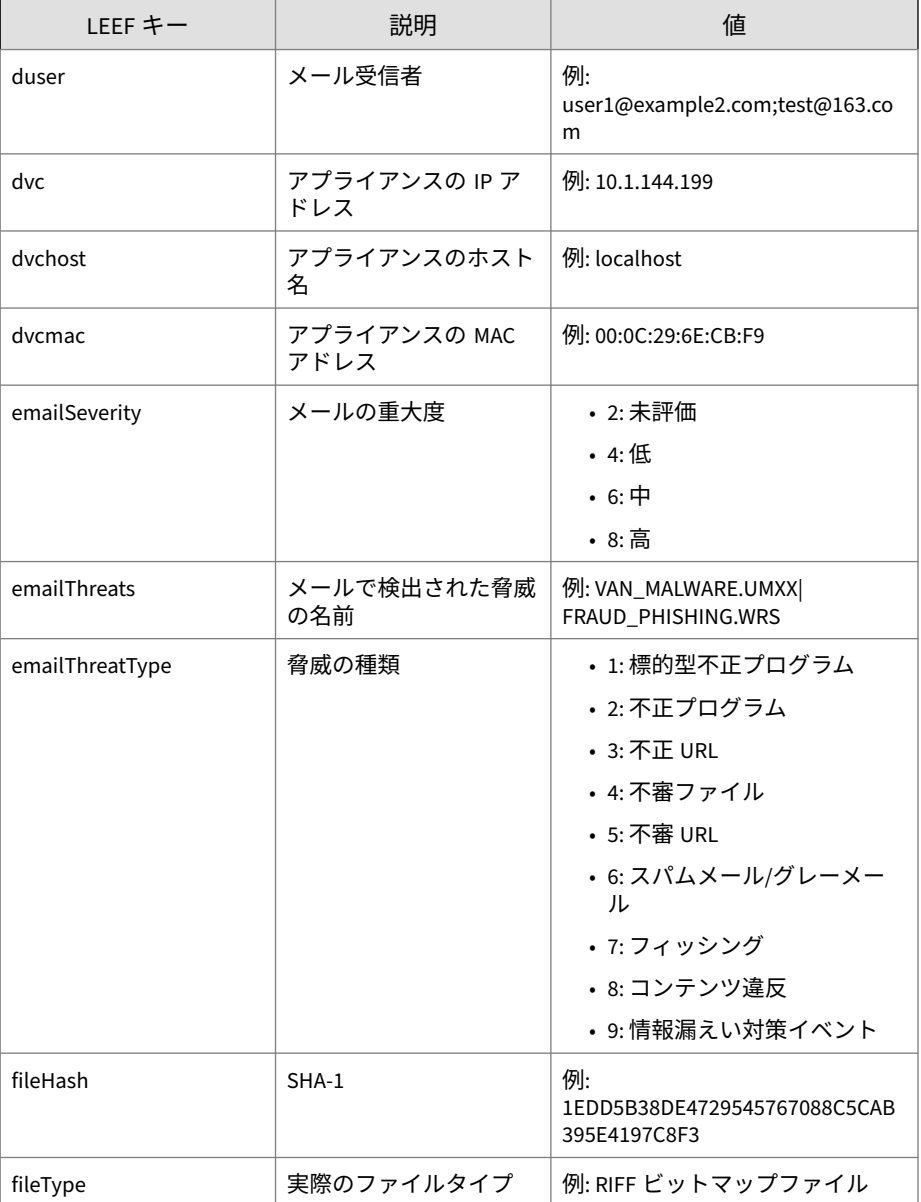

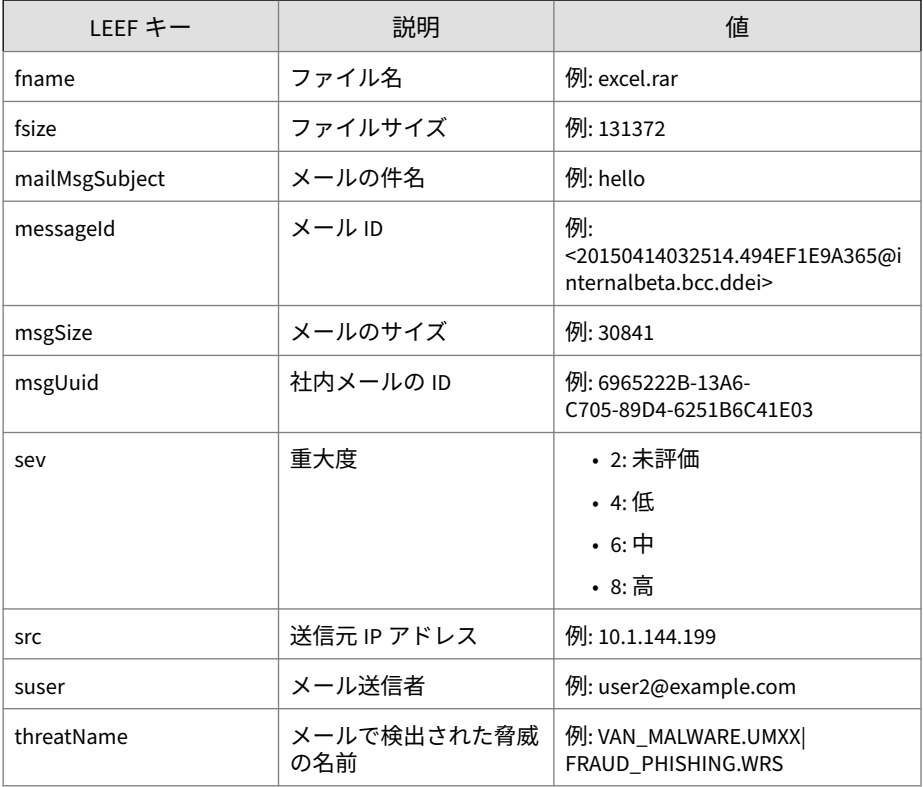

#### 注意

LEEF ログ構文を使用する場合は、イベント属性をタブ区切り記号「\0x09」で 区切ります。

ログの例:

May 15 16:00:47 localhost LEEF:1.0|Trend Micro|Deep Discovery Email Inspector|2.5.1.1161|ATTACHMENT\_DETECTION|sev=8\0x09msgU uid=6C4A91D7-1396-1405-94C5-D955018F938E\0x09fileHash=2EF0B334 EFDE7F1BA16011158E25555C2B9D7BC5\0x09emailSeverity=8\0x09suser =www-data@contato30.danetmail.net\0x09dvchost=internalbeta.bcc

<span id="page-58-0"></span>.ddei\0x09emailThreatType=4\0x09duser=spam@support.trendmicro. com\0x09messageId=<20150413072949.E8C0D1E9A363@internalbeta.bc c.ddei>\0x09src=69.162.64.30\0x09deviceGUID=034eb532-9318-40d9 -b27b-d9feba7c269e\0x09mailMsgSubject=Orcamento Total - 563600 5\0x09msgSize=397113\0x09fileType=Directory\0x09dvc=10.64.1.13 1\0x09devTime=Apr 13 2015 15:45:58 GMT+00:00\0x09fname=Orcamen to%20Total.zip\0x09act=passed\0x09dvcmac=C4:34:6B:B8:09:BC\0x0 9devTimeFormat=MMM dd yyyy HH:mm:ss z\0x09threatName=VAN\_BACKD OOR.UMXX\0x09emailThreats=VAN\_BACKDOOR.UMXX

### **LEEF 形式の検出ログ: URL 検出ログ**

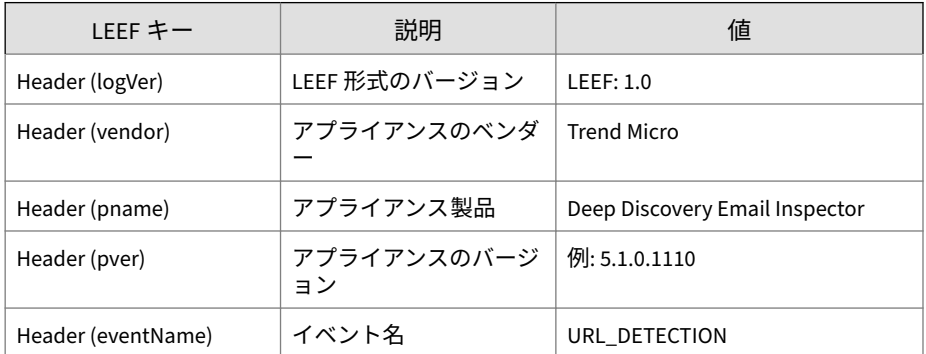

表 4-3. LEEF 形式の検出ログ: URL 検出ログ

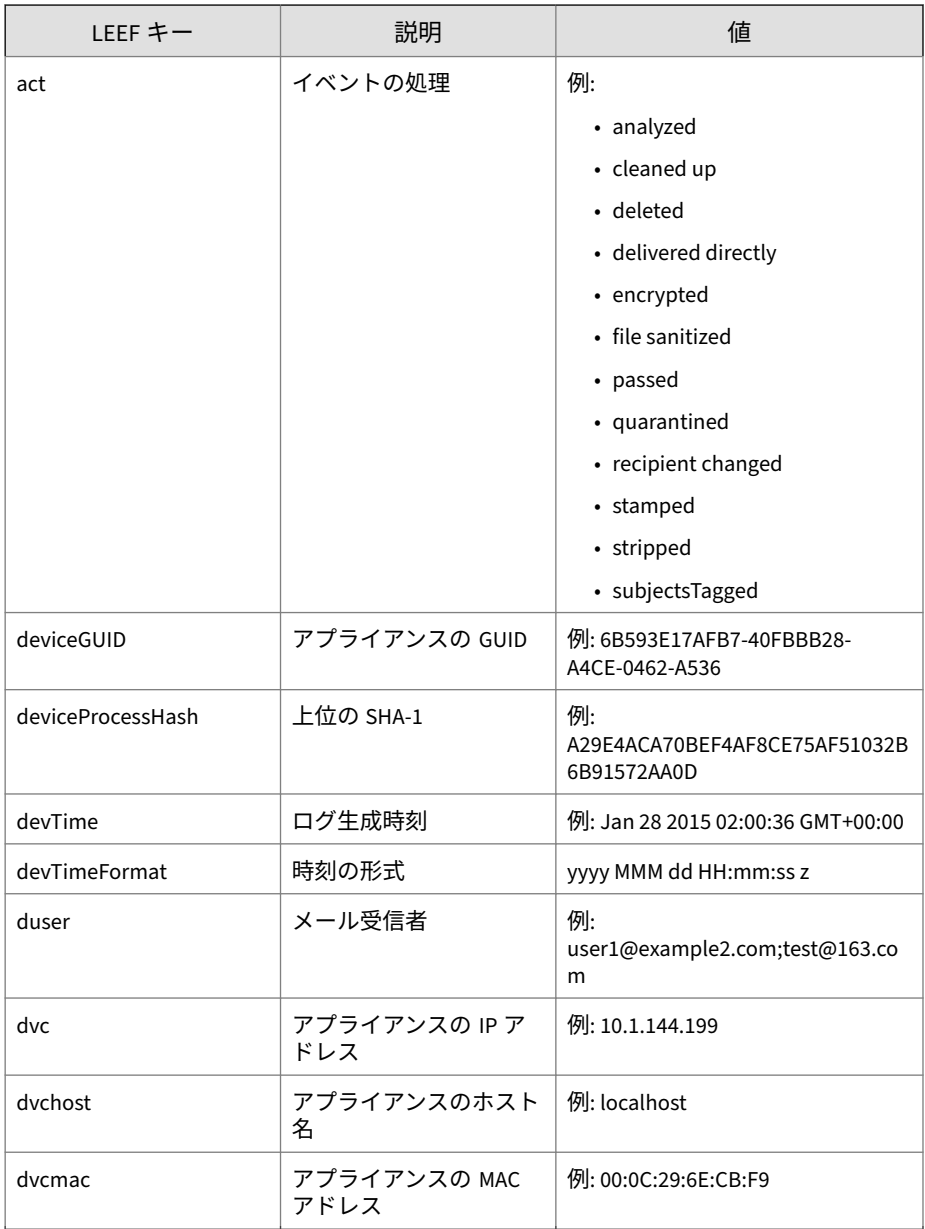

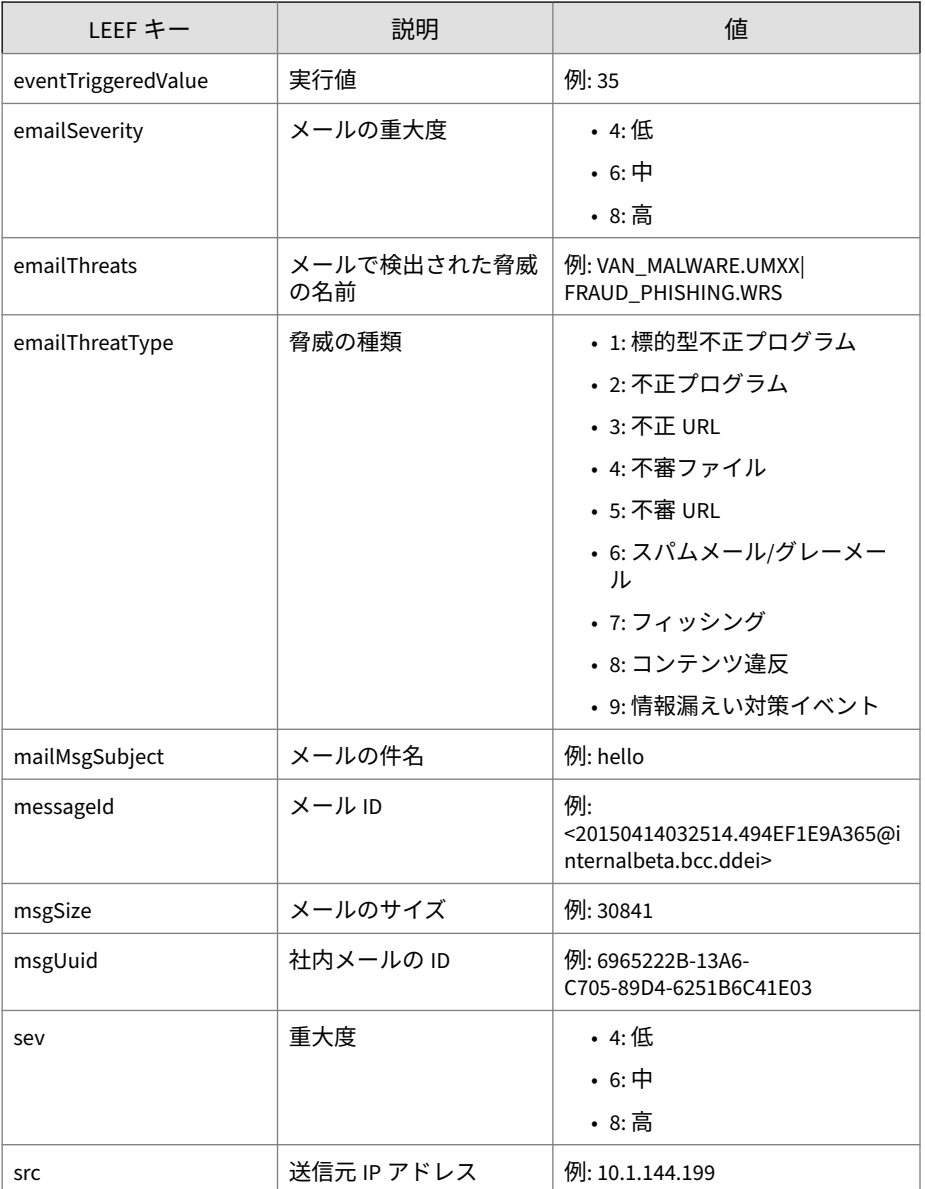

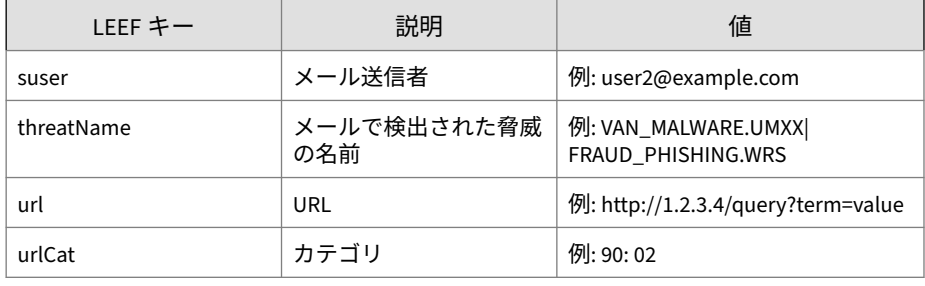

### 注意

LEEF ログ構文を使用する場合は、イベント属性をタブ区切り記号「\0x09」で 区切ります。

ログの例:

**48**

May 15 16:00:47 localhost LEEF:1.0|Trend Micro|Deep Discovery Email Inspector|2.5.1.1161|URL\_DETECTION|sev=4\0x09deviceGUID =034eb532-9318-40d9-b27b-d9feba7c269e\0x09msgUuid=6C4A91D7-13 96-1405-94C5-D955018F938E\0x09mailMsgSubject=Orcamento Total -5636005\0x09src=69.162.64.30\0x09emailSeverity=8\0x09msgSize =397113\0x09dvchost=internalbeta.bcc.ddei0x09dvc=10.64.1.131\ 0x09emailThreatType=4\0x09duser=user1@domain1.com\0x09url=htt p://200.98.168.34/testam1/t3zs3.html\0x09act=passed\0x09devTi me=Apr 13 2015 15:45:58 GMT+00:00\0x09suser=www-data@contato3 0.danetmail.net\0x09dvcmac=C4:34:6B:B8:09:BC\0x09devTimeForma t=MMM dd yyyy HH:mm:ss z\0x09messageId=<20150413072949.E8C0D1 E9A363@internalbeta.bcc.ddei>\0x09emailThreats=VAN\_BACKDOOR.U MXX

# <span id="page-62-0"></span>**LEEF 形式のアラートログ**

表 4-4. LEEF 形式のアラートログ

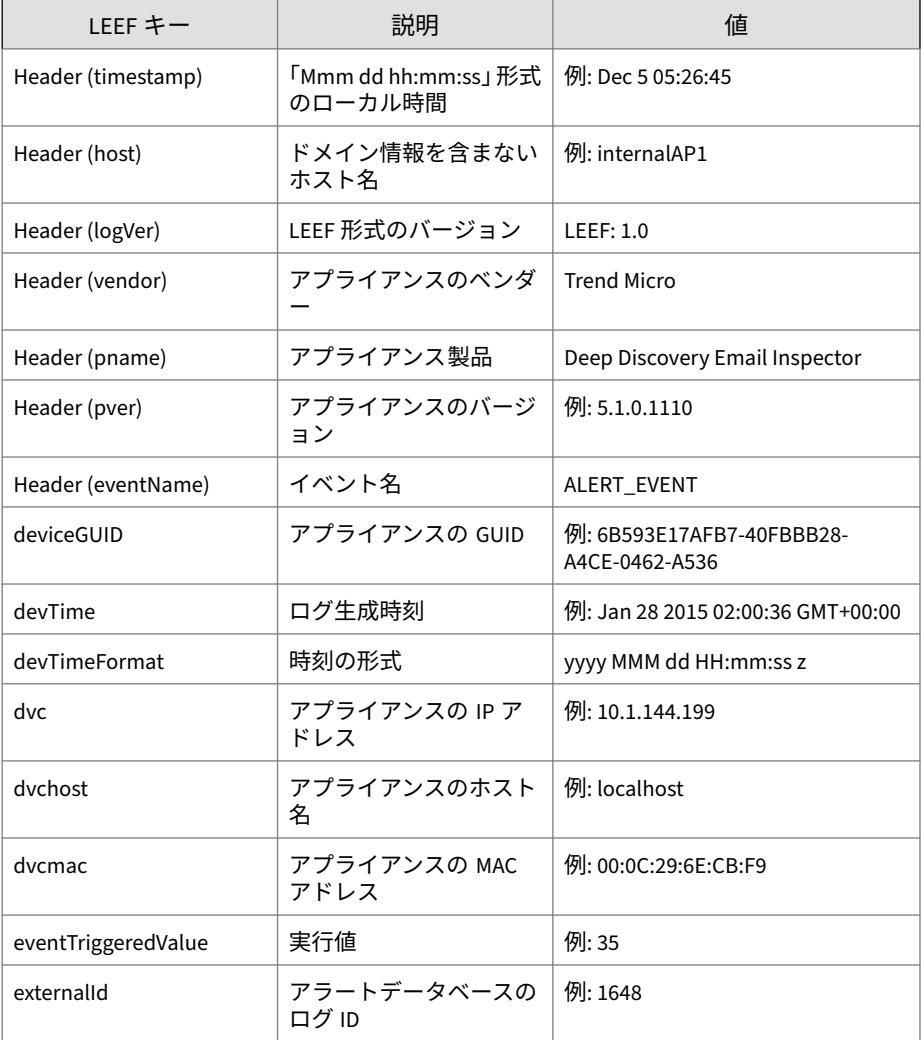

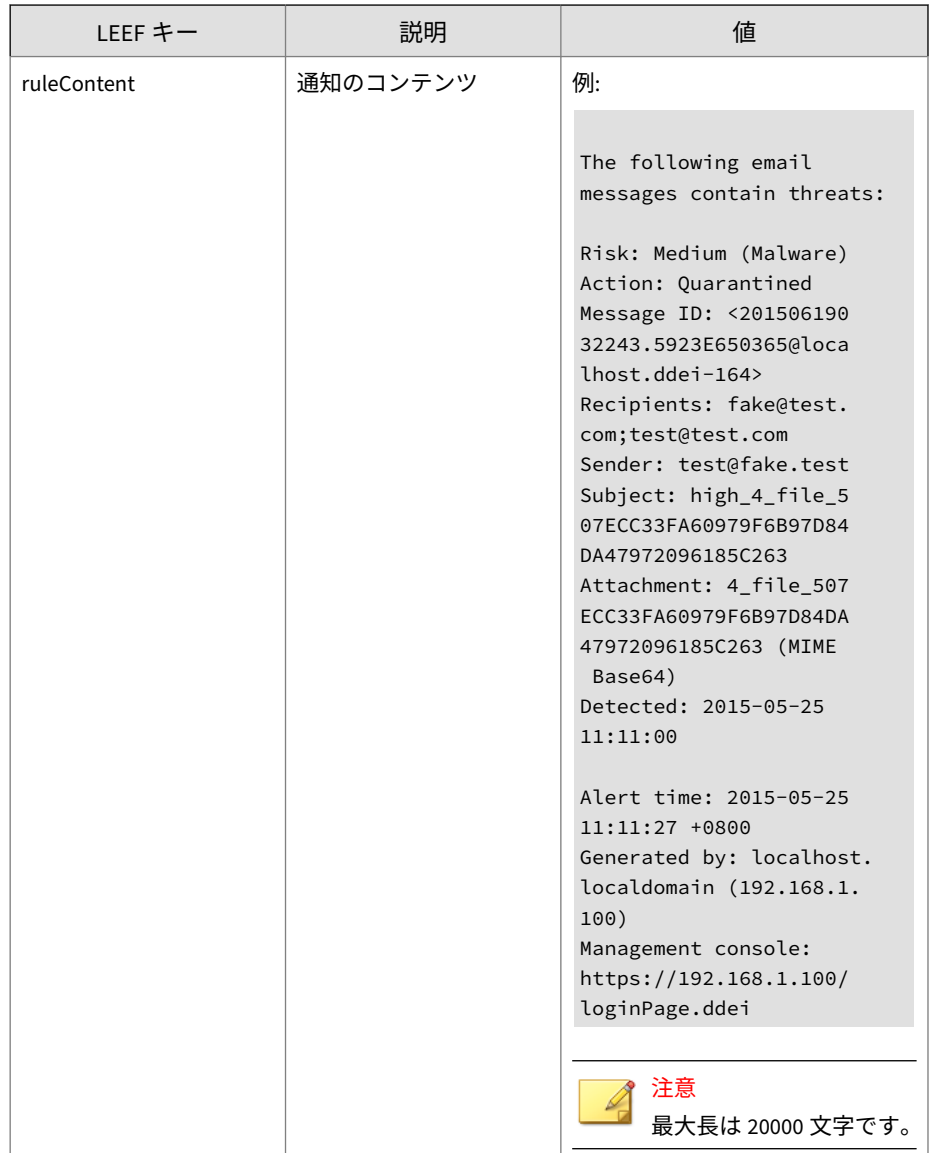

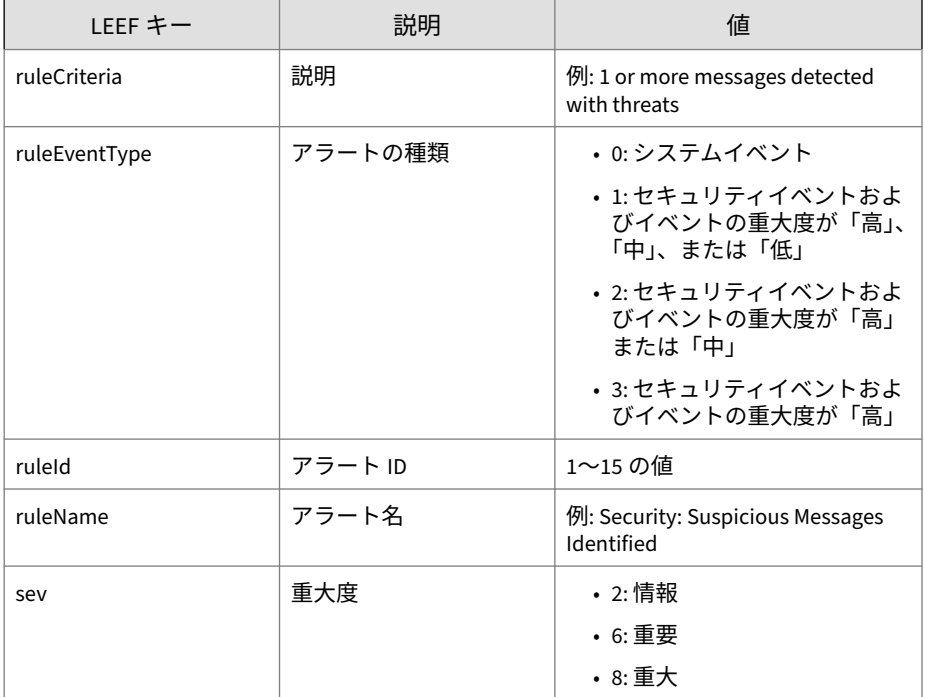

注意

LEEF ログ構文を使用する場合は、イベント属性をタブ区切り記号「\0x09」で 区切ります。

#### ログの例:

May 15 16:00:47 localhost LEEF:1.0|Trend Micro|Deep Discovery Email Inspector|2.5.1.1009|ALERT\_EVENT|sev=2\0x09cnt=8\0x09rul eEventType=0\0x09ruleId=10\0x09ruleCriteria=At least 1 message s processed\0x09dvchost=localhost.ddei-164\0x09dvc=10.204.253. 164\0x09deviceGUID=361a091c-addd-40cf-98e7-710e43500a66\0x09ex ternalId=1684\0x09devTime=Jun 19 2015 03:18:48 GMT+00:00\0x09r uleName=System: Processing Surge\0x09dvcmac=00:50:56:01:2C:BC\

<span id="page-65-0"></span>0x09devTimeFormat=MMM dd yyyy HH:mm:ss z\0x09ruleContent=The%2 0number%20of%20processed%20messages%20reached%20the%20specifie d%20threshold%20%281%29.%0A%0AMessages%20processed%3A%208%0ACh ecking%20interval%3A%200%20minutes%0A%0AAlert%20time%3A%202015 -06-19%2003%3A18%3A48%20%2B0000%0AGenerated%20by%3A%20localhos t.ddei-164%20%2810.204.253.164%29%0AManagement%20console%3A%20 https%3A//10.204.253.164/loginPage.ddei

### **LEEF 形式の仮想アナライザ分析ログ: ファイル分 析**

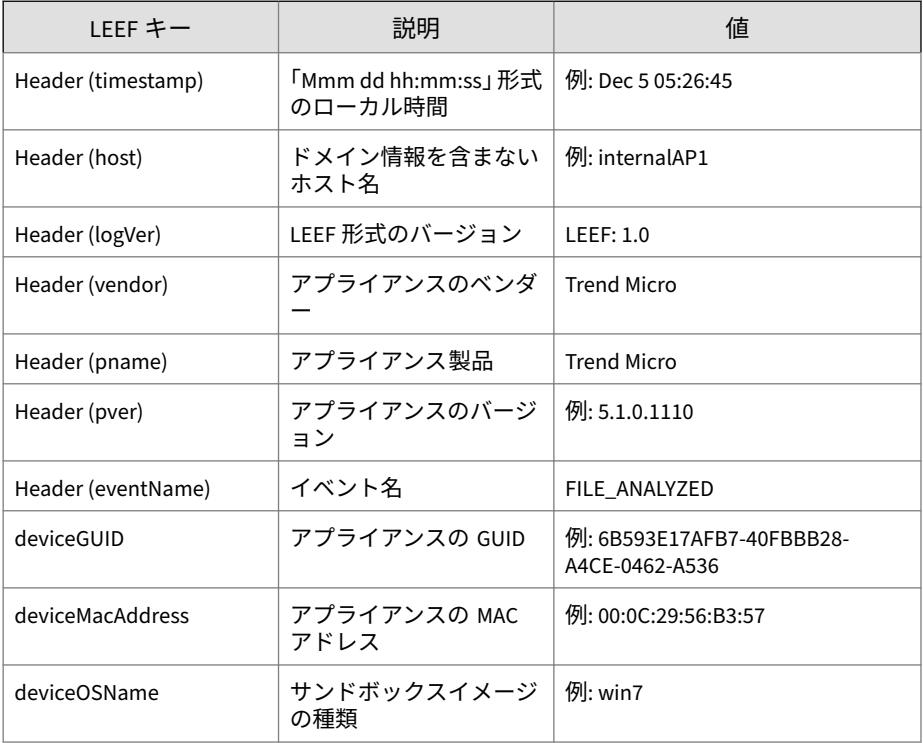

表 4-5. LEEF 形式の仮想アナライザ分析ログ: ファイル分析

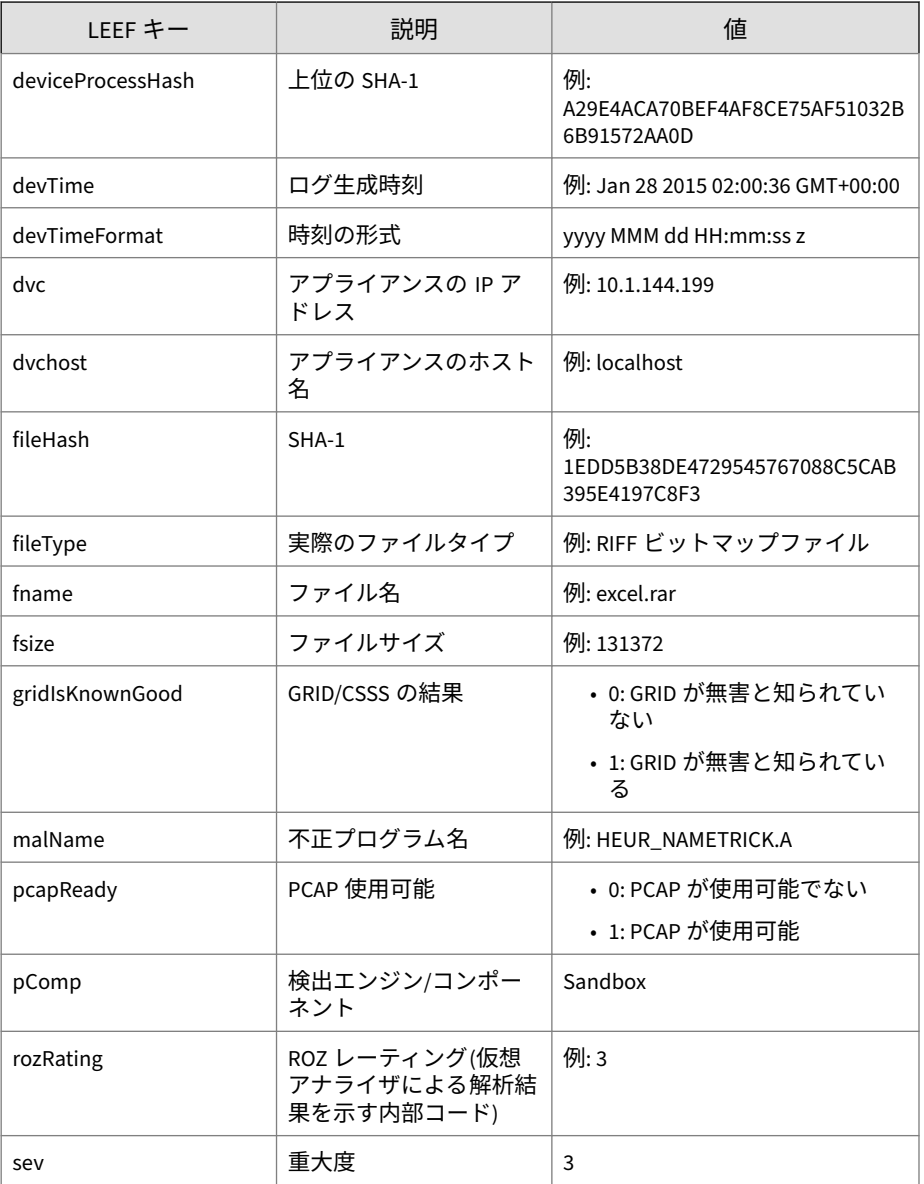

<span id="page-67-0"></span>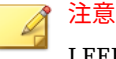

LEEF ログ構文を使用する場合は、イベント属性をタブ区切り記号「\0x09」で 区切ります。

ログの例:

May 15 16:00:47 localhost LEEF:1.0|Trend Micro|Deep Discovery Email Inspector|2.5.1.1161|FILE\_ANALYZED|devTime=Apr 13 2015 07:45:54 GMT+00:00\0x09devTimeFormat=MMM dd yyyy HH:mm:ss z\0x 09sev=3\0x09pComp=Sandbox\0x09dvc=10.64.1.131\0x09dvchost=inte rnalbeta.bcc.ddei\0x09deviceMacAddress=C4:34:6B:B8:09:BC\0x09d eviceGUID=034eb532-9318-40d9-b27b-d9feba7c269e\0x09fname=Or\x8 7amento Total.cpl\0x09fileHash=2EF0B334EFDE7F1BA16011158E25555 C2B9D7BC5\0x09deviceProcessHash=61DD815ABF2D1FFC58F261392DAFF4 F11B59D79C\0x09malName=VAN\_BACKDOOR.UMXX\0x09fileType=Win32 DL L\0x09fsize=482816\0x09deviceOSName=win81en\0x09gridIsKnownGoo d=-1\0x09rozRating=3\0x09pcapReady=1

### **LEEF 形式の仮想アナライザ分析ログ: URL 分析**

表 4-6. LEEF 形式の仮想アナライザ分析ログ: URL 分析

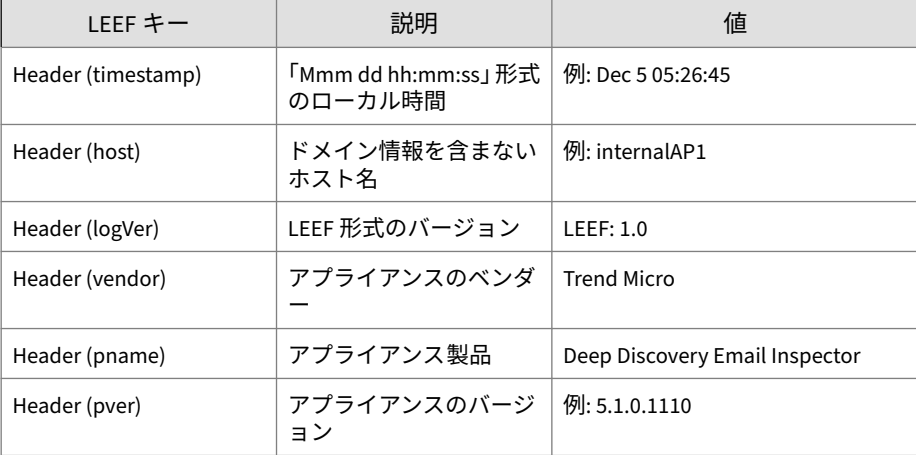

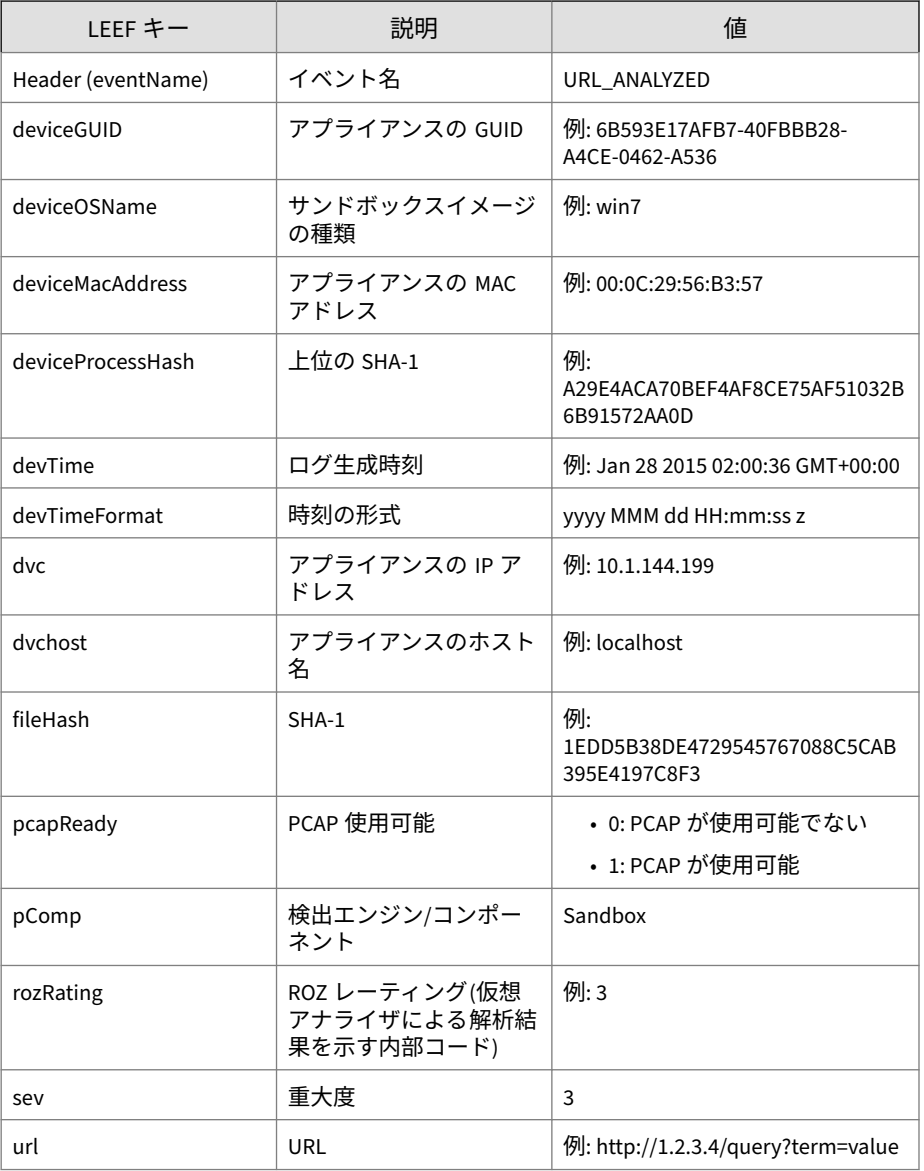

<span id="page-69-0"></span>注意

LEEF ログ構文を使用する場合は、イベント属性をタブ区切り記号「\0x09」で 区切ります。

ログの例:

May 15 16:00:47 localhost LEEF:1.0|Trend Micro|Deep Discovery Email Inspector|2.5.1.1161|URL\_ANALYZED|devTime=Apr 13 2015 07 :34:41 GMT+00:00\0x09devTimeFormat=MMM dd yyyy HH:mm:ss z\0x09 sev=3\0x09pComp=Sandbox\0x09dvc=10.64.1.131\0x09dvchost=intern albeta.bcc.ddei\0x09deviceMacAddress=C4:34:6B:B8:09:BC\0x09dev iceGUID=034eb532-9318-40d9-b27b-d9feba7c269e\0x09fileHash=BF68 52C834224BD2C26AC4BE20E7E08930B39FEF\0x09deviceOSName=win7sp1e n\0x09url=http://climtorg.ru/bitrix/admin/1up\0x09rozRating=3\ 0x09pcapReady=1

### **LEEF 形式の仮想アナライザ分析ログ: 著しい特性 イベント**

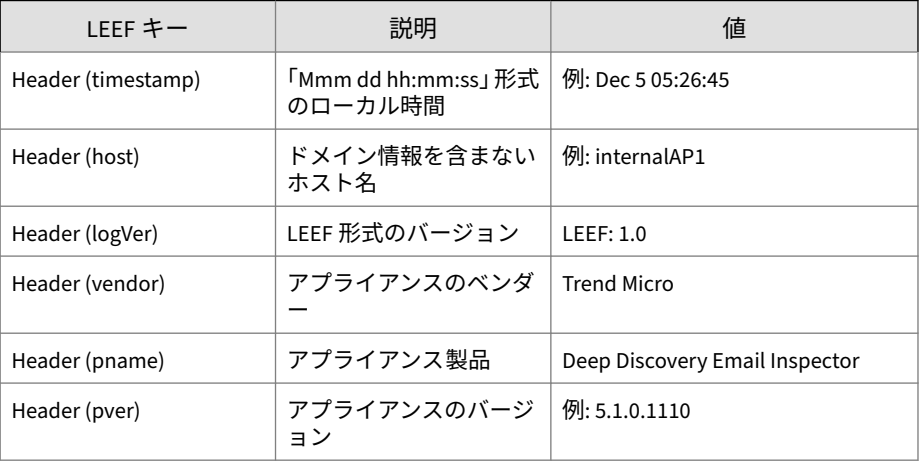

表 4-7. LEEF 形式の仮想アナライザ分析ログ: 著しい特性イベント

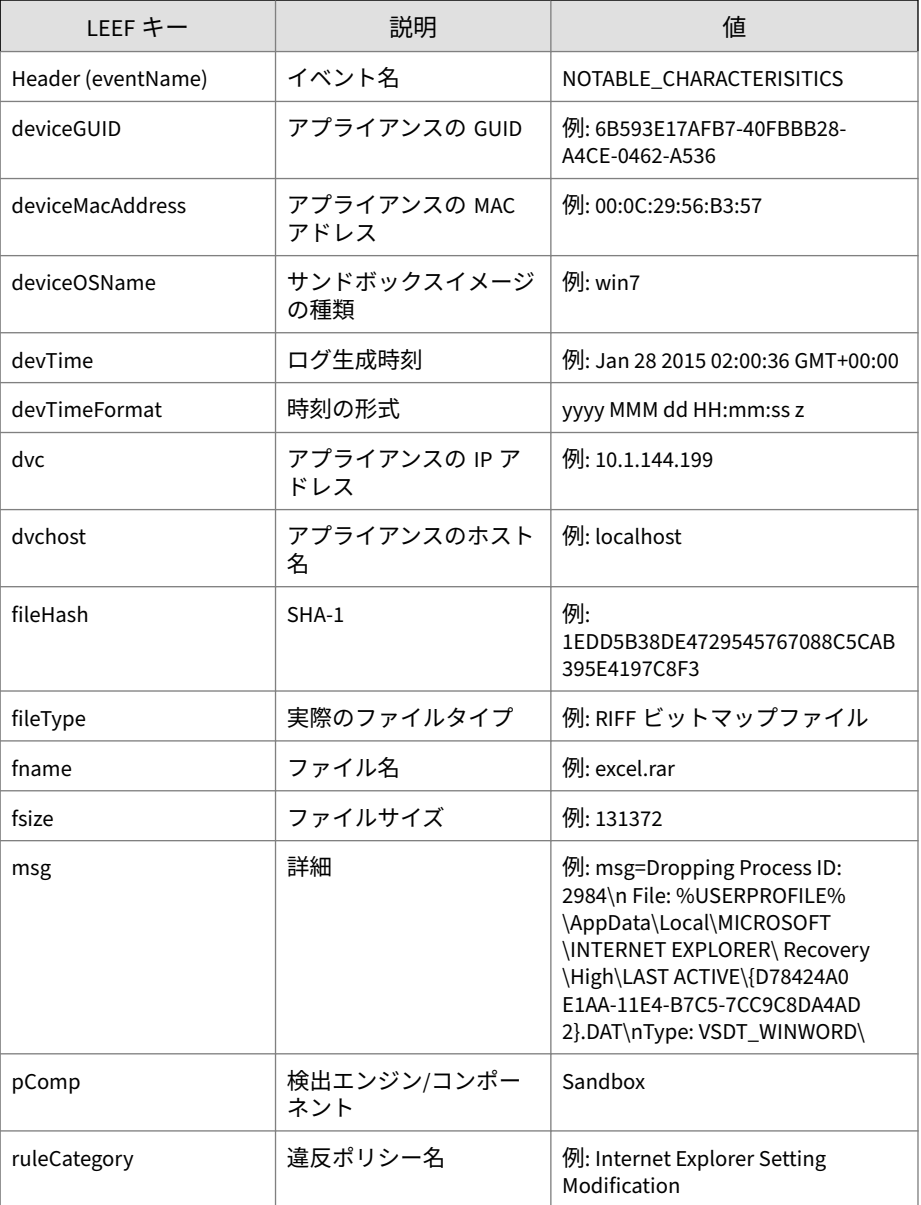

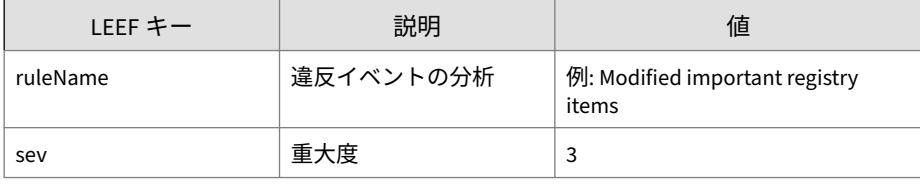

#### 注意

LEEF ログ構文を使用する場合は、イベント属性をタブ区切り記号「\0x09」で 区切ります。

ログの例:

May 15 16:00:47 localhost LEEF:1.0|Trend Micro|Deep Discovery Email Inspector|2.5.1.1161|NOTABLE\_CHARACTERISTICS|devTime=Ap r 13 2015 07:01:13 GMT+00:00\0x09devTimeFormat=MMM dd yyyy HH: mm:ss z\0x09sev=6\0x09pComp=Sandbox\0x09dvc=10.64.1.132\0x09dv chost=internalbeta.tapping.ddei\0x09deviceMacAddress=B0:83:FE: DD:21:98\0x09deviceGUID=e57f0651-b197-42d4-a643-271c1277b5ff\0 x09fname=http://yt1nutj.wvp78.com/\0x09fileHash=8213271FD287C3 F27D6975FE0545AB77DC8EBF73\0x09fileType=URL\0x09fsize=0\0x09ru leCategory=File drop, download, sharing, or replication\0x09ru leName=Drops file that can be used to infect systems\0x09msg=D ropping Process ID: 2984\nFile: %USERPROFILE%\AppData\Local\MI CROSOFT\INTERNET EXPLORER\Recovery\High\LAST ACTIVE\{D78424A0- E1AA-11E4-B7C5-7CC9C8DA4AD2}.DAT\nType: VSDT\_WINWORD\0x09devic eOSName=win7sp1en
### **LEEF 形式の仮想アナライザ分析ログ: 拒否リスト トランザクションイベント**

表 4-8. LEEF 形式の仮想アナライザ分析ログ: 拒否リストトランザクションイベント

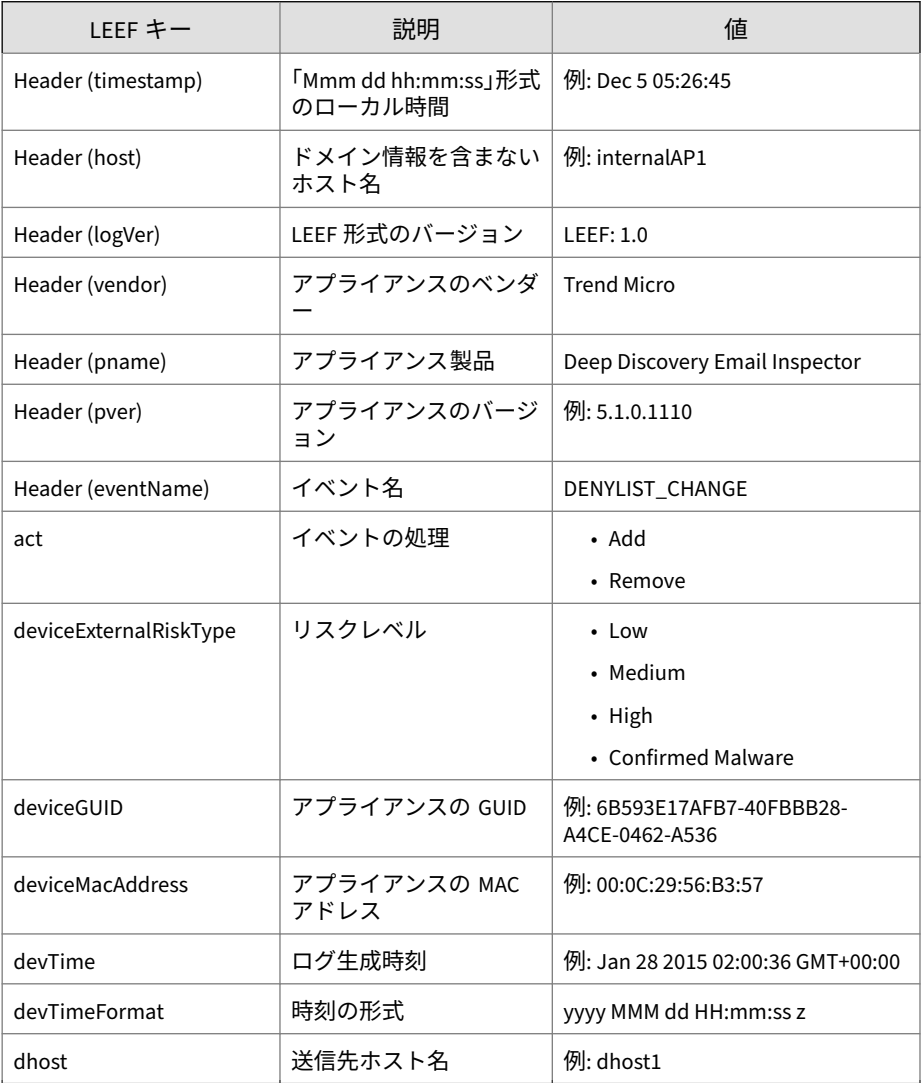

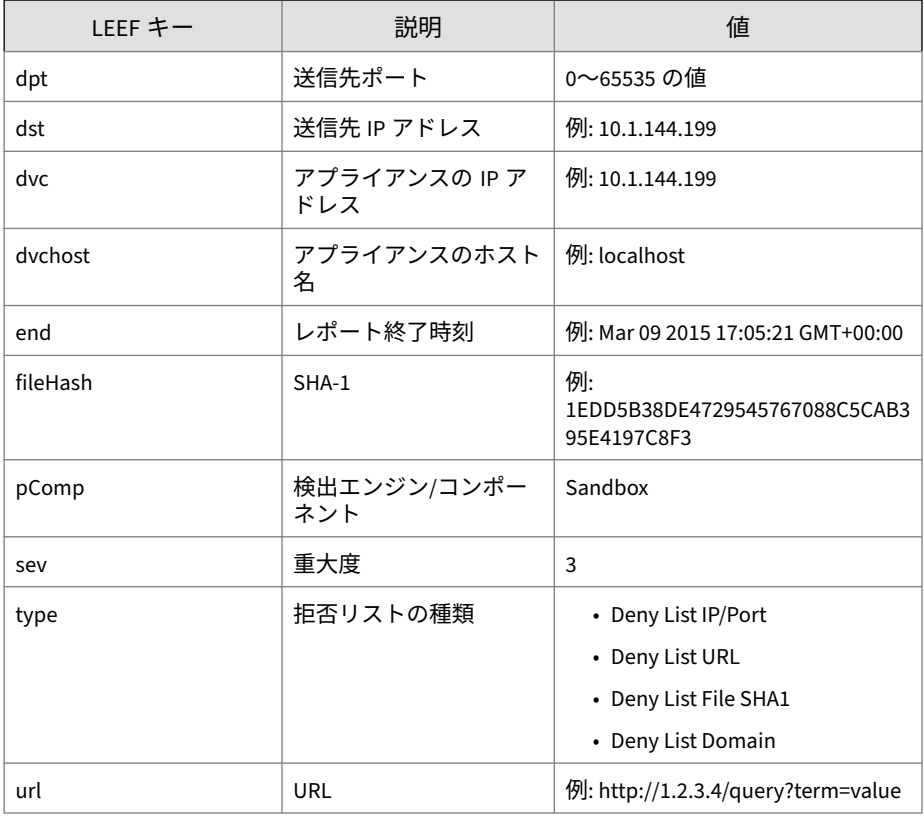

注意

LEEF ログ構文を使用する場合は、イベント属性をタブ区切り記号「\0x09」で 区切ります。

ログの例:

May 15 16:00:47 localhost LEEF:1.0|Trend Micro|Deep Discovery Email Inspector|2.5.1.1161|DENYLIST\_CHANGE|devTime=Apr 13 201 5 07:47:01 GMT+00:00\0x09devTimeFormat=MMM dd yyyy HH:mm:ss z\ 0x09sev=3\0x09pComp=Sandbox\0x09dvc=10.64.1.131\0x09dvchost=in

ternalbeta.bcc.ddei\0x09deviceMacAddress=C4:34:6B:B8:09:BC\0x0 9deviceGUID=034eb532-9318-40d9-b27b-d9feba7c269e\0x09end=May 1 3 2015 07:44:37 GMT+00:00\0x09act=Add\0x09dst=200.98.168.34\0x 09dpt=80\0x09deviceExternalRiskType=Medium\0x09type=Deny List IP/Port

## **LEEF 形式のメッセージ追跡ログ**

表 4-9. LEEF 形式のメッセージ追跡ログ

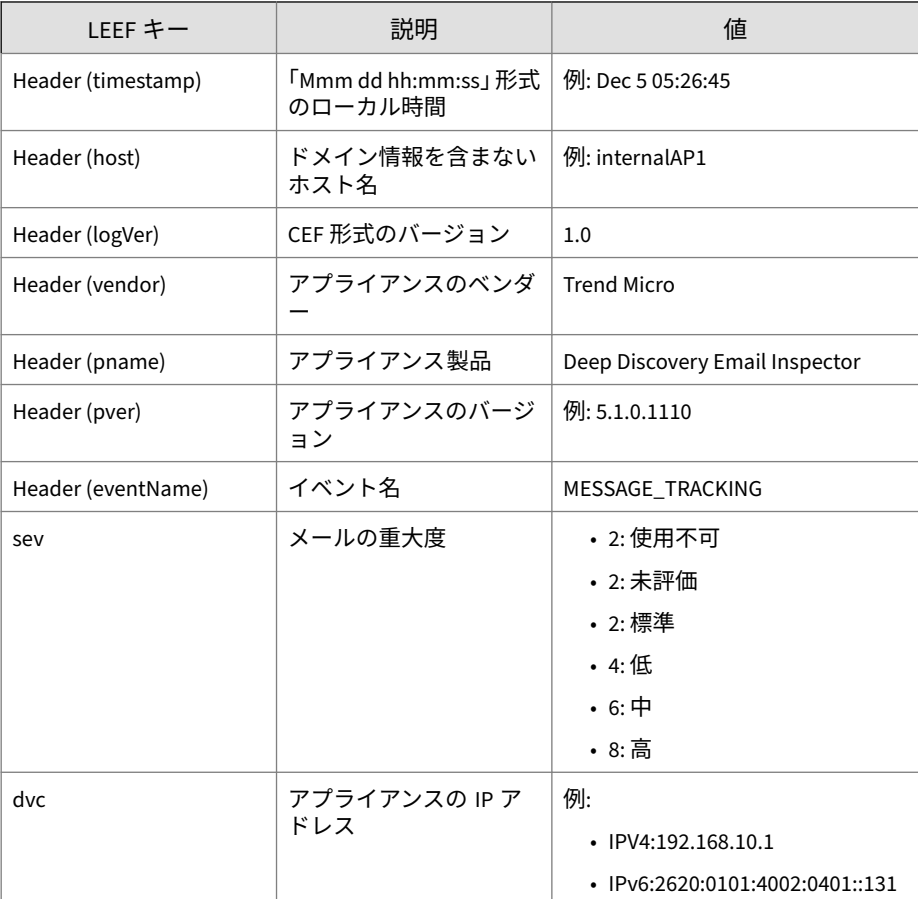

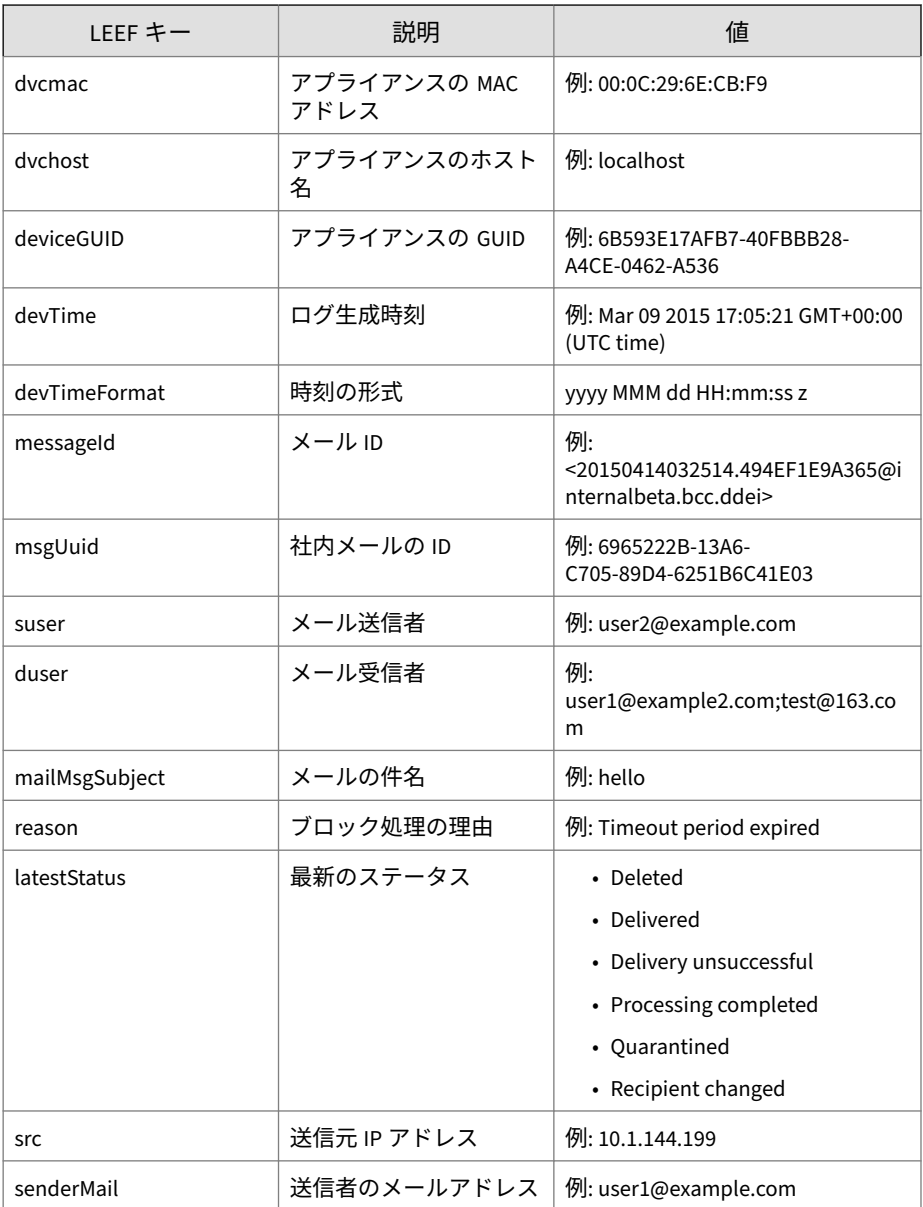

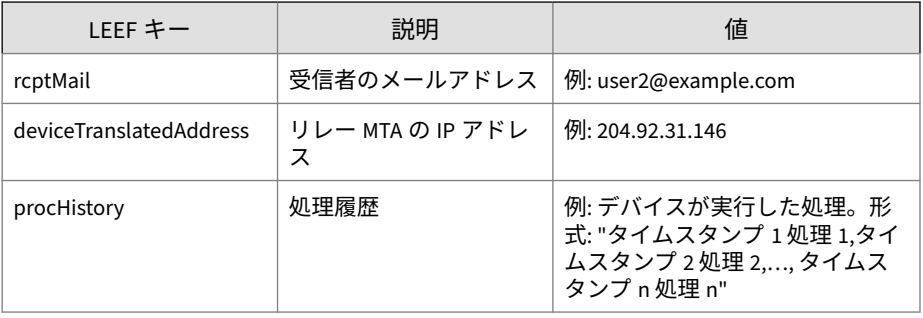

ログの例:

May 15 16:00:4 7 internalbeta LEEF:1.0|Trend Micro|Deep Di scovery Email Inspector|3.1.0.1154|MESSAGE\_TRACKING|sev=2< 009>latestStatus=Processing completed<009>procHistory=May 15 2018 08:00:33 GMT+00:00 Received,May 15 2018 08:00:33 G MT+00:00 Action set to 'pass',May 15 2018 08:00:33 GMT+00: 00 Processing completed<009>msgUuid=46252714-6C39-FF05-98F 4-5C63BCB20569<009>mailMsgSubject=Time is running out: New data privacy permissions<009>src=104.130.122.63<009>sende rMail=sap@mailsap.com<009>suser=bounce+814a73.7ecda73-jeff \_lovelace=trendmicro.com@mailsap.com<009>dvchost=internalb eta.bcc.ddei<009>dvc=10.64.1.131<009>duser=jeff\_lovelace@t rendmicro.com<009>deviceGUID=67067637-acbf-46de-a22d-be8d0 d976cd5<009>rcptMail=jeff\_lovelace@trendmicro.com<009>devT ime=May 15 2018 08:00:33 GMT+00:00<009>messageId=201805150 80033.0EE4B6834964@internalbeta.bcc.ddei<009>dvcmac=EC:F4: BB:DE:E5:30<009>devTimeFormat=MMM dd yyyy HH:mm:ss z<009>d eviceTranslatedAddress=104.130.122.63

## **LEEF 形式の送信者フィルタ/認証ログ**

表 4-10. LEEF 形式の送信者フィルタ/認証ログ

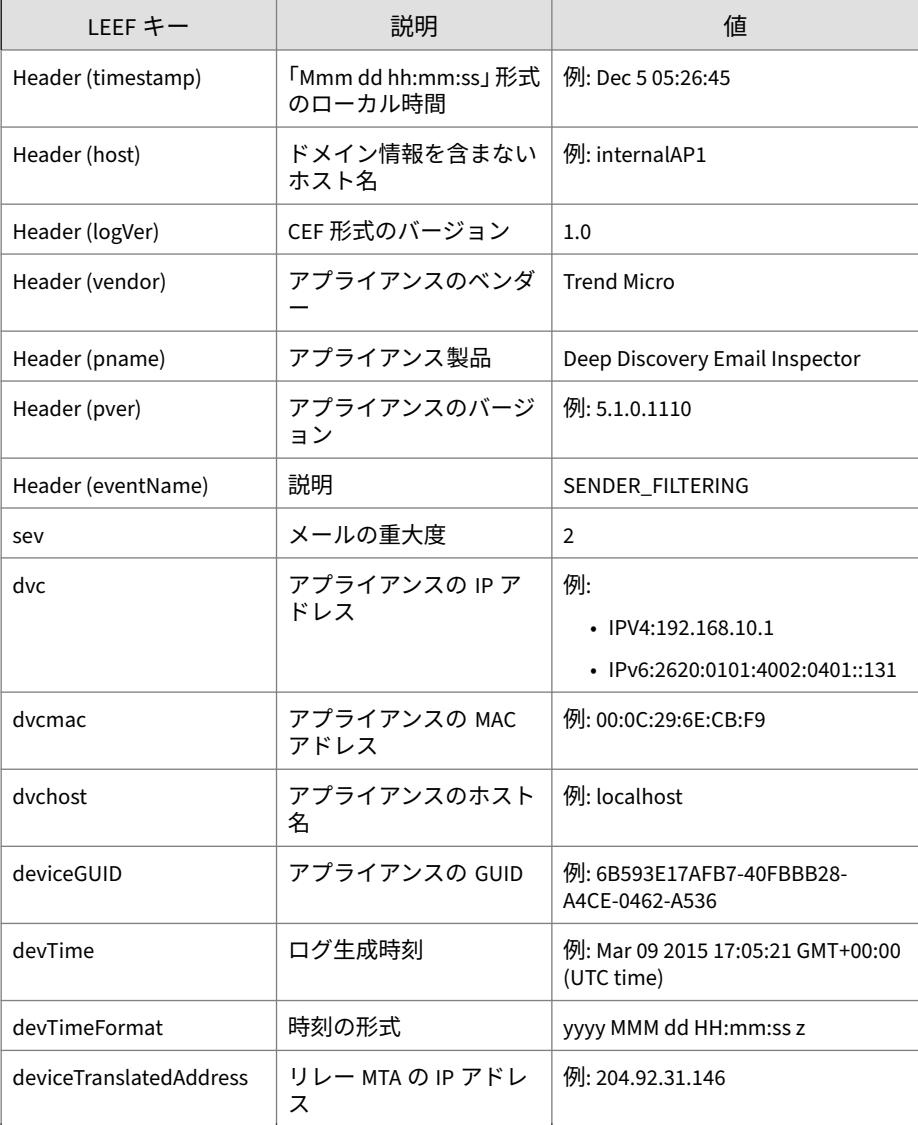

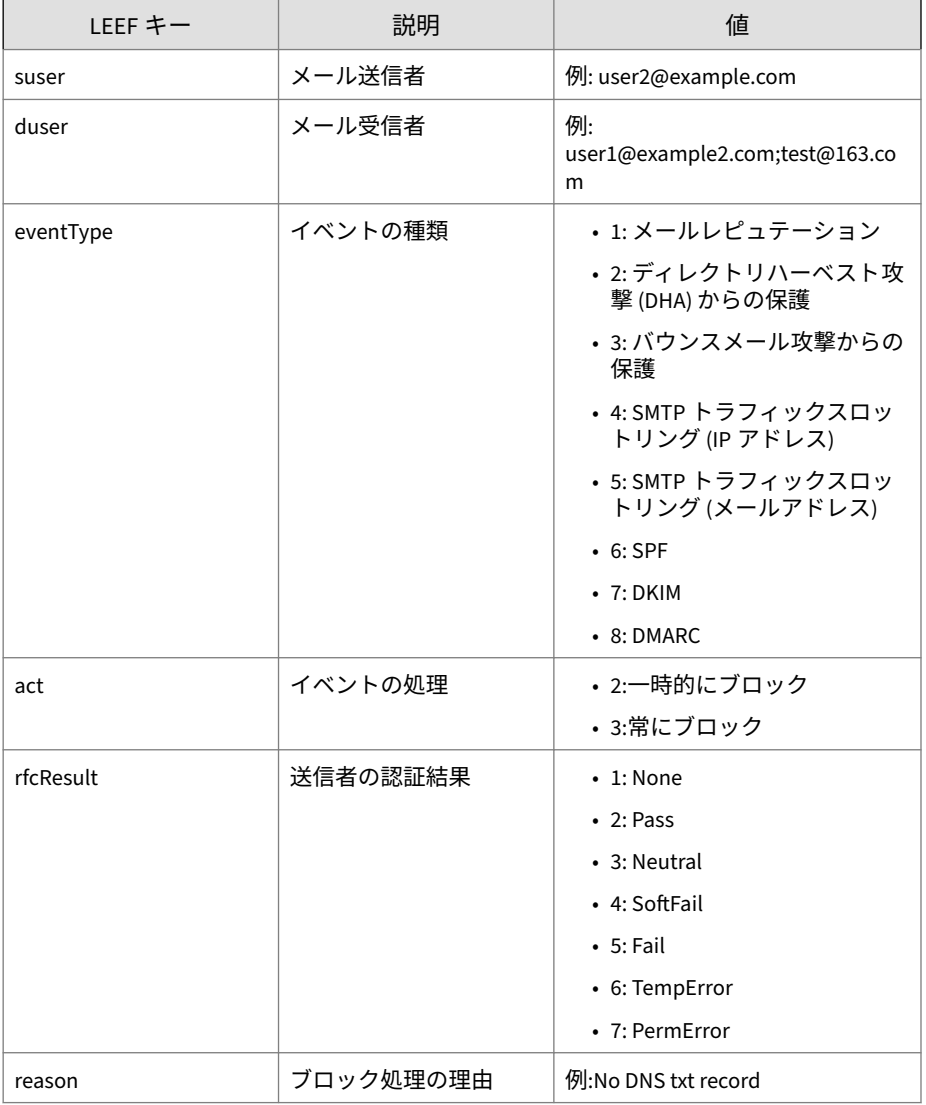

ログの例:

May 15 16:00:4 7 internalbeta LEEF:1.0|Trend Micro|Deep Di scovery Email Inspector|3.1.0.1147|SENDER\_FILTERING|sev=2< 009>deviceGUID=15129231-f1dc-4941-8014-1a1b9fbc9253<009>rf cResult=5<009>eventType=6<009>deviceTranslatedAddress=10.2 06.155.122<009>dvchost=localhost.localdomain<009>dvc=10.20 6.155.128<009>act=2<009>duser=user1@domain.com<009>reason= 56<009>devTime=May 15 2018 08:15:31 GMT+00:00<009>suser=us er2@domain2.com<009>dvcmac=00:0C:29:8D:2E:74<009>devTimeFo rmat=MMM dd yyyy HH:mm:ss z

## **LEEF 形式のシステムログ**

表 4-11. LEEF 形式のシステムログ

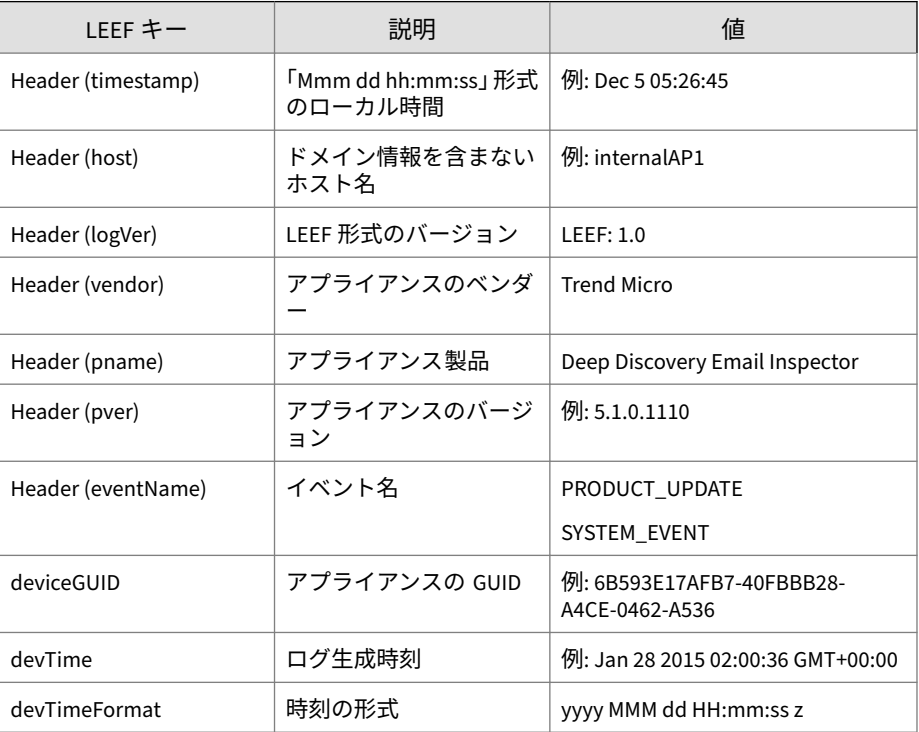

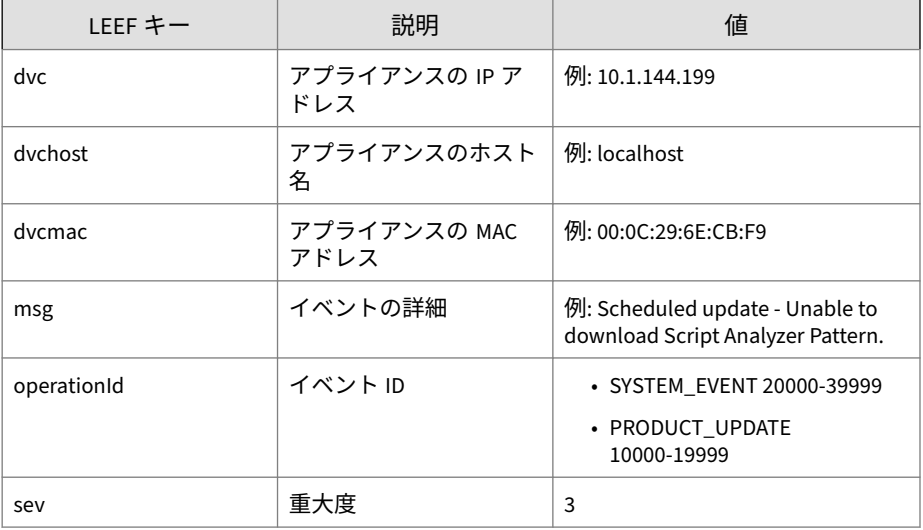

注意

LEEF ログ構文を使用する場合は、イベント属性をタブ区切り記号「\0x09」で 区切ります。

ログの例:

May 15 16:00:47 localhost LEEF:1.0|Trend Micro|Deep Discovery Email Inspector|2.5.1.1161|SYSTEM\_EVENT|sev=3\0x09deviceGUID =e57f0651-b197-42d4-a643-271c1277b5ff\0x09devTime=Apr 13 2015 06:52:00 GMT+00:00\0x09msg=Logout: 'admin' logged off\0x09dv cmac=B0:83:FE:DD:21:98\0x09devTimeFormat=MMM dd yyyy HH:mm:ss z\0x09dvchost=internalbeta.tapping.ddei\0x09dvc=10.204.253.1 63\0x09operationId=30000

## **LEEF 形式の Time-of-Click プロテクションログ**

#### 表 4-12. LEEF 形式の Time-of-Click プロテクションログ

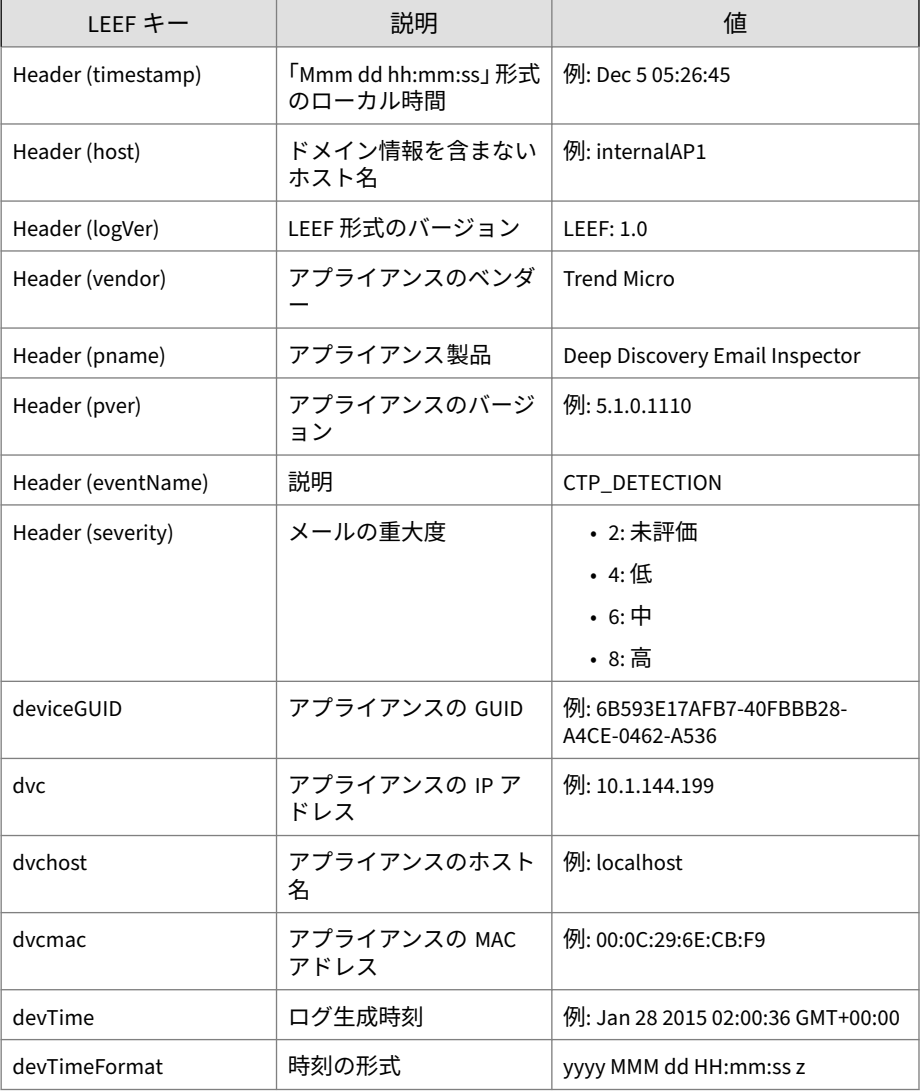

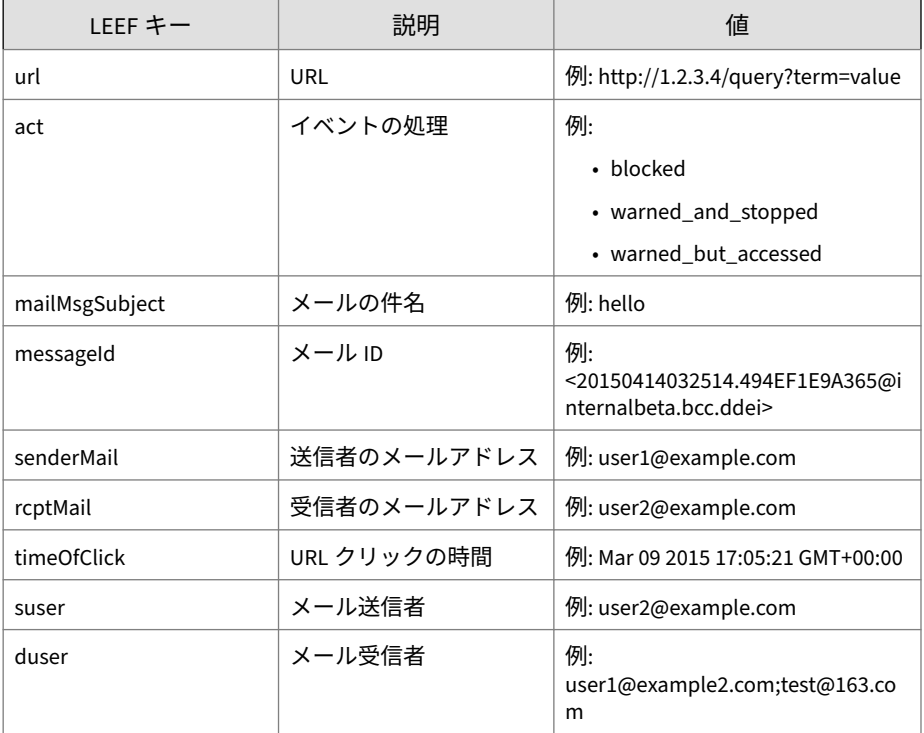

#### ログの例:

Dec 16 06:38:57 ddei-172 LEEF:1.0|Trend Micro|Deep Discovery Email Inspector|5.1.0.1110|CTP\_DETECTION|deviceGUID=2bcbcc9 8-3f99-40e3-864f-e5f102511631<009>mailMsgSubject=syslog - ct p<009>url=http://g9yxzah7yu23n.com<009>dvchost=ddei-172<009> messageId=2020121613571222594383@test.com<009>senderMail=tar ek@test.com<009>dvc=10.204.63.172<009>act=blocked<009>duser= ddei\_test1@demo.com<009>rcptMail=ddei\_test1@demo.com<009>dev Time=Dec 16 2020 06:30:08 GMT+00:00<009>timeOfClick=Dec 16 2 020 06:36:56 GMT+00:00<009>dvcmac=00:50:56:A7:D9:FD<009>devT imeFormat=MMM dd yyyy HH:mm:ss z<009>suser=tarek@test.com

### **MTA ログ**

MTA ログの Syslog コンテンツマッピング情報はありません。Deep Discovery Email Inspector は未加工の MTA ログを Syslog サーバに直接送信 します。

ログの例:

**70**

04-27-2018 09:57:51 Mail.Info 10.206.155.128 Apr 27 09:57: 51 localhost postfix/smtpd[19318]: proxy-accept: END-OF-ME SSAGE: 250 2.0.0 Ok: queued as DEC594A7815; from=<user1@do main1.com> to=<user2@domain2.com> proto=SMTP helo=<test.com>

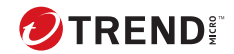

# **第 5 章**

## **Syslog コンテンツマッピング - TMEF**

次の各表は、Deep Discovery Email Inspector のログ出力と TMEF 形式のシス テム出力ログとのコンテンツマッピングを示しています。

- 73 ページの「TMEF 形式の検出ログ:[メール検出ログ」](#page-86-0)
- 76 ページの「TMEF 形式の検出ログ: [添付ファイル検出ログ」](#page-89-0)
- 80 ページの「TMEF [形式の検出ログ](#page-93-0): URL 検出ログ」
- 84 ページの「TMEF [形式のアラートログ」](#page-97-0)
- 88 ページの「TMEF [形式の仮想アナライザ分析ログ](#page-101-0): ファイル分析イベ [ント」](#page-101-0)
- 90 ページの「TMEF [形式の仮想アナライザ分析ログ](#page-103-0): URL 分析イベン [ト」](#page-103-0)
- 92 ページの「TMEF [形式の仮想アナライザ分析ログ](#page-105-0): 著しい特性イベン [ト」](#page-105-0)
- 94 ページの「TMEF [形式の仮想アナライザ分析ログ](#page-107-0): 拒否リストトラン [ザクションイベント」](#page-107-0)
- 96 ページの「TMEF [形式のメッセージ追跡ログ」](#page-109-0)
- 99 ページの「TMEF [形式の送信者フィルタ](#page-112-0)/認証ログ」
- 102 ページの「TMEF [形式のシステムログ」](#page-115-0)
- 103 ページの「TMEF 形式の Time-of-Click [プロテクションログ」](#page-116-0)
- 36 [ページの「](#page-49-0)MTA ログ」

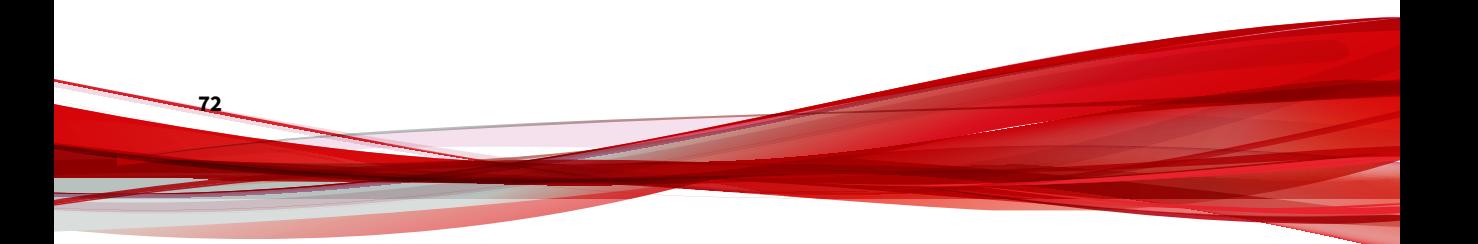

## <span id="page-86-0"></span>**TMEF 形式の検出ログ:メール検出ログ**

表 5-1. TMEF 形式の検出ログ:メール検出ログ

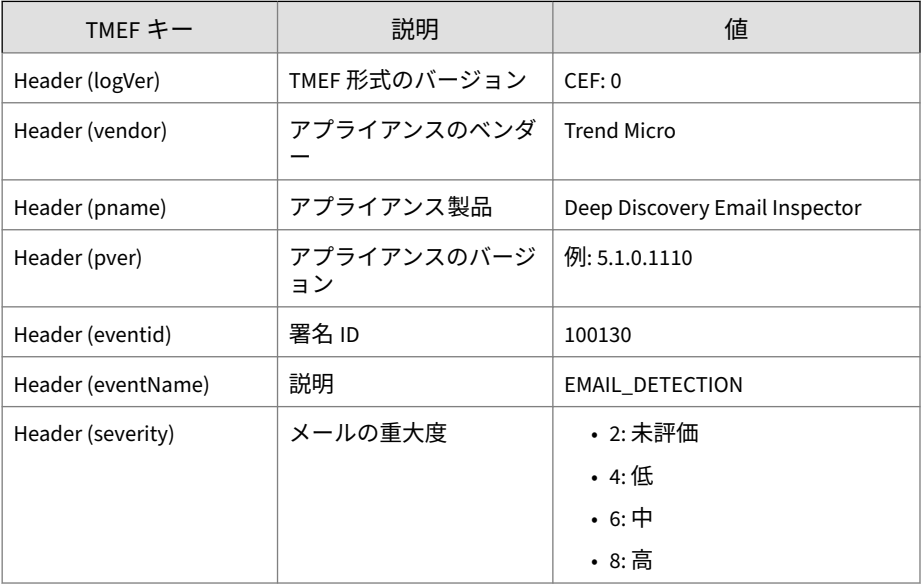

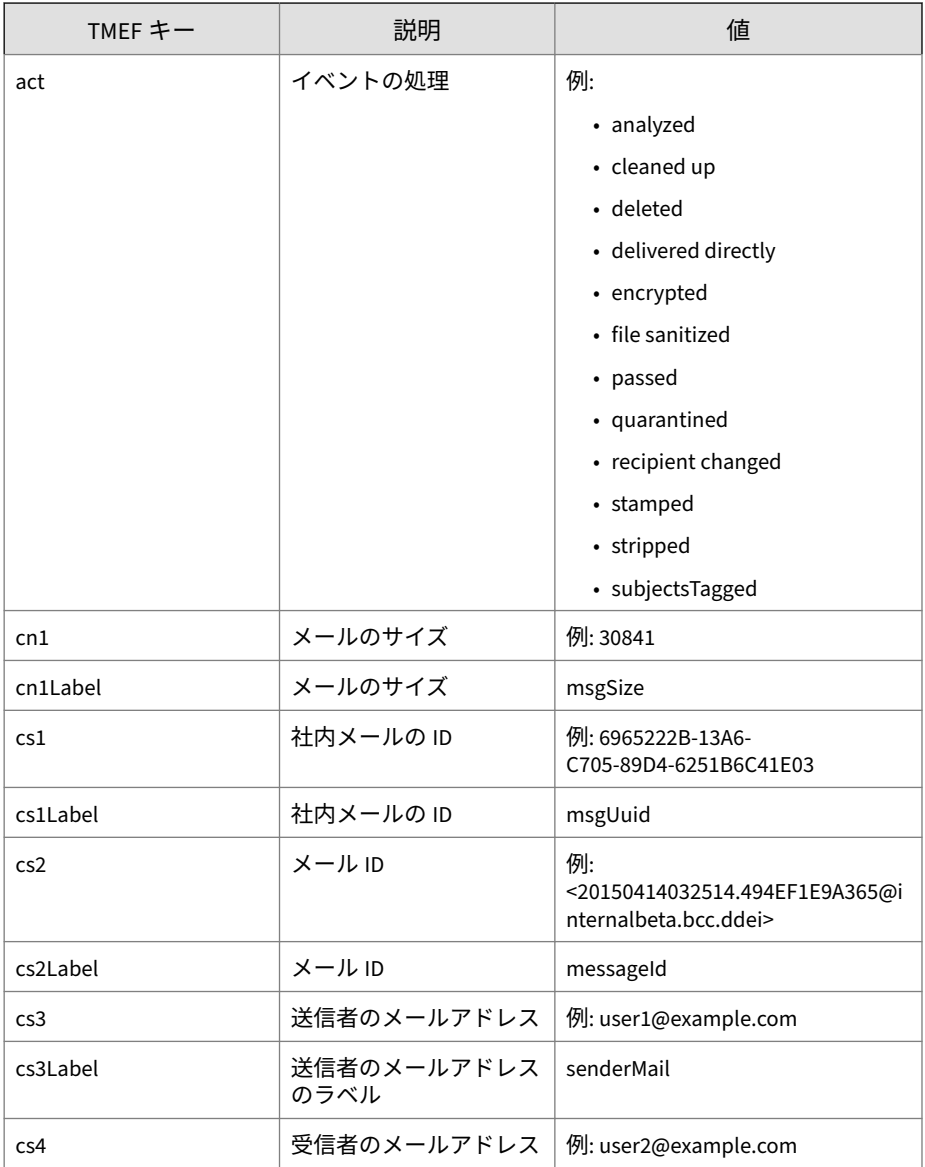

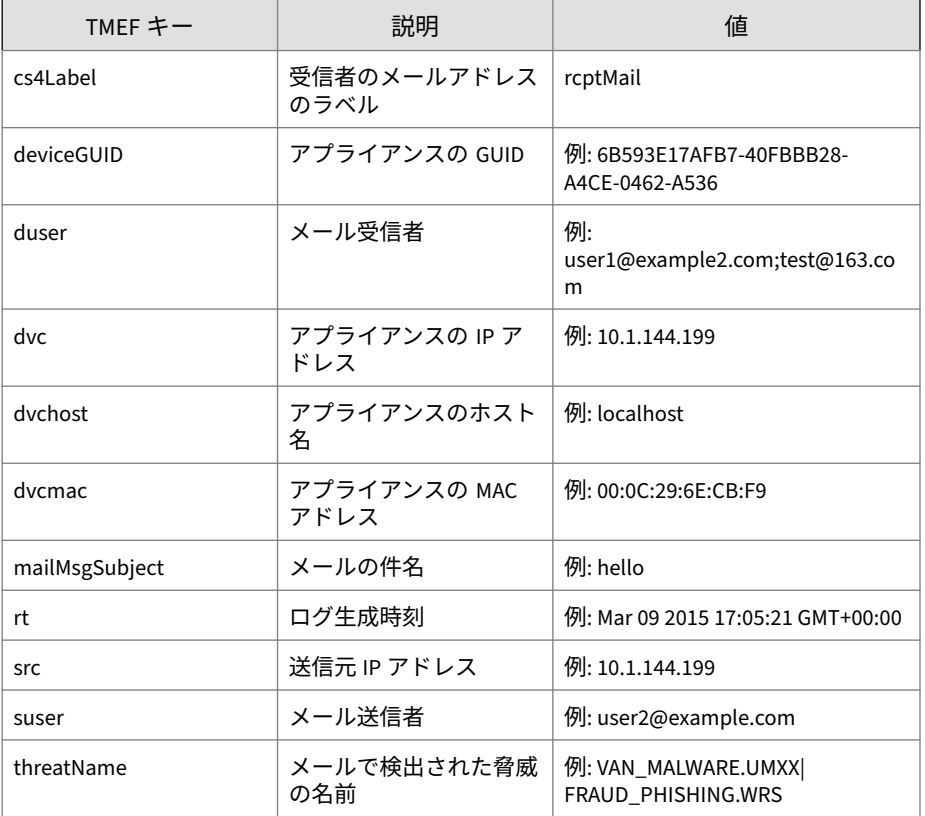

<span id="page-89-0"></span>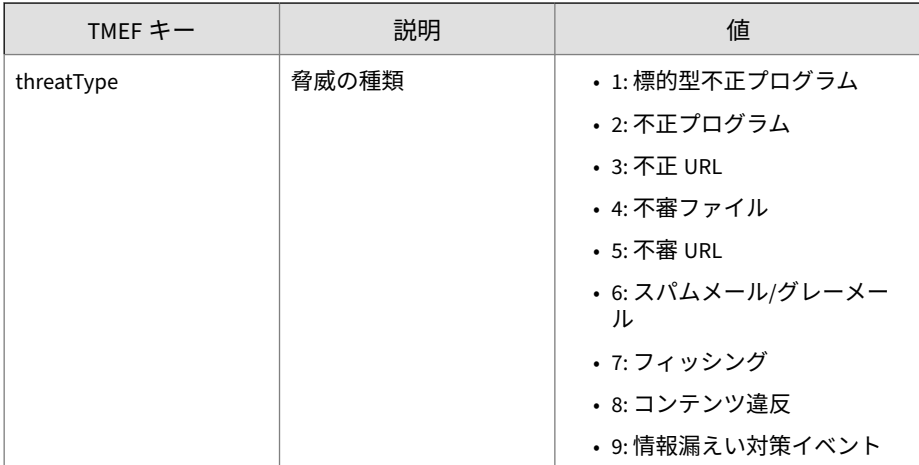

ログの例:

May 15 16:00:47 localhost CEF:0|Trend Micro|Deep Discovery Ema il Inspector|2.5.1.1161|100130|EMAIL\_DETECTION|8|rt=Apr 13 201 5 08:49:22 GMT+00:00 src=141.251.58.19 threatType=4 deviceGUID =034eb532-9318-40d9-b27b-d9feba7c269e mailMsgSubject=phishwatc h Digest, Vol 2933, Issue 13 act=passed dvchost=internalbeta.b cc.ddei cs2Label=messageId cs2=<20150413084922.2052D1E9A066@in ternalbeta.bcc.ddei dvc=10.64.1.131 cs1Label=msgUuid cs1=ECBC7 B7E-1397-3005-94C5-0BA1DA0913D2 duser=user1@domain2.com suser= user1@domain1.com dvcmac=C4:34:6B:B8:09:BC threatName=VAN\_MALW ARE.UMXX cn1Label=msgSize cn1=1204948

## **TMEF 形式の検出ログ: 添付ファイル検出ログ**

表 5-2. TMEF 形式の検出ログ: 添付ファイル検出ログ

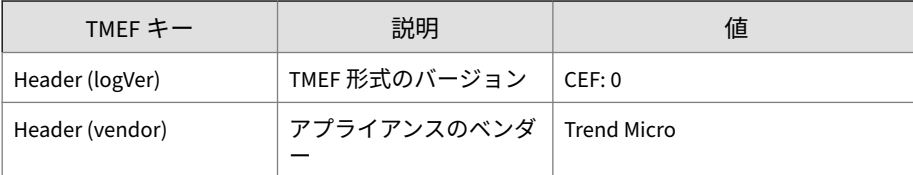

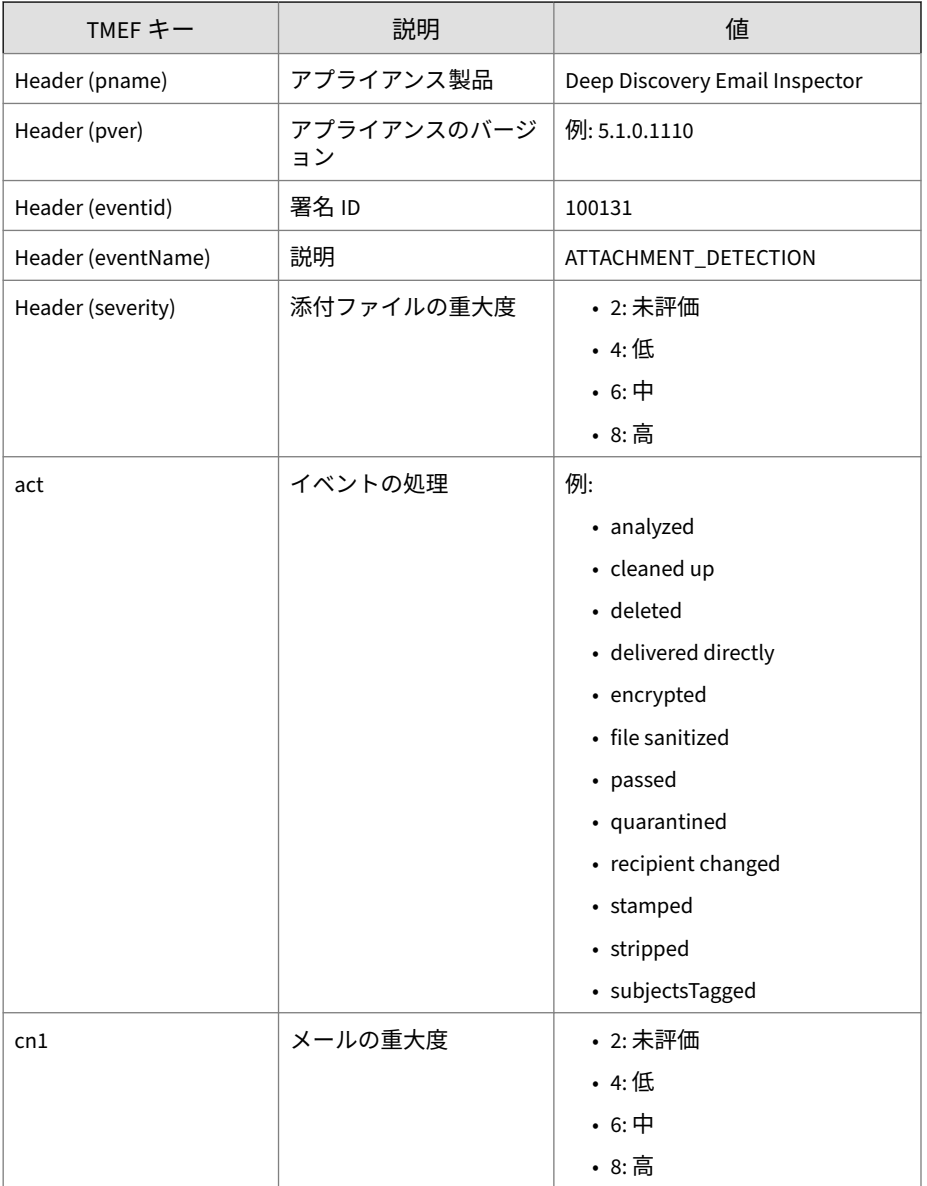

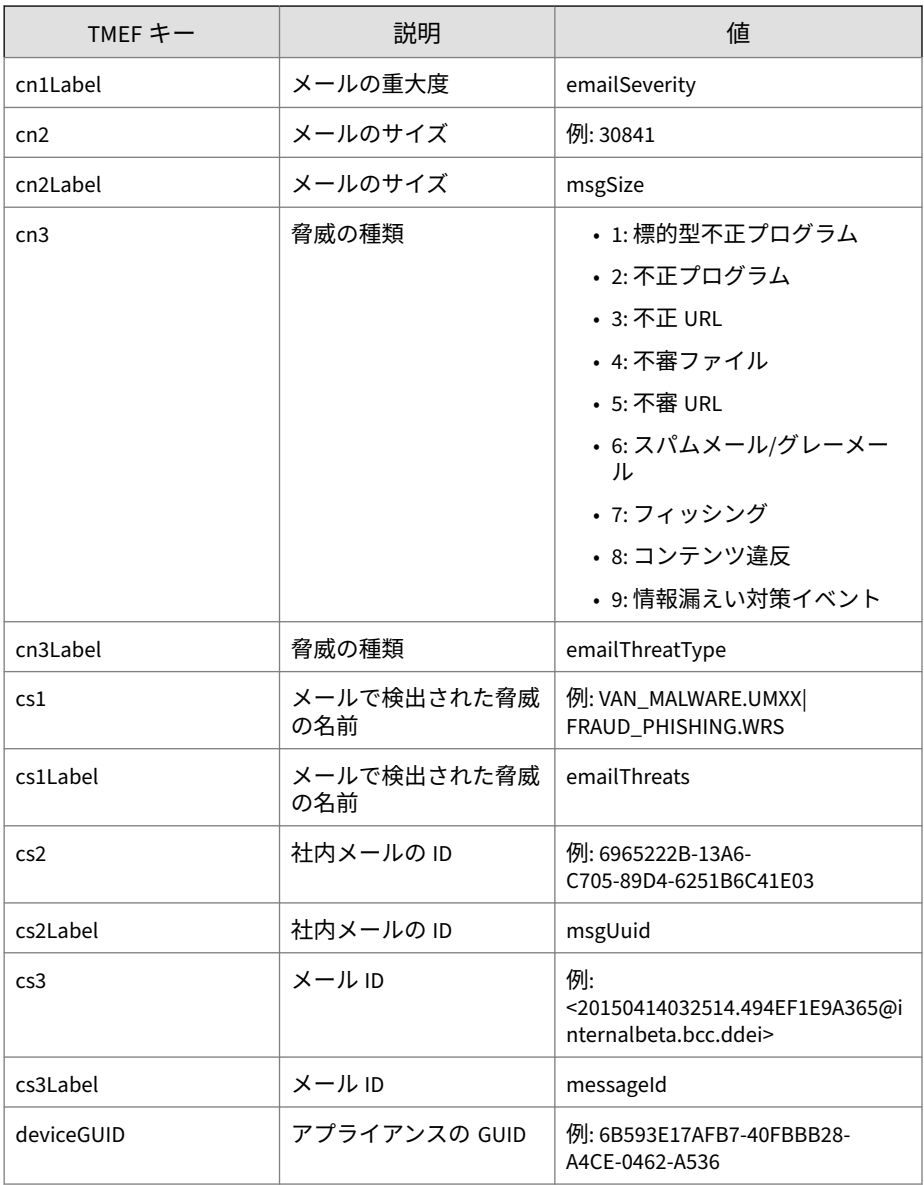

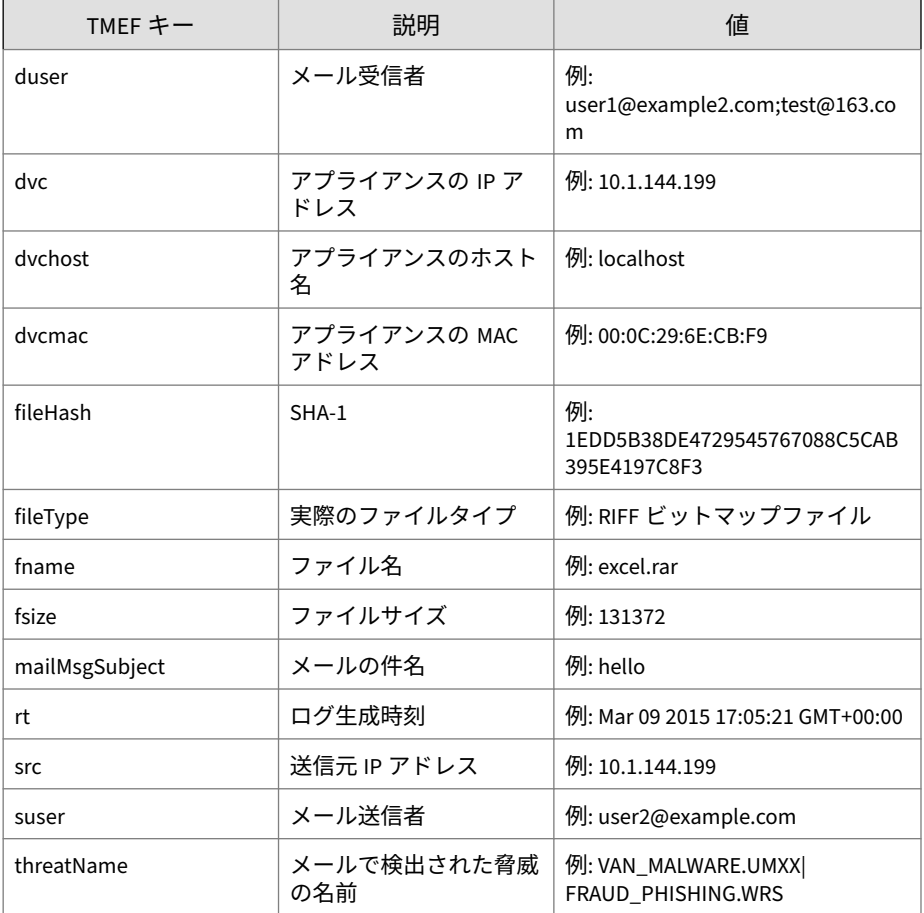

#### ログの例:

May 15 16:00:47 localhost CEF:0|Trend Micro|Deep Discovery Ema il Inspector|2.5.1.1161|100131|ATTACHMENT\_DETECTION|8|rt=Apr 1 3 2015 16:58:22 GMT+00:00 src=141.251.58.19 cs3Label=messageId cs3=<20150413084922.2052D1E9A066@internalbeta.bcc.ddei cn1Lab el=emailSeverity cn1=8 mailMsgSubject=phishwatch Digest, Vol 2 933, Issue 13 fileHash=E07B349245FCDDB31CBF5A52012807E955D2EB7

<span id="page-93-0"></span>A fileType=Directory act=passed dvchost=internalbeta.bcc.ddei dvc=10.64.1.131 deviceGUID=034eb532-9318-40d9-b27b-d9feba7c269 e duser=user1@domain.com cn2Label=msgSize cn2=1204948 cn3Label =emailThreatType cn3=4 fname=JNSA%20CSIRT-%E3%82%AA%E3%83%AA%E 3%83%91%E3%83%A9.pdf suser=user2@domain.com dvcmac=C4:34:6B:B8 :09:BC cs1Label=emailThreats cs1=VAN\_MALWARE.UMXX threatName=V AN\_MALWARE.UMXX cs2Label=msgUuid cs2=ECBC7B7E-1397-3005-94C5-0 BA1DA0913D2

## **TMEF 形式の検出ログ: URL 検出ログ**

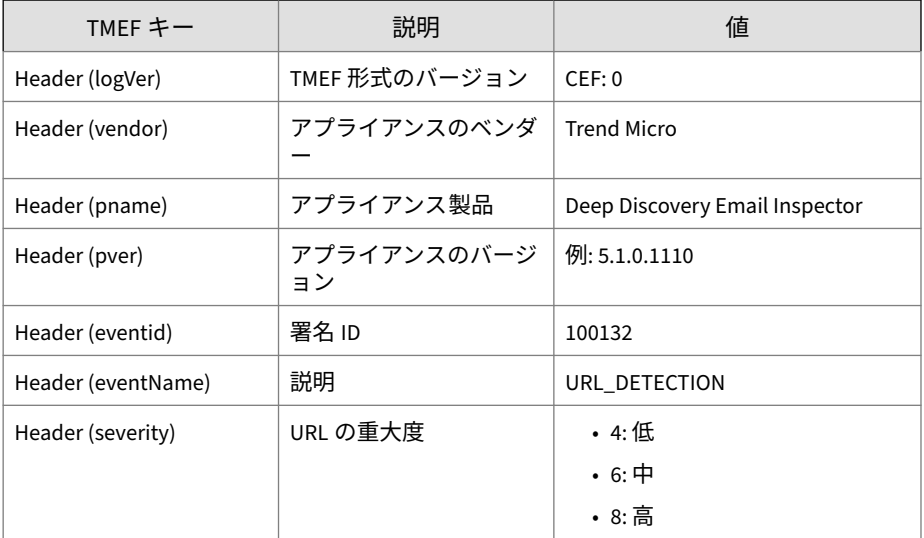

表 5-3. TMEF 形式の検出ログ: URL 検出ログ

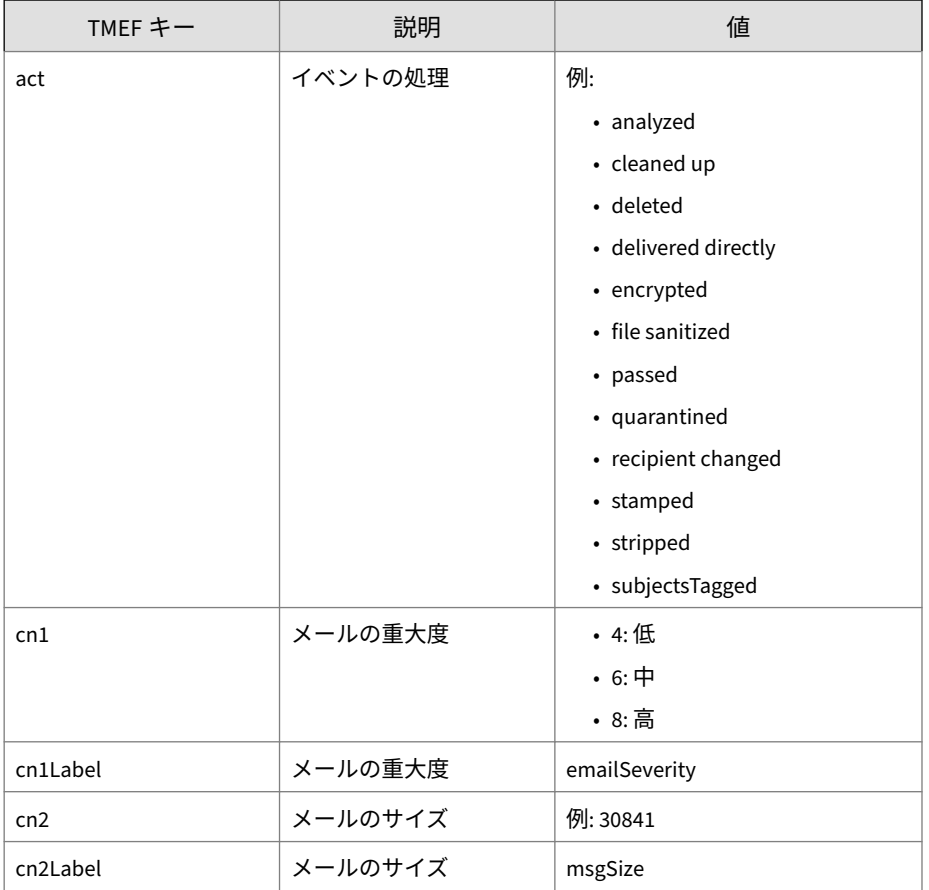

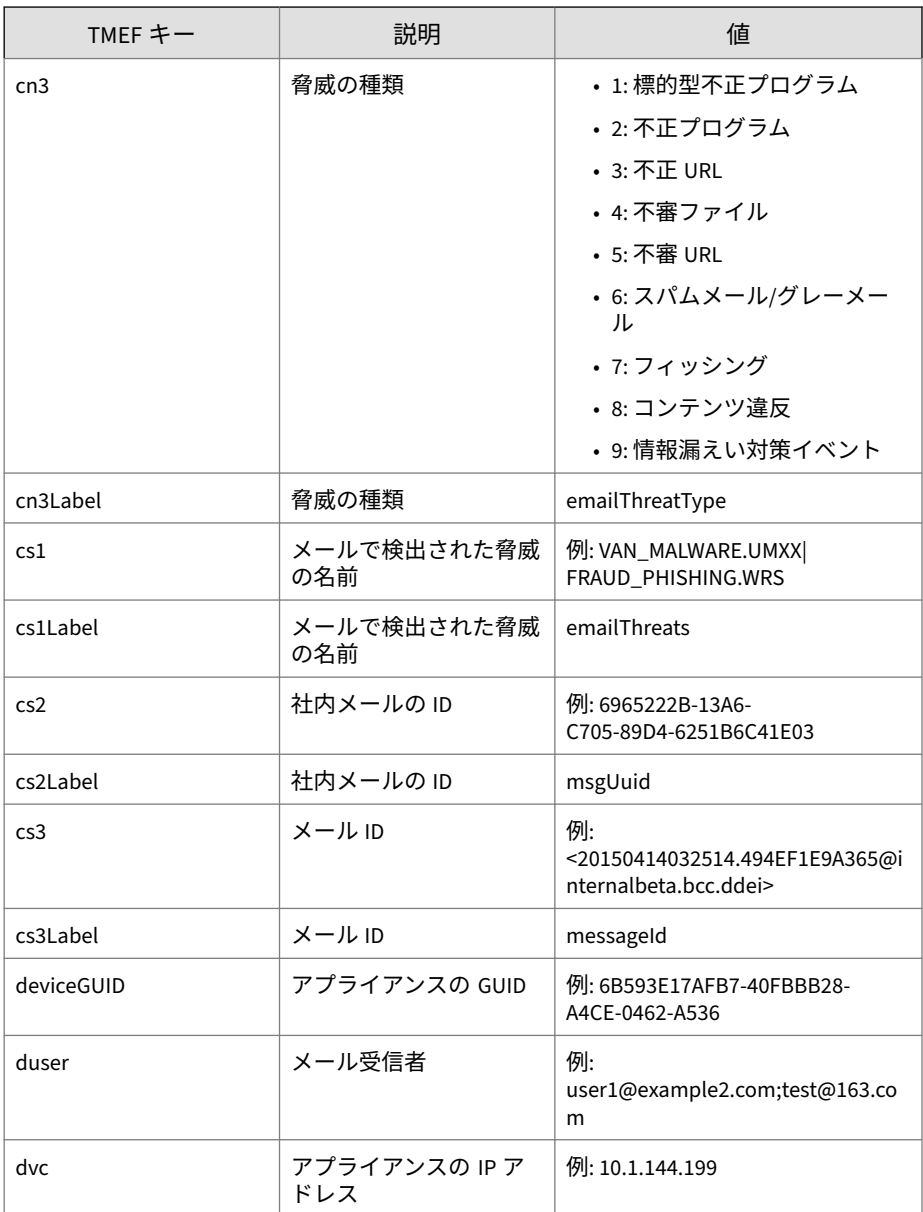

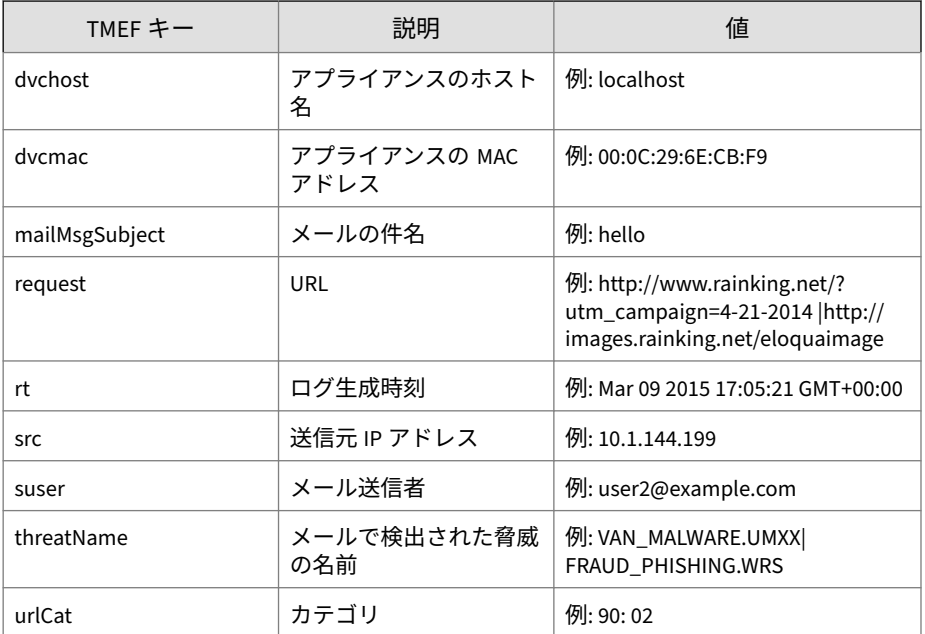

ログの例:

Jan 18 10:59:21 ddei5 CEF:0|Trend Micro|Deep Discovery Email In spector|5.1.0.1288|100132|URL\_DETECTION|6|rt=Jan 18 2023 10:59: 20 GMT+00:00 src=10.64.1.201 deviceGUID=411b541a-fa18-4bbf-8e6d -9a9c19276bf7 cn1Label=emailSeverity cn1=6 mailMsgSubject=test url detection urlCat=74 request=http://wrs21.winshipway.com/ cs 3Label=messageId cs3=<2023021017391312383819@imsstest.com> dvch ost=ddei5.1-c7-en-140.com dvc=10.64.1.140 act=quarantined duser =floyd\_recipient@imsstest.com cs2Label=msgUuid cs2=24FA1D28-F28 7-B105-BA7E-CB16F55712F2 cn3Label=emailThreatType cn3=3 suser=f loyd\_sender@imsstest.com dvcmac=00:50:56:98:9C:99 cn2Label=msgS ize cn2=2286

## <span id="page-97-0"></span>**TMEF 形式のアラートログ**

表 5-4. TMEF 形式のアラートログ

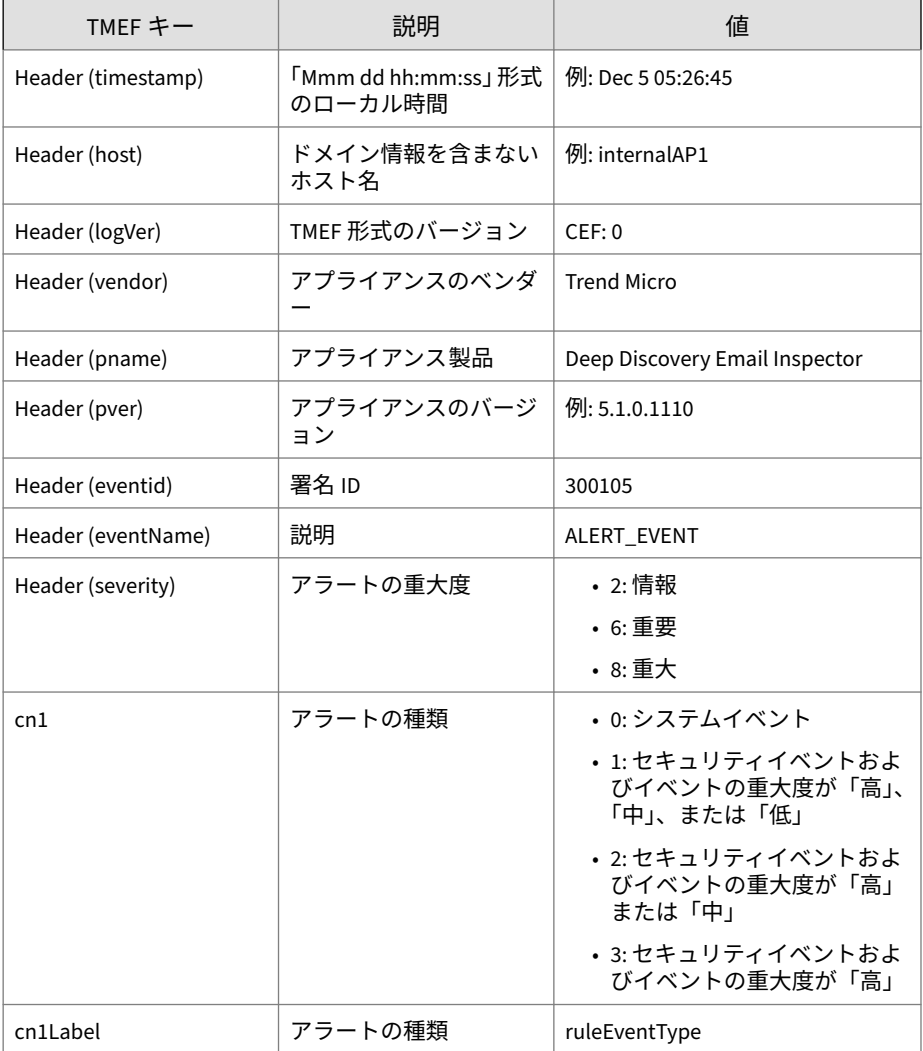

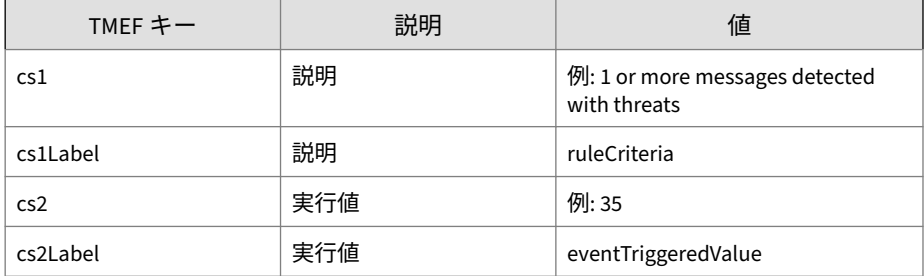

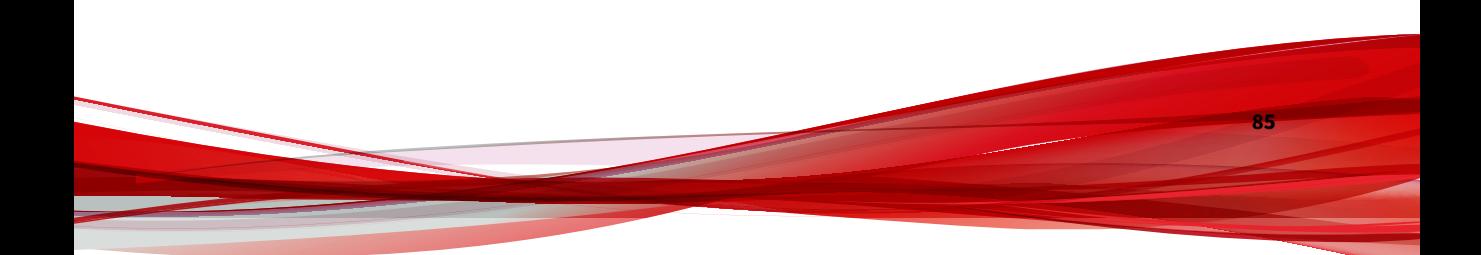

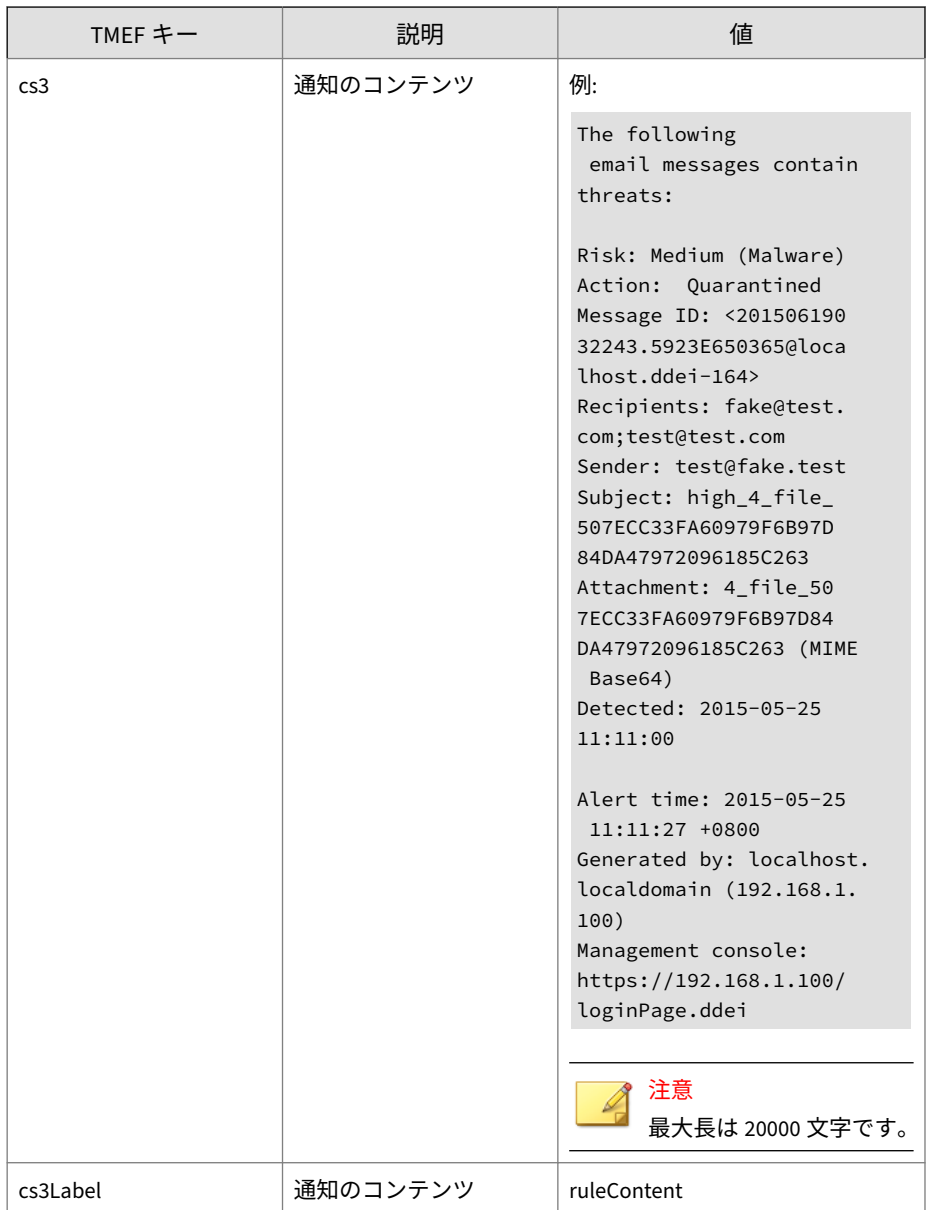

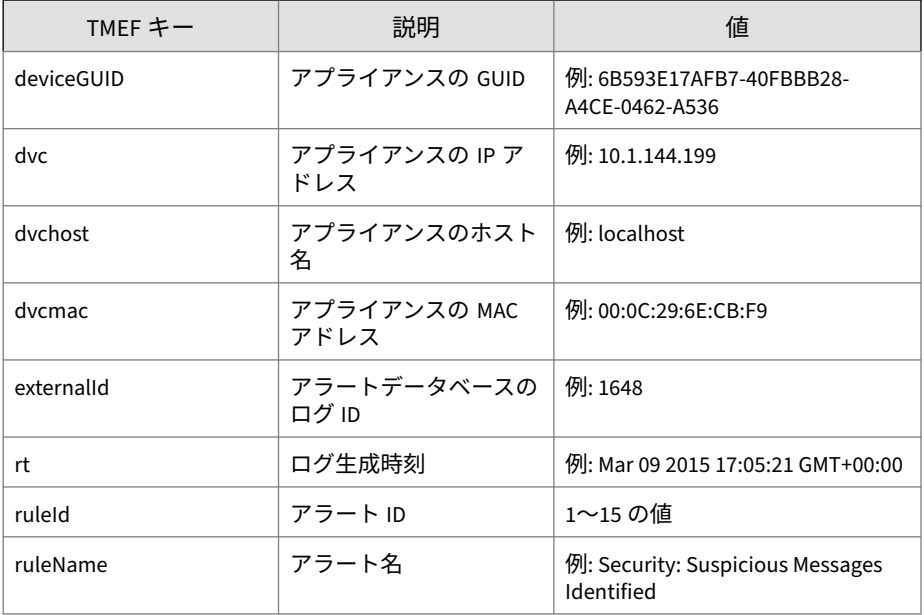

ログの例:

May 15 16:00:47 localhost CEF:0|Trend Micro|Deep Discovery Ema il Inspector|2.5.1.1009|300105|ALERT\_EVENT|2|rt=Jun 19 2015 03 :22:58 GMT+00:00 cnt=7 deviceGUID=361a091c-addd-40cf-98e7-710e 43500a66 ruleId=10 cs2Label=ruleContent cs2=The%20number%20of% 20processed%20messages%20reached%20the%20specified%20threshold %20%281%29.%0A%0AMessages%20processed%3A%207%0AChecking%20inte rval%3A%200%20minutes%0A%0AAlert%20time%3A%202015-06-19%2003%3 A22%3A58%20%2B0000%0AGenerated%20by%3A%20localhost.ddei-164%20 %2810.204.253.164%29%0AManagement%20console%3A%20https%3A//10. 204.253.164/loginPage.ddei cs1Label=ruleCriteria cs1=At least 1 messages processed dvchost=localhost.ddei-164 dvc=10.204.253 .164 externalId=1694 ruleName=System: Processing Surge dvcmac= 00:50:56:01:2C:BC cn1Label=ruleEventType cn1=0

### <span id="page-101-0"></span>**TMEF 形式の仮想アナライザ分析ログ: ファイル分 析イベント**

表 5-5. TMEF 形式の仮想アナライザ分析ログ: ファイル分析イベント

| TMEF $\pm$ $-$     | 説明                                         | 値                                                     |
|--------------------|--------------------------------------------|-------------------------------------------------------|
| Header (timestamp) | 「Mmm dd hh:mm:ss」形式<br>のローカル時間             | 例: Dec 5 05:26:45                                     |
| Header (host)      | ドメイン情報を含まない<br>ホスト名                        | 例: internalAP1                                        |
| Header (logVer)    | TMEF 形式のバージョン                              | CEF:0                                                 |
| Header (vendor)    | アプライアンスのベンダ                                | <b>Trend Micro</b>                                    |
| Header (pname)     | アプライアンス製品                                  | Deep Discovery Email Inspector                        |
| Header (pver)      | アプライアンスのバージ<br>ョン                          | 例: 5.1.0.1110                                         |
| Header (eventid)   | 署名 ID                                      | 200119                                                |
| Header (eventName) | 説明                                         | FILE ANALYZED                                         |
| Header (severity)  | 重大度                                        | • 4:低<br>$\cdot$ 6: $\pm$<br>• 8: 高                   |
| cn1                | GRID/CSSS の結果                              | • 0: GRID が無害と知られてい<br>ない<br>• 1: GRID が無害と知られてい<br>る |
| cn1Label           | GRID/CSSS の結果                              | GRIDIsKnownGood                                       |
| cn2                | ROZ レーティング(仮想<br>アナライザによる解析結<br>果を示す内部コード) | 例: 3                                                  |
| cn2Label           | ROZ レーティング                                 | ROZRating                                             |

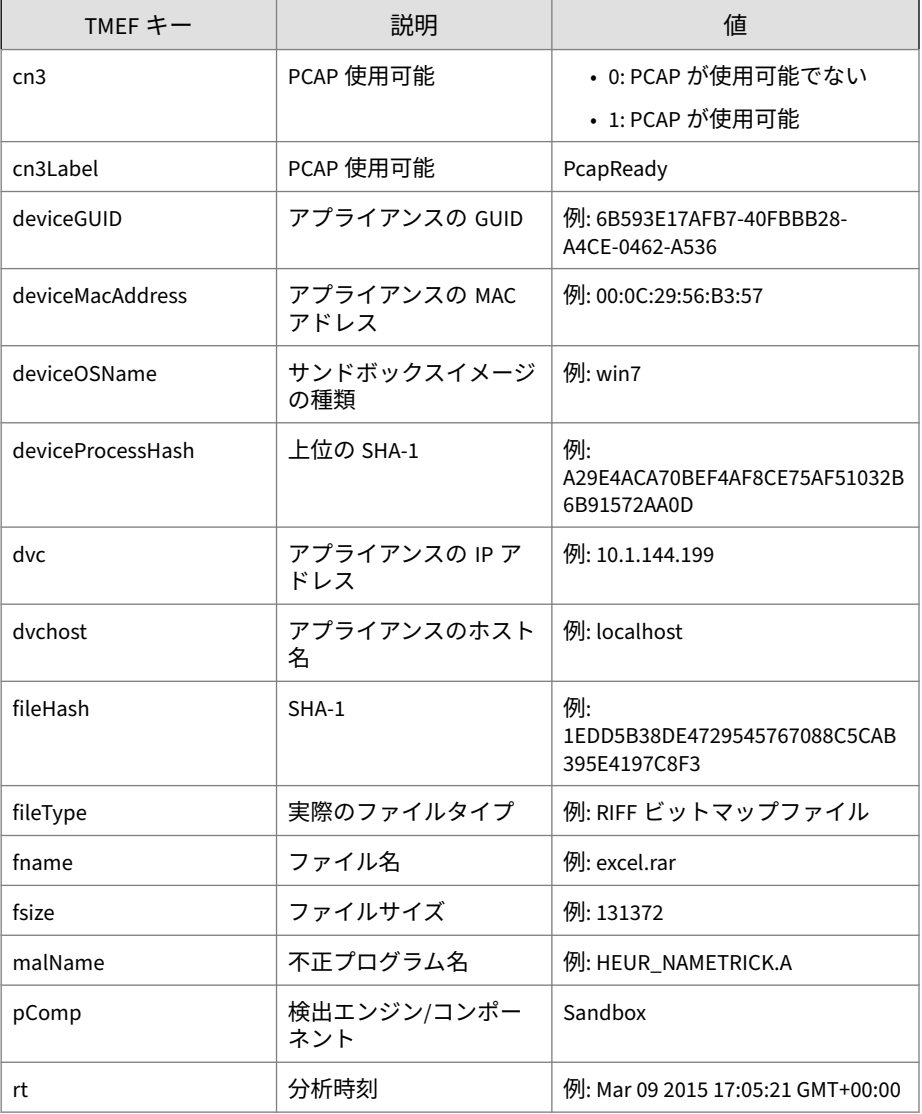

ログの例:

<span id="page-103-0"></span>May 15 16:00:47 localhost CEF:0|Trend Micro|Deep Discovery Ema il Inspector|2.5.1.1161|200119|FILE\_ANALYZED|3|rt=Apr 13 2015 08:58:20 GMT+00:00 pComp=Sandbox dvc=10.64.1.131 dvchost=inter nalbeta.bcc.ddei deviceMacAddress=C4:34:6B:B8:09:BC deviceGUID =034eb532-9318-40d9-b27b-d9feba7c269e fname=JNSA CSIRT-example .pdf fileHash=E07B349245FCDDB31CBF5A52012807E955D2EB7A malName =VAN\_MALWARE.UMXX fileType=Adobe Portable Document Format(PDF) fsize=875029 deviceOSName=win81en cn1Label=GRIDIsKnownGood cn 1=-1 cn2Label=ROZRating cn2=3 cn3Label=PcapReady cn3=1

### **TMEF 形式の仮想アナライザ分析ログ: URL 分析イ ベント**

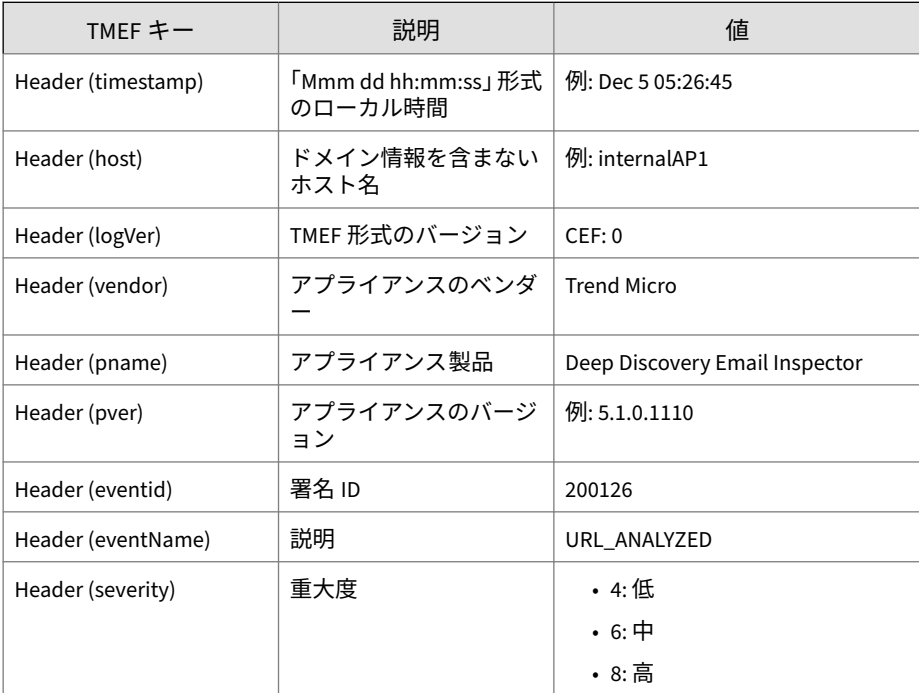

表 5-6. TMEF 形式の仮想アナライザ分析ログ: URL 分析イベント

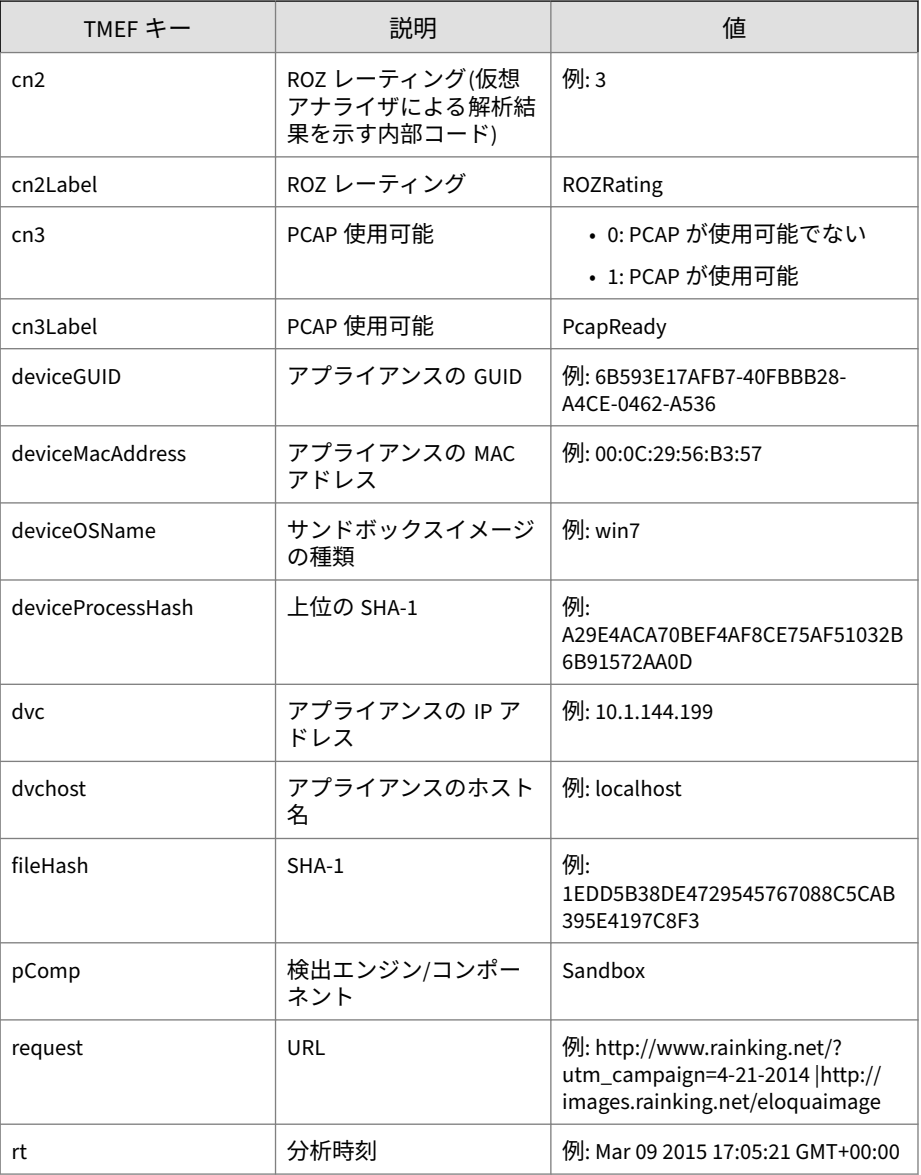

ログの例:

<span id="page-105-0"></span>May 15 16:00:47 localhost CEF:0|Trend Micro|Deep Discovery Ema il Inspector|2.5.1.1161|200126|URL\_ANALYZED|3|rt=Apr 13 2015 0 8:24:46 GMT+00:00 pComp=Sandbox dvc=10.64.1.131 dvchost=intern albeta.bcc.ddei deviceMacAddress=C4:34:6B:B8:09:BC deviceGUID= 034eb532-9318-40d9-b27b-d9feba7c269e request=http://www.castel ir.it/take/Small-9422.html fileHash=6389250B8468C46443FD775F6E B744D6105B8DF3 deviceOSName=xpsp3en cn2Label=ROZRating cn2=3 c n3Label=PcapReady cn3=1

### **TMEF 形式の仮想アナライザ分析ログ: 著しい特性 イベント**

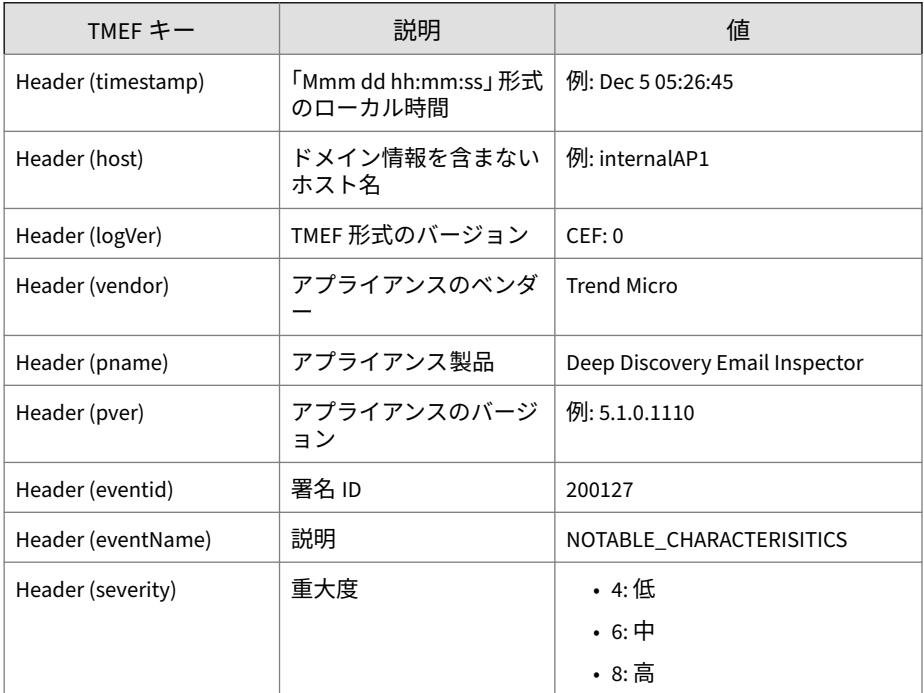

表 5-7. TMEF 形式の仮想アナライザ分析ログ: 著しい特性イベント

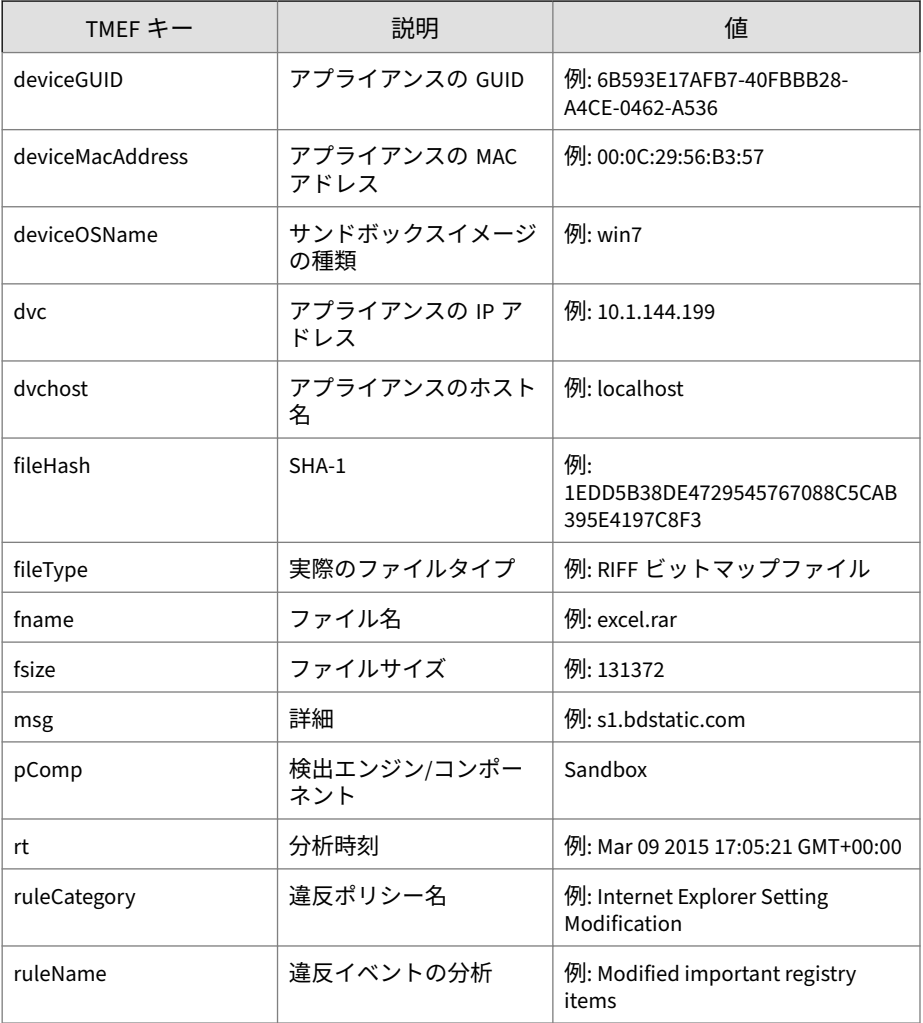

#### ログの例:

May 15 16:00:47 localhost CEF:0|Trend Micro|Deep Discovery Ema il Inspector|2.5.1.1161|200127|NOTABLE\_CHARACTERISTICS|6|rt=Ap r 13 2015 08:24:46 GMT+00:00 pComp=Sandbox dvc=10.64.1.131 dvc

<span id="page-107-0"></span>host=internalbeta.bcc.ddei deviceMacAddress=C4:34:6B:B8:09:BC deviceGUID=034eb532-9318-40d9-b27b-d9feba7c269e fname=http://w ww.castelir.it/take/Small-9422.html fileHash=6389250B8468C4644 3FD775F6EB744D6105B8DF3 fileType=URL fsize=0 ruleCategory=Susp icious network or messaging activity ruleName=Queries DNS serv er msg=s1.bdstatic.com deviceOSName=xpsp3en

## **TMEF 形式の仮想アナライザ分析ログ: 拒否リスト トランザクションイベント**

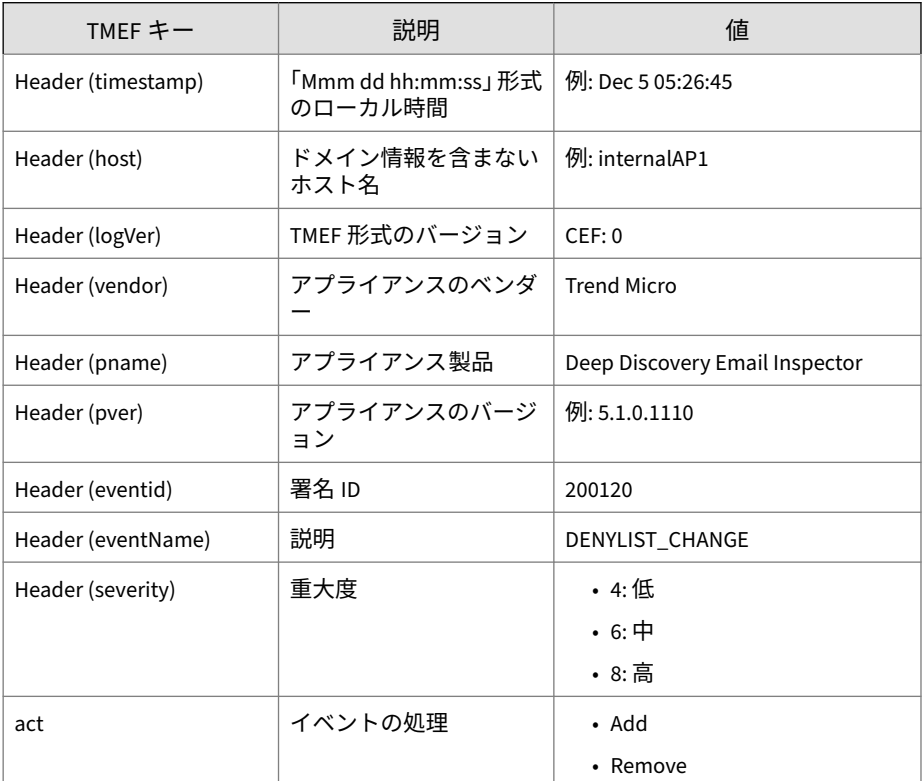

表 5-8. TMEF 形式の仮想アナライザ分析ログ: 拒否リストトランザクションイベント
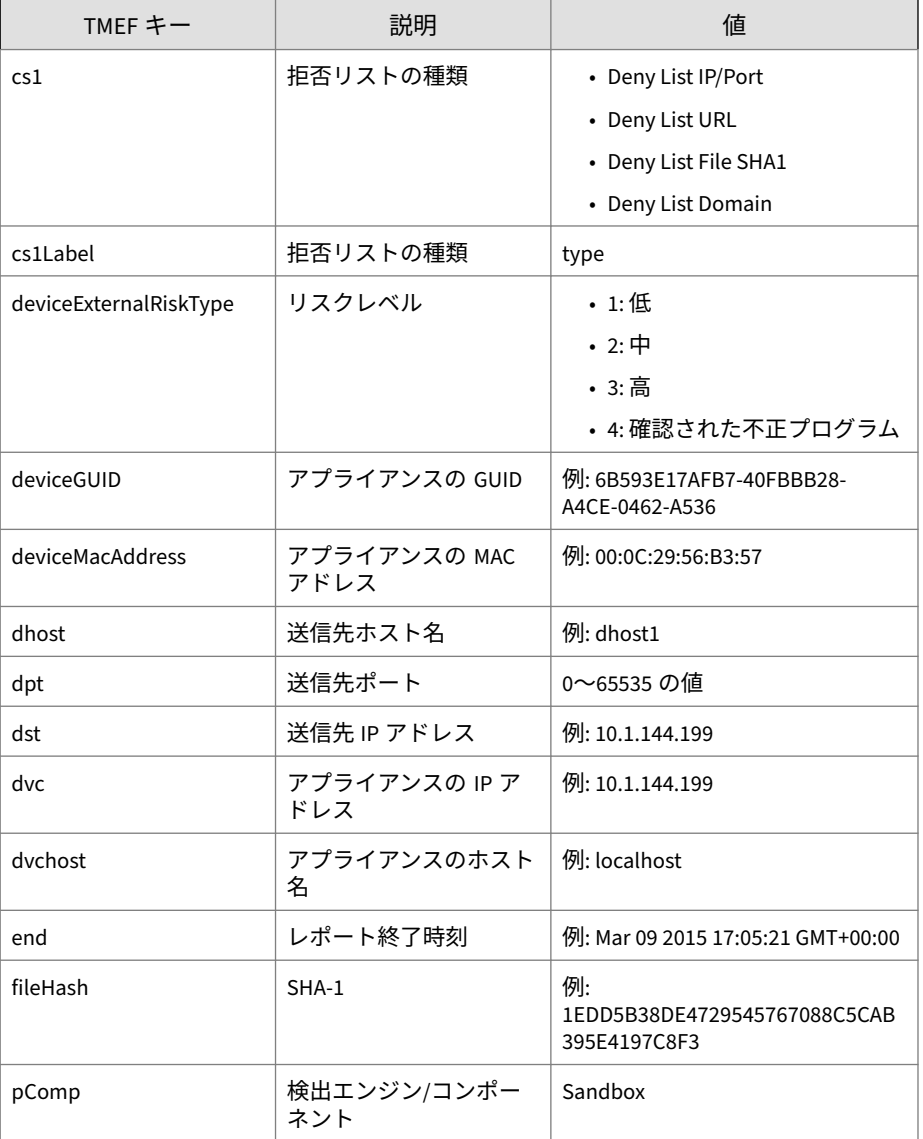

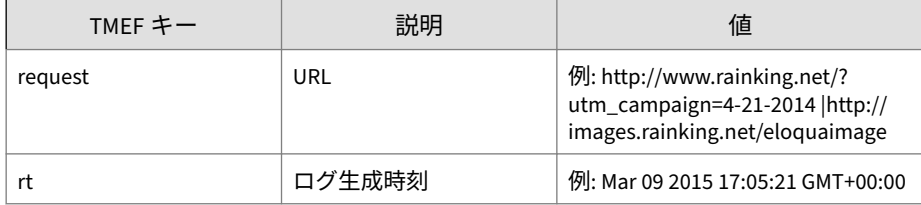

**96**

May 15 16:00:47 localhost CEF:0|Trend Micro|Deep Discovery Ema il Inspector|2.5.1.1161|200120|DENYLIST\_CHANGE|3|rt=Apr 14 201 5 10:25:24 GMT+00:00 pComp=Sandbox dvc=10.64.1.131 dvchost=int ernalbeta.bcc.ddei deviceMacAddress=C4:34:6B:B8:09:BC deviceGU ID=034eb532-9318-40d9-b27b-d9feba7c269e cs1Label=type cs1=Deny List File SHA1 end=May 14 2015 09:59:20 GMT+00:00 act=Add fil eHash=522A90D077884E880A454A4D8E1A315FCE36BB12 deviceExternalR iskType=High

# **TMEF 形式のメッセージ追跡ログ**

#### 表 5-9. TMEF 形式のメッセージ追跡ログ

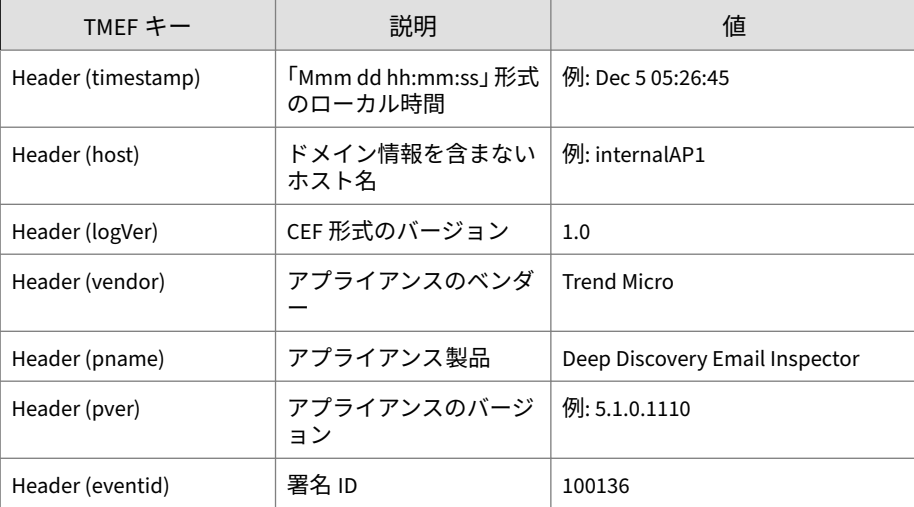

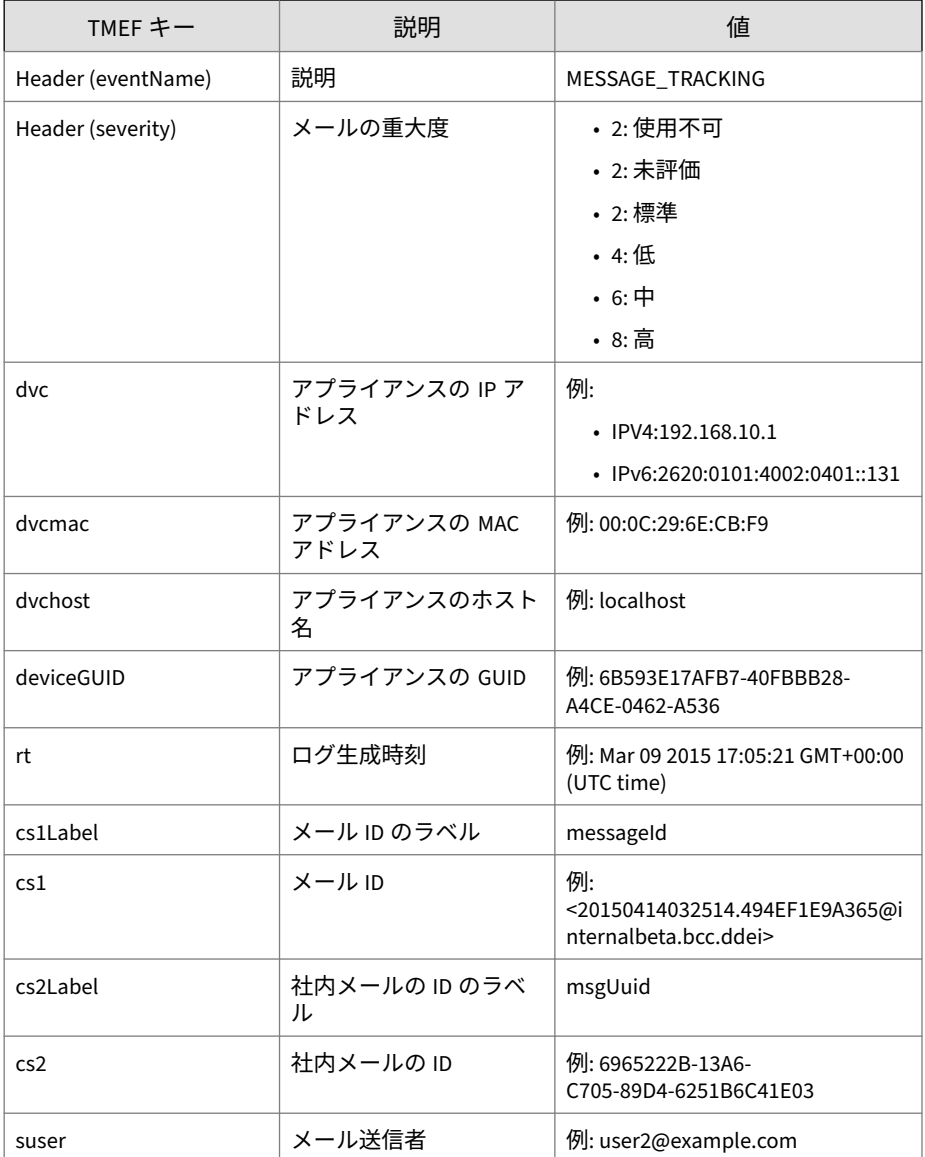

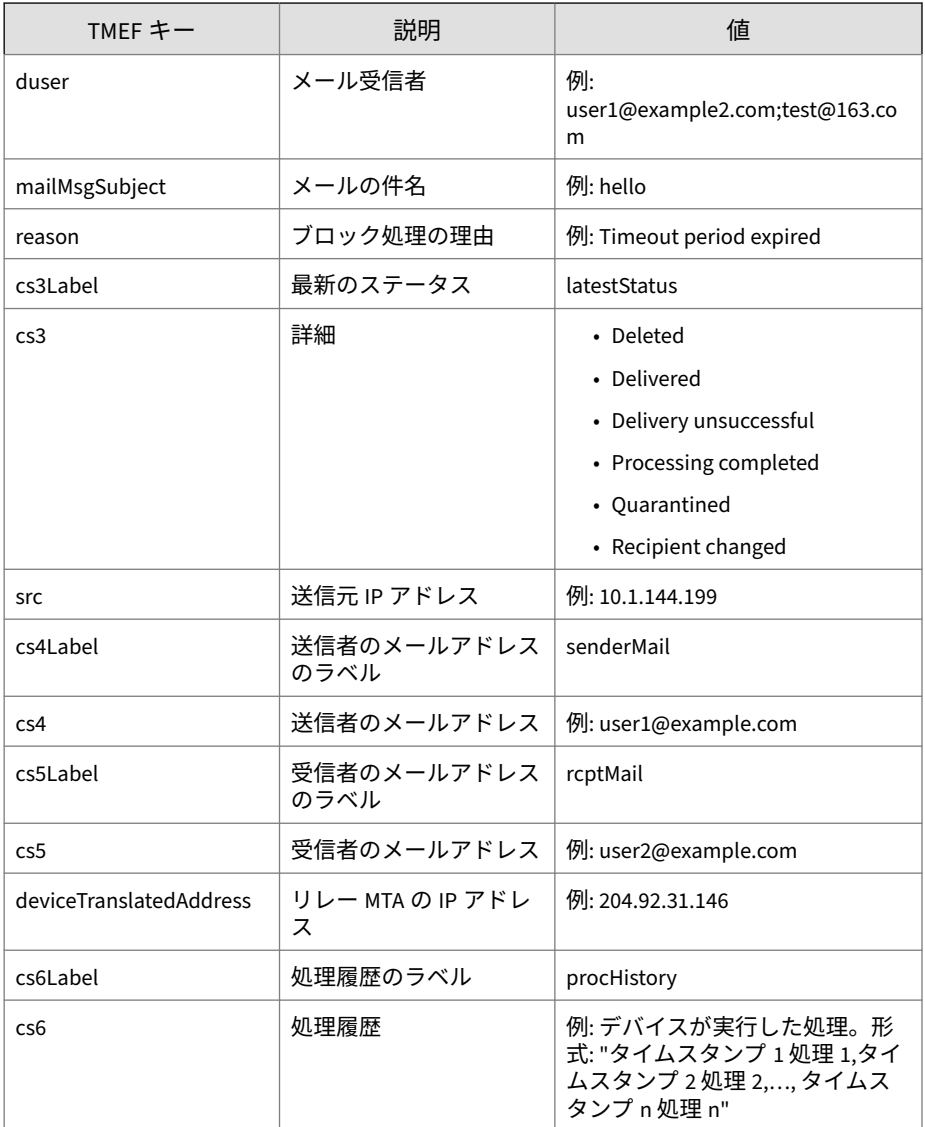

May 15 16:08:12 internalbeta CEF:0|Trend Micro|Deep Discovery Email Inspector|3.1.0.1154|100136|MESSAGE\_TRACKING|2|rt=May 15 2018 08:02:50 GMT+00:00 src=199.59.150.74 deviceGUID=67067 637-acbf-46de-a22d-be8d0d976cd5 cs6Label=procHistory cs6=May 15 2018 08:02:50 GMT+00:00 Received,May 15 2018 08:02:51 GMT+ 00:00 Sent for analysis,May 15 2018 08:07:52 GMT+00:00 Action set to 'pass',May 15 2018 08:07:52 GMT+00:00 Processing comp leted mailMsgSubject=BBC News (World)"US to open controversi al Jerusalem embassy" deviceTranslatedAddress=199.59.150.74 d vchost=internalbeta.bcc.ddei dvc=10.64.1.131 duser=user1@doma in.com cs1Label=messageId cs1=20180515080250.DEDC168349EC@int ernalbeta.bcc.ddei cs4Label=senderMail cs4=info@twitter.com c s5Label=rcptMail cs5=user2@domain2.com suser=n066660a6ef-3786 c6192ef34d49a9435fb49c655529-user2\=\=\=domain2.com@bounce.tw itter.com dvcmac=EC:F4:BB:DE:E5:30 cs3Label=latestStatus cs3= Processing completed cs2Label=msgUuid cs2=105D32B1-6C3A-0705- 954B-563DDB1B5714

## **TMEF 形式の送信者フィルタ/認証ログ**

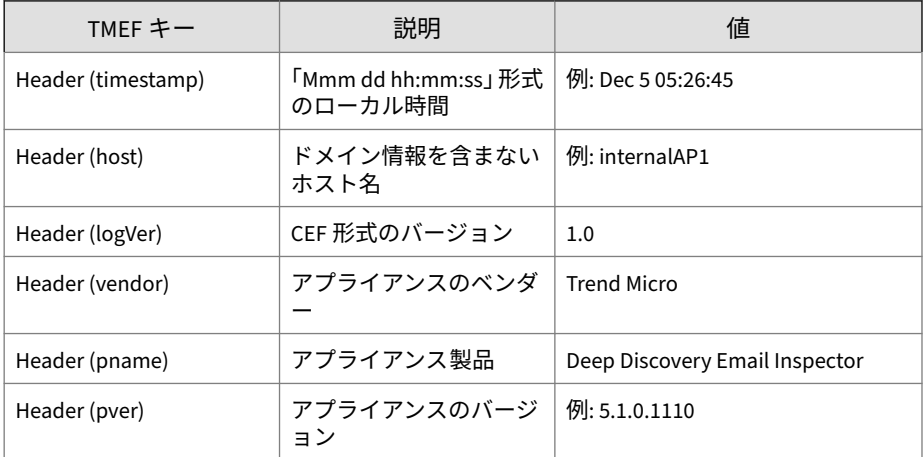

表 5-10. TMEF 形式の送信者フィルタ/認証ログ

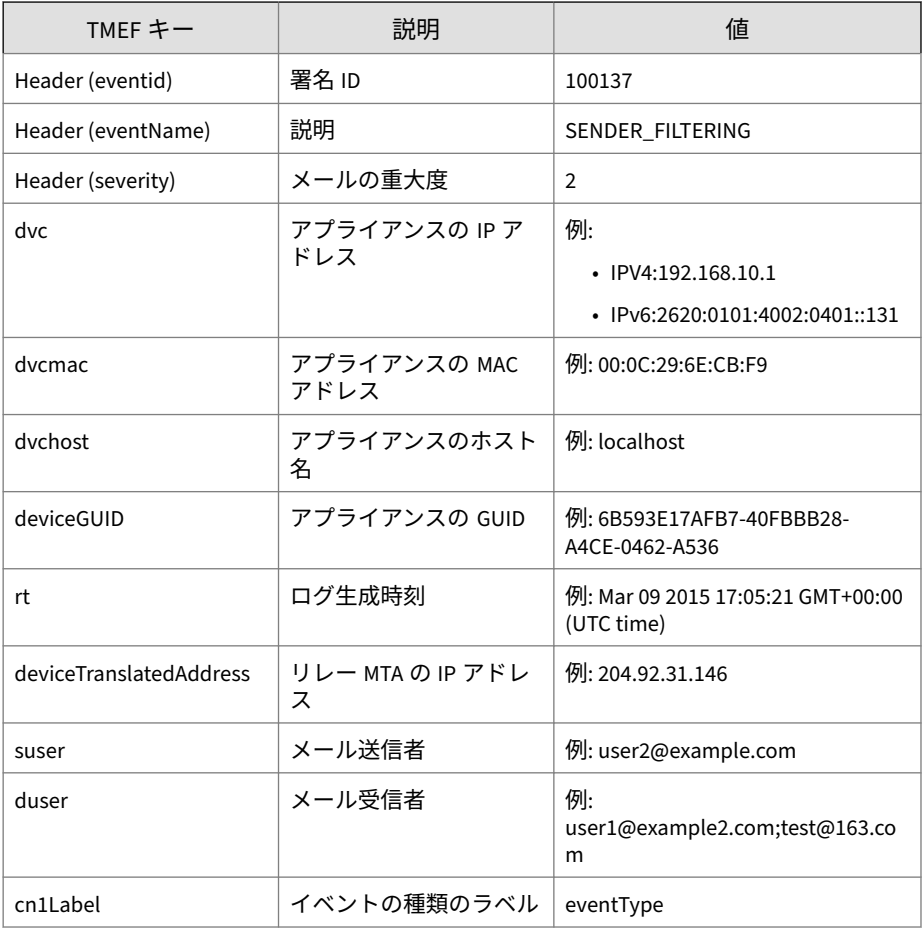

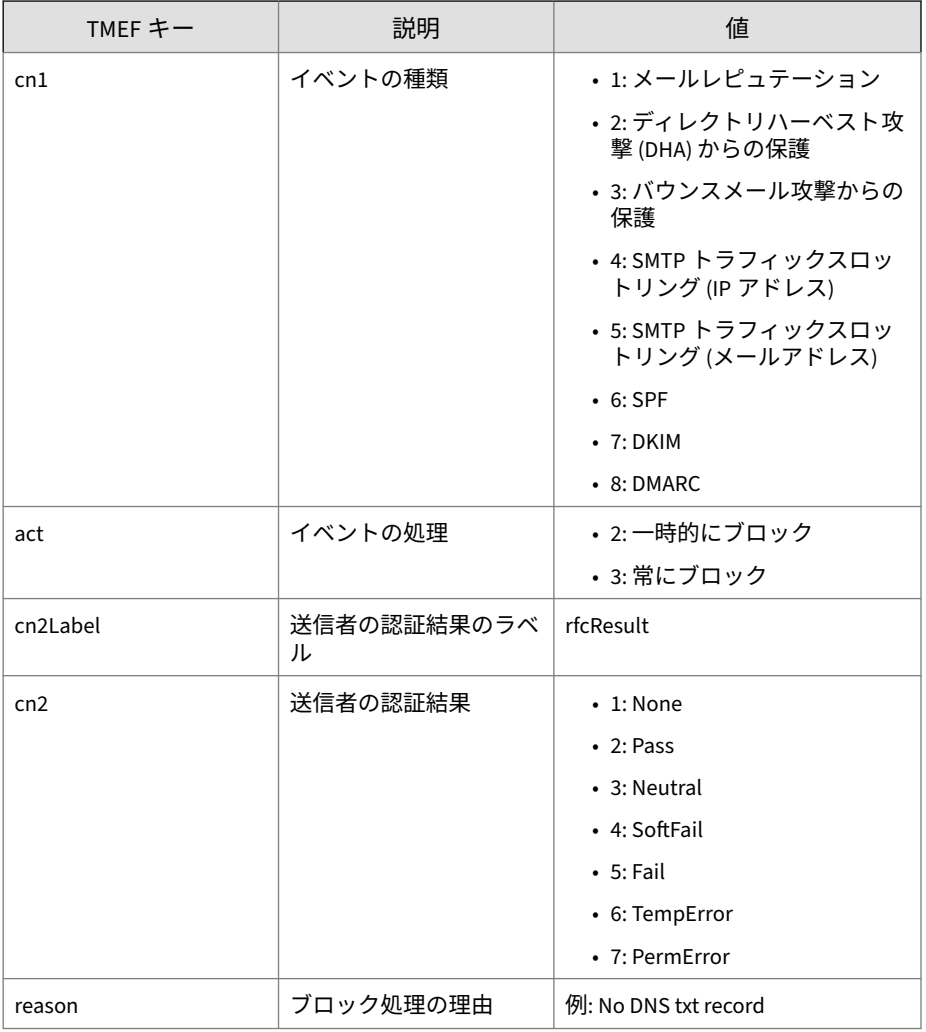

May 15 16:08:12 internalbeta CEF:0|Trend Micro|Deep Discovery Email Inspector|3.1.0.1147|100137|SENDER\_FILTERING|2|rt=May 1 5 2018 08:20:01 GMT+00:00 cn1Label=eventType cn1=7 cn2Label=

rfcResult cn2=5 deviceTranslatedAddress=10.206.155.122 dvchost =localhost.localdomain dvc=10.206.155.128 act=2 duser=user1@do main.com reason=102 deviceGUID=15129231-f1dc-4941-8014-1a1b9fb c9253 suser=user1@domain2.com dvcmac=00:0C:29:8D:2E:74

# **TMEF 形式のシステムログ**

表 5-11. TMEF 形式のシステムログ

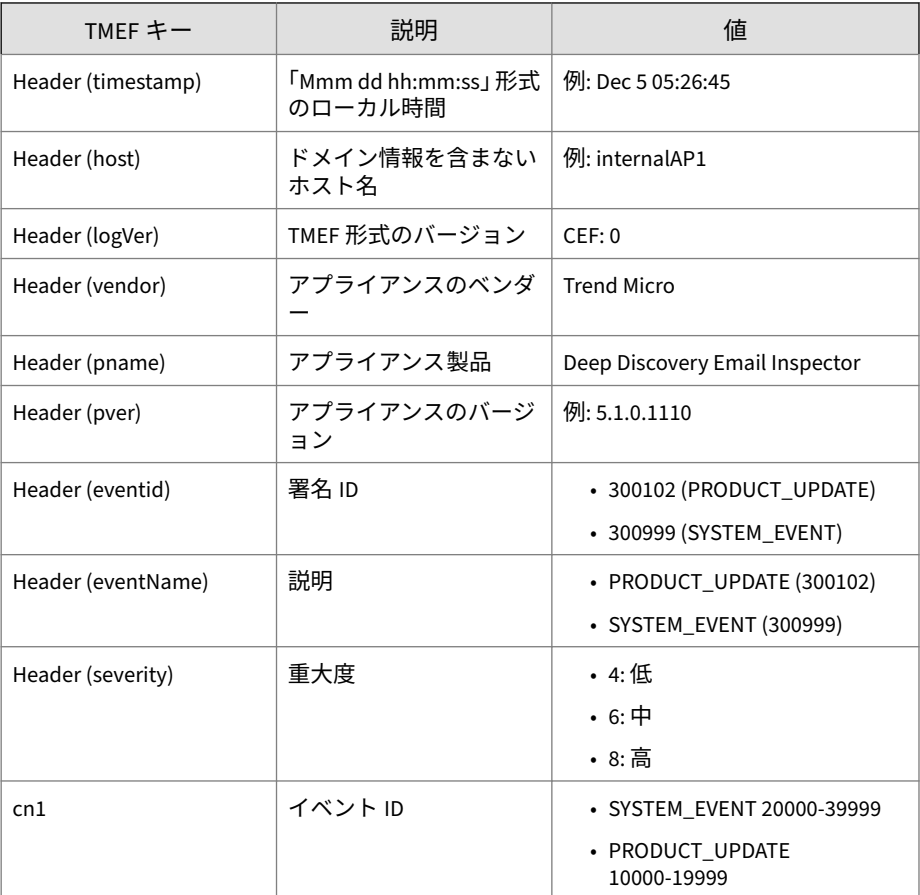

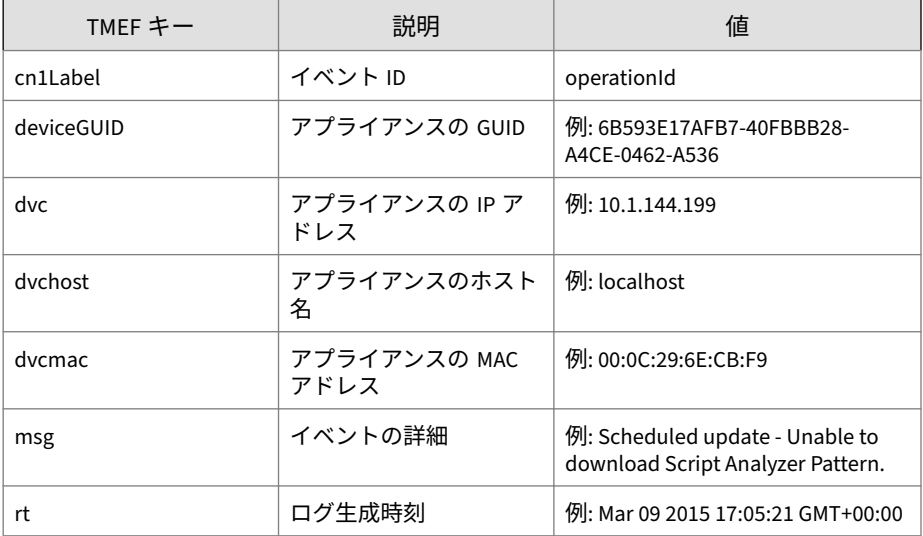

May 15 16:00:47 localhost CEF:0|Trend Micro|Deep Discovery Ema il Inspector|2.5.1.1161|300999|SYSTEM\_EVENT|3|rt=Apr 13 2015 0 9:31:08 GMT+00:00 dvcmac=C4:34:6B:B8:09:BC deviceGUID=034eb532 -9318-40d9-b27b-d9feba7c269e cn1Label=operationId cn1=30000 ms g=Login: 'admin' logged on from 10.204.253.21 dvchost=internal beta.bcc.ddei dvc=10.204.253.163

# **TMEF 形式の Time-of-Click プロテクションログ**

表 5-12. TMEF 形式の Time-of-Click プロテクションログ

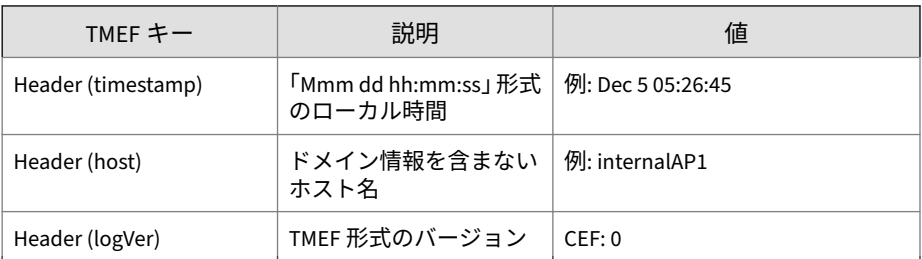

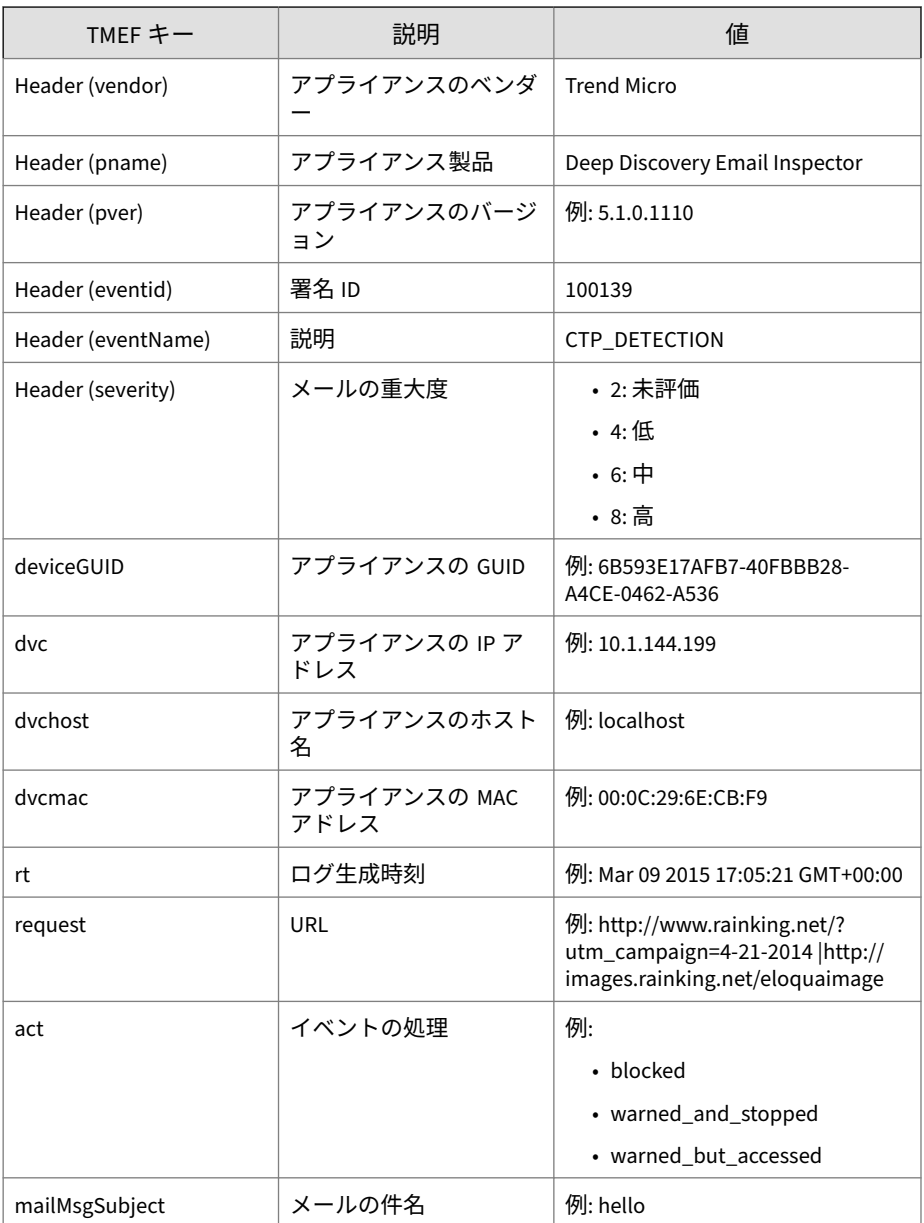

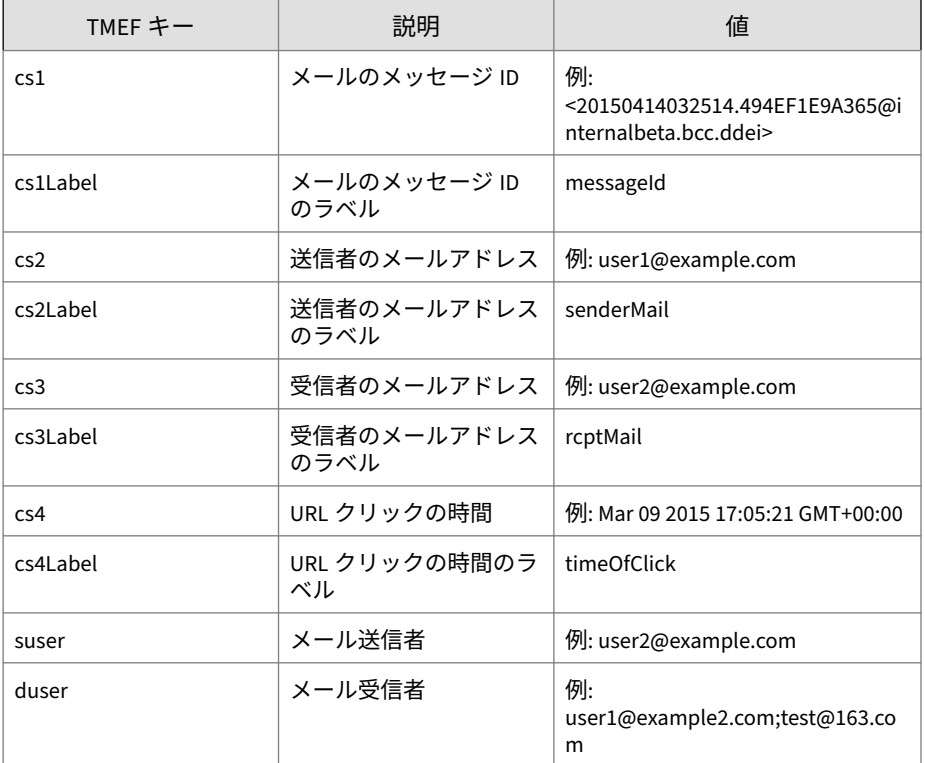

Dec 16 06:42:06 ddei-172 CEF:0|Trend Micro|Deep Discovery Email Inspector|5.1.0.1110|100139|CTP\_DETECTION|8|rt=Dec 16 2020 06:30:08 GMT+00:00 cs2Label=senderMail cs2=tarek @test.com deviceGUID=2bcbcc98-3f99-40e3-864f-e5f102511631 mailMsgSubject=syslog - ctp request=http://g9yxzah7yu23n .com suser=tarek@test.com dvchost=ddei-172 dvc=10.204.63. 172 duser=ddei\_test1@demo.com cs3Label=rcptMail cs3=ddei\_ test1@demo.com cs1Label=messageId cs1=2020121613571222594 383@test.com act=blocked dvcmac=00:50:56:A7:D9:FD cs4Labe l=timeOfClick cs4=Dec 16 2020 06:40:11 GMT+00:00

## **MTA ログ**

MTA ログの Syslog コンテンツマッピング情報はありません。Deep Discovery Email Inspector は未加工の MTA ログを Syslog サーバに直接送信 します。

ログの例:

**106**

04-27-2018 09:57:51 Mail.Info 10.206.155.128 Apr 27 09:57: 51 localhost postfix/smtpd[19318]: proxy-accept: END-OF-ME SSAGE: 250 2.0.0 Ok: queued as DEC594A7815; from=<user1@do main1.com> to=<user2@domain2.com> proto=SMTP helo=<test.com>

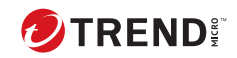

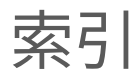

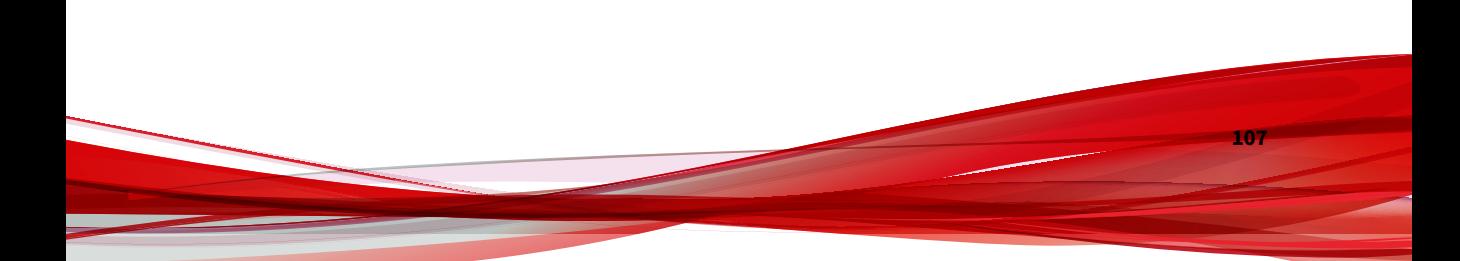